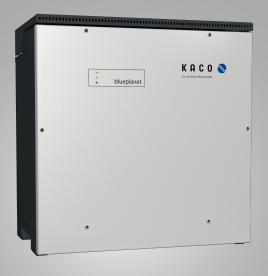

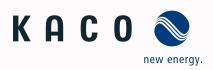

**KACO blueplanet 87.0 TL3 KACO blueplanet 92.0 TL3 KACO blueplanet 110 TL3 KACO blueplanet 125 TL3 KACO blueplanet 137 TL3 KACO blueplanet 150 TL3** S

## Manual

■ English translation of German original

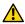

Authorised electrician

Important safety instructions

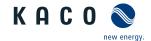

## Legal provisions

The information contained in this document is the property of KACO new energie GmbH. Publication, in whole or in part, requires the written permission of KACO new energy GmbH.

#### **KACO** warranty

For current warranty conditions contact your system integrator. http://www.kaco-newenergy.com

#### Definitions on product designations

In these operating instructions, the product "Photovoltaic feed-in inverter" is referred to as "device" for ease of reading.

#### **Trademarks**

All trademarks are recognised, even if not explicitly identified as such. A lack of identification does not mean that a product or designation/logo is free of trademarks.

#### Software

This device contains open source software developed by third parties and in some cases licensed under GPL and/or LGPL.

More details on this topic and a list of the open source software used, as well as the corresponding licence texts, can be found in the web interface information display under "Licence List".

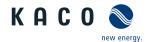

# **Operating Instructions**

# Photovoltaic feed-in inverter

## **Contents**

| 1 | Gene  | ral information                                       | . 4 |    |
|---|-------|-------------------------------------------------------|-----|----|
|   | 1.1   | About this document                                   | . 4 | 9  |
|   | 1.2   | Layout of Instructions                                | . 4 |    |
|   | 1.3   | Identification                                        | . 5 |    |
|   | 1.4   | Warnings on the device                                | . 6 |    |
|   | 1.5   | Target group                                          | . 6 |    |
| 2 | Safet | y                                                     | . 7 |    |
|   | 2.1   | Proper use                                            | . 7 |    |
|   | 2.2   | Protection features                                   | . 8 |    |
| 3 | Desci | ription of the unit                                   | . 9 |    |
|   | 3.1   | Mode of operation                                     | . 9 | 10 |
|   | 3.2   | Device diagram                                        | . 9 |    |
|   | 3.3   | System layout                                         | 10  |    |
| 4 | Techi | nical Data                                            | 12  |    |
|   | 4.1   | Electrical data                                       | 12  |    |
|   | 4.2   | General Data                                          | 13  |    |
|   | 4.3   | Environmental data                                    | 14  |    |
|   | 4.4   | Accessories                                           | 14  |    |
| 5 | Trans | sportation and Delivery                               | 15  | 11 |
|   | 5.1   | Scope of delivery                                     | 15  |    |
|   | 5.2   | Transporting the device                               | 15  |    |
|   | 5.3   | Installation tool                                     | 15  |    |
| 6 | Asser | mbly and preparation                                  | 16  |    |
|   | 6.1   | Choosing the installation location                    | 16  |    |
|   | 6.2   | Unpacking the unit                                    | 17  |    |
|   | 6.3   | Fastening the mount                                   | 18  |    |
|   | 6.4   | Installing and securing the device                    | 19  |    |
| 7 | Insta | llation                                               | 21  |    |
|   | 7.1   | General information                                   | 21  | 12 |
|   | 7.2   | Opening the unit                                      | 21  |    |
|   | 7.3   | Surveying the connection area                         | 21  |    |
|   | 7.4   | Making the electrical connection                      | 22  |    |
|   | 7.5   | Connecting the device to the power grid               | 23  |    |
|   | 7.6   | Connect PV generator to device                        | 24  |    |
|   | 7.7   | Inserting the overvoltage protection                  | 26  | 13 |
|   | 7.8   | ${\it Establishing additional equipotential bonding}$ | 27  | 14 |
|   | 7.9   | Connecting the interfaces                             | 28  |    |
|   | 7.10  | Sealing the connection area                           | 31  | 15 |
| 8 | Comr  | nissioning                                            | 32  |    |
|   | 8.1   | Requirements                                          | 32  |    |
|   | 8.2   | Preconditions relating to standards                   | 32  |    |
|   | 8.3   | Network topologies                                    | 33  |    |

|    | 8.4   | Start-up options                                     | .34  |
|----|-------|------------------------------------------------------|------|
| 9  | Confi | guration and operation                               | . 41 |
|    | 9.1   | Initial start-up                                     | .41  |
|    | 9.2   | Controls                                             | .41  |
|    | 9.3   | User interface                                       | .42  |
|    | 9.4   | Menu structure                                       | .44  |
|    | 9.5   | Monitoring the device                                | .63  |
|    | 9.6   | Performing a firmware update                         | .64  |
|    | 9.7   | Access via Modbus                                    | .64  |
|    | 9.8   | Multi-function button                                | .64  |
| 10 | Speci | fications                                            | . 68 |
|    | 10.1  | Operating power range depending on grid voltage. 68  | •••• |
|    | 10.2  | Power limitation                                     | .69  |
|    | 10.3  | Reactive power control                               | .70  |
|    | 10.4  | FRT                                                  | .71  |
|    | 10.5  | Active power regulation                              |      |
|    | 10.6  | Advanced islanding detection                         | .76  |
| 11 | Main  | tenance and troubleshooting                          | . 77 |
|    | 11.1  | Visual inspection                                    | .77  |
|    | 11.2  | Cleaning                                             | .77  |
|    | 11.3  | Replacing the fan                                    | .78  |
|    | 11.4  | Replacing overvoltage protection                     | .79  |
|    | 11.5  | Shutting down for maintenance / troubleshooting . 79 | •••• |
|    | 11.6  | Disconnecting connections                            | .80  |
|    | 11.7  | Faults                                               | .80  |
|    | 11.8  | Fault messages                                       |      |
|    | 11.9  | Troubleshooting                                      | .82  |
| 12 | Deco  | mmissioning and dismantling                          | . 87 |
|    | 12.1  | Switching off the device                             |      |
|    | 12.2  | Uninstalling the device                              | .87  |
|    | 12.3  | Disassembling the unit                               | .87  |
|    | 12.4  | Packaging the unit                                   |      |
|    | 12.5  | Storing the unit                                     | .88  |
| 13 | Dispo | sal                                                  | . 89 |
| 14 | Servi | ce and warranty                                      | . 90 |
| 15 | Appe  | ndix                                                 | . 91 |
|    | 15.1  | EU Declaration of Conformity                         | .91  |
|    |       |                                                      |      |

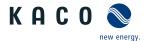

#### 1 General information

#### 1.1 About this document

#### Other applicable documents

During installation, observe all assembly and installation instructions for components and other parts of the system. These instructions also apply to the equipment, related components and other parts of the system.

Some of the documents which are required to register your system and have it approved are included with the operating instructions.

Links to more detailed information can be found at www.kaco-newenergy.com

| Document title                                                                                    | Document type                      |  |
|---------------------------------------------------------------------------------------------------|------------------------------------|--|
| Technical data sheet                                                                              | Product flyer                      |  |
| Remote access via web interface                                                                   | Application note - operation       |  |
| Grid protection and safety parameters Default parameters                                          | Application note                   |  |
| Modbus© protocol<br>RS485 protocol reactive power control                                         | Application note                   |  |
| SunSpec Information Model Reference<br>SunSpec Information Model Reference KACO                   | Excel files for software version   |  |
| Software package                                                                                  | ZIP/KUF files for current software |  |
| EU Declaration of Conformity Country-specific certificates Certification for specific subassembly | Certificates                       |  |

#### Storing the documents

These instructions and other documents must be stored near the system and be available at all times.

· The current version of the operating Instructions can be downloaded from www.kaco-newenergy.com.

#### English translation of German original

These operating instructions have been produced in several languages. The German-language version of the operating instructions is the original version. All other language versions are translations of the original operating instructions.

#### Area of validity

This document is valid for the following types of device from firmware version V1.2x onwards

| Modules [KACO art. no.] | KACO blueplanet 87.0 TL3 M1 WM OD IIF0 | [ 1001784 ] |
|-------------------------|----------------------------------------|-------------|
|                         | KACO blueplanet 92.0 TL3 M1 WM OD IIG0 | [ 1001785 ] |
|                         | KACO blueplanet 110 TL3 M1 WM OD IIK0  | [ 1001786 ] |
|                         | KACO blueplanet 125 TL3 M1 WM OD IIPO  | [ 1001623 ] |
|                         | KACO blueplanet 137 TL3 M1 WM OD IIP0  | [ 1001787 ] |
|                         | KACO blueplanet 150 TL3 M1 WM OD IIQ0  | [ 1001783 ] |

#### 1.2 Layout of Instructions

#### 1.2.1 Symbols used

|   | General hazard     | Fire and risk of explosion |  |
|---|--------------------|----------------------------|--|
| 4 | Electrical voltage | Risk of burns              |  |

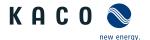

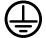

Earthing - ground conductor

## 1.2.2 Safety warnings symbols guide

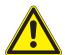

## **⚠** DANGER

#### High risk

Failure to observe this warning will lead directly to serious bodily injury or death.

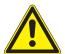

## **MARNING**

#### **Potential risk**

Failure to observe this warning may lead to serious bodily injury or death.

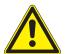

## **A** CAUTION

#### Low-risk hazard

Failure to observe this warning will lead to minor or moderate bodily injury.

## **A** CAUTION

#### Risk of damage to property

Failure to observe this warning will lead to property damage.

#### 1.2.3 Additional information symbols

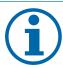

#### **NOTE**

#### Useful information and notes

Information that is important for a specific topic or objective, but that is not safety-relevant.

#### 1.2.4 Symbols for instructions

- U Prerequisite for use
- 1 Carry out the next step
- 2 Additional action sequence
  - ⇒ Interim result of the action
- » End result

#### 1.3 Identification

You will find the name plate with the following data for service and other requirements specific to installation on the right side panel of the product:

- Product name
- Part no.
- · Serial number
- · Date of manufacture
- Technical Data
- · Disposal information
- · Certification marking, CE marking.

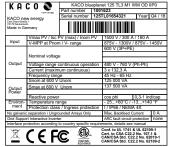

Fig. 1: Name plate

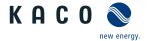

## 1.4 Warnings on the device

A warning sticker is affixed to the device. Read the warnings carefully.

Do not remove the sticker. If the sticker is missing or is illegible, please contact a KACO representative or distributor.

· Article number: 3013153

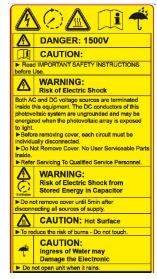

Fig. 2: Warning sticker

## 1.5 Target group

All activities described in the document may only be carried out by specially trained personnel with the following qualifications:

- · Knowledge about how an inverter functions and operates
- · Training in the handling of hazards and risks during the installation and operation of electrical units and systems
- · Education concerning the installation and start-up of electrical units and systems
- Knowledge of applicable standards and directives
- · Knowledge and adherence to this document with all safety notices.

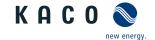

## 2 Safety

Before using the device for the first time, please read carefully through the safety instructions.

## **⚠** DANGER

Lethal voltages are still present in the connections and cables of the device even after the device has been switched off and disconnected!

Severe injuries or death may occur if the cables and/or terminals/busbars in the device are touched.

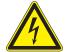

- The device must be mounted in a fixed position before being connected electrically.
- > Comply with all safety regulations and current technical connection specifications of the responsible power supply company.
- > The device is only permitted to be opened or serviced by a qualified electrician.
- > Switch off the grid voltage by turning off the external circuit breakers.
- > Do not touch the cables and/or terminals/busbars when switching the device on and off.
- > Keep the device closed when in operation.

The electrician is responsible for observing all existing standards and regulations. The following applies:

- Keep unauthorised persons away from the device and/or system.
- In particular, making sure that the locally applicable version of the standard <sup>1</sup> "Requirements for special installations or locations solar photovoltaic (PV) power supply systems" is observed.
- Ensure operational safety by providing proper grounding, conductor dimensioning and appropriate protection against short circuiting.
- Observe all safety instructions on the device and in these operating instructions.
- Switch off all voltage sources and secure them against being inadvertently switched back on before performing visual inspections and maintenance.
- · When taking measurements on the live device:
  - Do not touch the electrical connections
  - Remove all jewellery from wrists and fingers.
  - Ensure that the testing equipment is in safe operating condition.
- · Modifications to the surroundings of the device must comply with the applicable national and local standards.
- When working on the PV generator, it is also necessary to switch off the DC voltage with the external DC isolator switch (e.g. at the string combiner or the KACO DC switchbox) in addition to disconnecting the PV generator from the grid.

#### 2.1 Proper use

The device is a transformerless PV inverter which converts the direct current of the PV generator into grid-compatible three-phase alternating current and then feeds the three-phase alternating current into the public power grid.

The device is built using state-of-the-art technology and in accordance with the recognized safety rules. Nevertheless, improper use may cause lethal hazards for the operator or third parties, or may result in damage to the product and other property.

The device is intended for indoor and outdoor applications and may only be used in countries for which it has been approved or for which it has been released by KACO new energy and the grid operator.

| Country | Standard                                                                           |
|---------|------------------------------------------------------------------------------------|
| EU      | Harmonised document - HD 60364-7-712 (European implementation of the IEC standard) |
| USA     | PV section of NEC 690 and sections in article 100, 690.4, 690.6 and 705.10         |

Tab. 1: Examples of standards specific to business premises

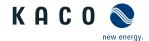

Operate the device only with a permanent connection to the public power grid. The country and grid type selection must be commensurate with the respective location and grid type.

The requirements of the grid operator must be met for grid connection to take place. The permission of the relevant authorities may also be required in order to secure authorisation to connection to the grid.

The enclosed documentation is an integral part of the product. The documentation must be read, observed and stored in a place which is freely accessible at all times.

The name plate must be permanently attached to the product.

Any other or additional use of the device shall be regarded as improper.

#### This includes:

- · Use of a distribution system that is not described (grid type)
- · Use of sources other than PV-strings.
- Mobile use
- Use in rooms where there is a risk of explosion
- · Use in direct sunlight, rain or a storm or other harsh environmental conditions
- Outdoor use in environmental conditions that exceed the limits stated in the technical specifications >Environmental data.
- · Operation outside the specification intended by the manufacturer
- · Overvoltage on the DC connection of over1,500 V
- · Modifying the device
- · Standalone mode

#### 2.2 Protection features

The following monitoring and protection functions are built-in:

- Overvoltage conductor / varistor to protect the power semiconductors from high-energy transients on the grid and generator sides.
- · Device temperature monitoring system
- EMC filter to protect the inverter from high-frequency grid interference
- · Grid-side varistors grounded to earth to protect the product against burst and surge pulses
- · Anti-islanding detection according to the current standards.
- · ISO/AFI detection of a generator insulation fault.

#### **NOTE**

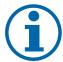

If the device is connected, the overvoltage conductors / varistors contained in the device have an impact on the electrical system insulation resistance test as per HD 60364-6 / IEC 60364-6 Low-voltage installations- Part 6: Verification.

IEC 60364-6 6.4.3.3 describes two options for this case. The first option is to disconnect devices with an overvoltage conductor or, if this is not practicable, then the test voltage can be reduced to 250V.

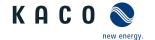

## 3 Description of the unit

## 3.1 Mode of operation

The unit converts the DC voltage generated by the PV-modules into AC voltage and feeds this into the power grid. The starting procedure begins when there is sufficient sunlight and a specific minimum voltage is present in the device. The feed-in process begins once the PV generator has passed the insulation test and the grid parameters are within the requirements imposed by the grid operator for a specific monitoring time. If, as it gets dark, the voltage drops below the minimum voltage value, feed-in mode ends and the device switches off.

#### 3.2 Device diagram

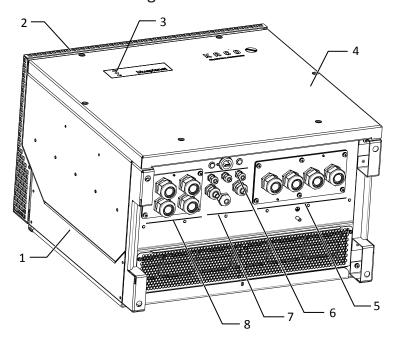

Fig. 3: Structure of the device

| 1 | Housing          | 5 | AC connection / gland             |
|---|------------------|---|-----------------------------------|
| 2 | Cover            | 6 | Communication / button / USB port |
| 3 | Status indicator | 7 | Interface / gland                 |
| 4 | Top panel        | 8 | DC connection / gland             |

#### 3.2.1 Electrical functions

A potential-free relay contact is integrated into the device. Use this contact for one of the following functions:

#### Potential-free relay

The potential-free relay contact closes as soon as there is a fault during operation. You use this function, for example, to signal a fault visually or acoustically.

#### 3.2.2 Interfaces

You can configure the interfaces and the web server in the Settings menu. The device has the following interfaces for communication and remote monitoring.

#### Ethernet interface

The device features two switched Ethernet ports to enable the user to, for example, connect several devices in series if the user prefers a linear topology.

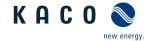

#### RS485 interface

The device features two RS485-Interfaces. One RS485-Interface is earmarked for communication with a string-combiner-box. This can be controlled using the Modbus RTU protocol. Data loggers that cannot be connected via Ethernet can be connected to the other RS485-Interface. The Sunspec and KACO protocol are supported in this case.

#### **USB** interface

The USB connection of the device is a type A socket. It is located on the connection board on the underside of the inverter under a cover. The USB connection is specified to draw 500 mA of current.

Use the USB interface to read out stored operating data, load software updates or device configurations using a FAT32-formatted USB stick.

It is possible to establish a connection to the webserver integrated into the device by connecting a USB-WiFi stick. In addition to starting up the device, the web interface can be used for service information purposes, software updates and for carrying out extensive configuration.

#### "Inverter Off" input

In addition to the safety functions, the internal interface switches can also be actuated via the "Inverter Off" input.

The Powador-protect or a protective device from another manufacturer can be used for this purpose.

If a Powador-protect is used as the central interface protection, the fail-safe disconnection of suitable KACO inverters from the public grid can be carried out by the internal interface switches instead of separate interface switches. This requires the inverters in the photovoltaic system to be connected to the Powador-protect.

Information on installation and use can be found in this manual, in the Powador protect manual and in the instructions for use of the Powador protect on the KACO web site.

On the "Inverter Off" input, instead of the Powador-protect an interface protection device from another supplier an also be connected to actuate the internal interface switches.

#### Digital inputs

You can extend the unit with additional digital inputs by means of an extension module (available from KACO customer service). This can be used to connect a ripple control receiver or a protective shutdown system.

#### 3.3 System layout

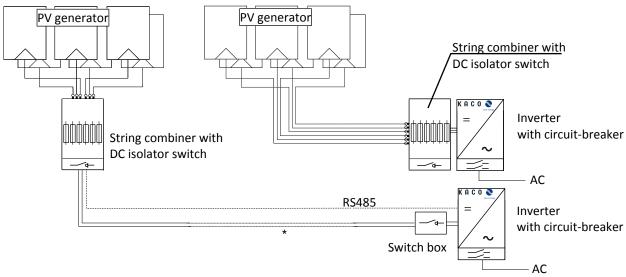

Fig. 4: Circuit diagram with a short or long supply cable to the inverter

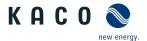

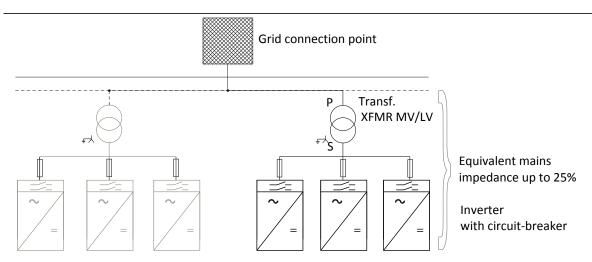

Fig. 5: Circuit diagram from the grid connection point to the inverter

| Кеу                           | Definition / information on the connection                                                                                                    |
|-------------------------------|----------------------------------------------------------------------------------------------------|
| PV generator                  | The PV generator converts the radiant energy of sunlight into electrical energy.                                                                                                    |
| String combiner               | A string combiner can be coupled to the KACO device so that the DC lines can be combined.                                                                                                    |
|                               | *) If the supply cable from the PV generator to the device is long, the string combiner can also be installed in the vicinity of the PV generator.                                                |
|                               | An integrated DC isolator switch enables disconnection on the DC-side.                                                                                                    |
| Switch box                    | A switch box with integrated DC isolator switch enables disconnection from the inverter on the DC-side.                                                                                           |
| Inverter with circuit-breaker | The PV generator is connected to the device's DC connection.                                                                                                    |
| Transformer                   | All three phases need to be set up on the medium-voltage transformer or medium-voltage/high-voltage transformer. In this case, the total impedance of the transformer stations must be below 25%. |
| Grid connection point         | The clean PV-current is made available at the grid connection point.                                                                                                    |

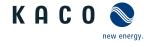

## 4 Technical Data

## 4.1 Electrical data

|                                                                                             | KACO blue-<br>planet 87.0<br>TL3 M1 WM<br>OD IIF0 | KACO blue-<br>planet 92.0<br>TL3 M1 WM<br>OD IIG0 | KACO blue-<br>planet 110<br>TL3 M1 WM<br>OD IIK0 | KACO blue-<br>planet 125<br>TL3 M1 WM<br>OD IIP0 | KACO blue-<br>planet 137<br>TL3 M1 WM<br>OD IIP0 | KACO blue-<br>planet 150<br>TL3 M1 WM<br>OD IIQ0 |  |
|---------------------------------------------------------------------------------------------|---------------------------------------------------|---------------------------------------------------|--------------------------------------------------|--------------------------------------------------|--------------------------------------------------|--------------------------------------------------|--|
| Recommended generator power range                                                           | 130.5 kW                                          | 138 kW                                            | 165 kW                                           | 187.5 kW                                         | 205.5 kW                                         | 225 kW                                           |  |
| MPPrange@Pnom                                                                               | 563 V - 1300 V                                    | 591 V-1,300 V                                     | 705 V-1,300 V                                    | 875 V-1,300 V                                    | 875 V -1,300<br>V                                | 960 V-1,300 V                                    |  |
| Working range                                                                               | 563 V - 1450 V                                    | 591 V-1450 V                                      | 705 V - 1,450<br>V                               | 875 V - 1450<br>V                                | 875 V -1450 V                                    | 960 V-1,450 V                                    |  |
| Rated voltage                                                                               | 600 V                                             | 620 V                                             | 730 V                                            | 90                                               | 0 V                                              | 1,000 V                                          |  |
| Starting voltage                                                                            | 645 V                                             | 675 V                                             | 805 V                                            | 1,00                                             | 00 V                                             | 1,100 V                                          |  |
| Open circuit voltage                                                                        |                                                   |                                                   | 1,50                                             | 00 V                                             |                                                  |                                                  |  |
| Max. input current                                                                          |                                                   |                                                   | 16                                               | 0 A                                              |                                                  |                                                  |  |
| Number of strings                                                                           |                                                   |                                                   | 1                                                | -2                                               |                                                  |                                                  |  |
| Number of MPP controls                                                                      |                                                   |                                                   | -                                                | 1                                                |                                                  |                                                  |  |
| Max. short-circuit current (ISC max.) [A]                                                   |                                                   |                                                   | 30                                               | 0A                                               |                                                  |                                                  |  |
| Input source feedback cur-<br>rent                                                          |                                                   |                                                   | 0                                                | A                                                |                                                  |                                                  |  |
| Polarity safeguard                                                                          |                                                   | no                                                |                                                  |                                                  |                                                  |                                                  |  |
| String fuse                                                                                 | no                                                |                                                   |                                                  |                                                  |                                                  |                                                  |  |
| DC overvoltage protection                                                                   |                                                   |                                                   | Ye                                               | es                                               |                                                  |                                                  |  |
|                                                                                             | KACO blue- KACO blue- KACO blue- KACO blue-       |                                                   |                                                  |                                                  | KACO blue-                                       |                                                  |  |
|                                                                                             | planet 87.0                                       | planet 92.0                                       | planet 110                                       | planet 125                                       | planet 137                                       | planet 150                                       |  |
|                                                                                             | TL3 M1 WM<br>OD IIF0                              | TL3 M1 WM<br>OD IIG0                              | TL3 M1 WM<br>OD IIK0                             | TL3 M1 WM<br>OD IIP0                             | TL3 M1 WM<br>OD IIP0                             | TL3 M1 WM<br>OD IIQ0                             |  |
| AC Output levels                                                                            |                                                   | 05 1100                                           |                                                  | evels (AC)                                       | 05 III 0                                         | OD IIQO                                          |  |
| Nominal power                                                                               | 87 kVA                                            | 92 kVA                                            | 110 kVA                                          | 125 kVA                                          | 137 kVA                                          | 150 kVA                                          |  |
| Rated voltage                                                                               |                                                   |                                                   | 480 V (3P+PE)                                    | 600 V [                                          | -                                                | 660 V (3P+PE)                                    |  |
| Voltage range: continuous operation                                                         | ,                                                 | 300 V - 580 V                                     | 100 1 (01 1 - 1)                                 |                                                  | 480 V - 760 V                                    | (0.1.7)                                          |  |
| Rated current                                                                               |                                                   | 3 x 13                                            | 32.3 A                                           |                                                  | 3 x 120.3 A                                      | 3 x 132.3 A                                      |  |
| Max. continuous current                                                                     |                                                   |                                                   |                                                  | 32.3 A                                           |                                                  | !                                                |  |
| Contribution to peak short-<br>circuit current ip                                           |                                                   |                                                   | 19                                               | 3 A                                              |                                                  |                                                  |  |
| Initial short-circuit alternat-<br>ing current (Ik" first single<br>period effective value) | 137 A                                             |                                                   |                                                  |                                                  |                                                  |                                                  |  |
| Duration of short-circuit al-<br>ternating current (max out-<br>put fault current) [ms]     | 134 A                                             |                                                   |                                                  |                                                  |                                                  |                                                  |  |
| inrush current                                                                              | 5 A [RMS (20ms)]                                  |                                                   |                                                  |                                                  |                                                  |                                                  |  |
| Rated frequency                                                                             | 50/60 Hz                                          |                                                   |                                                  |                                                  |                                                  |                                                  |  |
| Frequency range                                                                             | 45 - 65 Hz                                        |                                                   |                                                  |                                                  |                                                  |                                                  |  |
| Reactive power                                                                              | 0 - 100 % Snom                                    |                                                   |                                                  |                                                  |                                                  |                                                  |  |
| cos phi                                                                                     |                                                   |                                                   | 1 - 0.3                                          | ind/cap                                          |                                                  |                                                  |  |

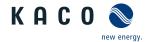

|                                  | KACO blue-<br>planet 87.0<br>TL3 M1 WM<br>OD IIF0 | KACO blue-<br>planet 92.0<br>TL3 M1 WM<br>OD IIG0 | KACO blue-<br>planet 110<br>TL3 M1 WM<br>OD IIK0 | KACO blue-<br>planet 125<br>TL3 M1 WM<br>OD IIP0 | KACO blue-<br>planet 137<br>TL3 M1 WM<br>OD IIP0 | KACO blue-<br>planet 150<br>TL3 M1 WM<br>OD IIQ0 |
|----------------------------------|---------------------------------------------------|---------------------------------------------------|--------------------------------------------------|--------------------------------------------------|--------------------------------------------------|--------------------------------------------------|
| Number of feed-in phases         | 3                                                 |                                                   |                                                  |                                                  |                                                  |                                                  |
| Distortion factor (THD)          | < 3 %                                             |                                                   |                                                  |                                                  | 3 %                                              | 2.8 %                                            |
| Max. voltage range (up to 100 s) | 625 V                                             |                                                   |                                                  |                                                  | 825 V                                            |                                                  |
| AC overvoltage protection        | Base                                              |                                                   |                                                  |                                                  |                                                  |                                                  |

## 4.2 General Data

|                                          | KACO blue-<br>planet 87.0<br>TL3 M1 WM<br>OD IIF0 | KACO blue-<br>planet 92.0<br>TL3 M1 WM<br>OD IIG0 | KACO blue-<br>planet 110<br>TL3 M1 WM<br>OD IIK0 | KACO blue-<br>planet 125<br>TL3 M1 WM<br>OD IIP0 | KACO blue-<br>planet 137<br>TL3 M1 WM<br>OD IIP0 | KACO blue-<br>planet 150<br>TL3 M1 WM<br>OD IIQ0 |
|------------------------------------------|---------------------------------------------------|---------------------------------------------------|--------------------------------------------------|--------------------------------------------------|--------------------------------------------------|--------------------------------------------------|
| General electrical data                  |                                                   |                                                   |                                                  |                                                  |                                                  |                                                  |
| Max. efficiency                          | 99.0 %                                            | 98.8 %                                            | 99,1 %                                           |                                                  | 99.2 %                                           |                                                  |
| European efficiency                      | 98.6 %                                            | 98.5 %                                            | 98.8 %                                           |                                                  | 99.0 %                                           |                                                  |
| Self consumption: Standby                |                                                   |                                                   | < 1                                              | 0 W                                              |                                                  |                                                  |
| Feed-in from                             |                                                   |                                                   | > 20                                             | 00 W                                             |                                                  |                                                  |
| Transformer unit                         |                                                   |                                                   | n                                                | 0                                                |                                                  |                                                  |
| Protection class / over voltage category |                                                   |                                                   | 1/                                               | III                                              |                                                  |                                                  |
| Grid monitoring                          |                                                   |                                                   | Country                                          | -specific                                        |                                                  |                                                  |
| Distribution system                      |                                                   | TN-C s                                            | ystem, TT syste                                  | m, Solid ground                                  | ed wye                                           |                                                  |
|                                          | KACO blue-<br>planet 87.0<br>TL3 M1 WM<br>OD IIF0 | KACO blue-<br>planet 92.0<br>TL3 M1 WM<br>OD IIG0 | KACO blue-<br>planet 110<br>TL3 M1 WM<br>OD IIK0 | KACO blue-<br>planet 125<br>TL3 M1 WM<br>OD IIP0 | KACO blue-<br>planet 137<br>TL3 M1 WM<br>OD IIP0 | KACO blue-<br>planet 150<br>TL3 M1 WM<br>OD IIQ0 |
| General Data                             |                                                   |                                                   |                                                  |                                                  |                                                  |                                                  |
| Display                                  |                                                   |                                                   | LE                                               | Ds                                               |                                                  |                                                  |
| Controls                                 |                                                   |                                                   | Button / w                                       | veb server                                       |                                                  |                                                  |
| Menu languages                           |                                                   | EN; DE; I                                         | FR; IT; ES; PL; NI                               | L; PT; CZ; HU; SL                                | ; TR; RO                                         |                                                  |
| Interfaces                               | 2 x Etherne                                       | et, USB, 2x RS4                                   | 85 (1x reserved                                  | for string comb                                  | iner com.), opt                                  | onal: 4-DI                                       |
| Communication                            |                                                   |                                                   | TCP/IP, Modbu                                    | s TCP, Sunspec                                   |                                                  |                                                  |
| Potential-free relay                     |                                                   |                                                   | yes (integra                                     | ted switch)                                      |                                                  |                                                  |
| DC isolator switch                       |                                                   |                                                   | n                                                | 0                                                |                                                  |                                                  |
| AC isolator switch                       | no                                                |                                                   |                                                  |                                                  |                                                  |                                                  |
| Cooling                                  | temp. regulated fan, max air throughput 364 m³/h  |                                                   |                                                  |                                                  |                                                  |                                                  |
| Number of fans                           | 3x outside, 1x inside                             |                                                   |                                                  |                                                  |                                                  |                                                  |
| Noise emission                           | <60 db(A)                                         |                                                   |                                                  |                                                  |                                                  |                                                  |
| Housing material                         | AL                                                |                                                   |                                                  |                                                  |                                                  |                                                  |
| HxWxD                                    | 719 mm x 699 mm x 460 mm                          |                                                   |                                                  |                                                  |                                                  |                                                  |
| Weight                                   |                                                   |                                                   | 78.2                                             | 2 kg                                             |                                                  |                                                  |
| Certifications                           |                                                   | Over                                              | view: see home                                   | page, download                                   | area                                             |                                                  |

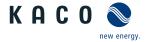

## 4.3 Environmental data

|                                                | KACO blue-<br>planet 87.0<br>TL3 M1 WM<br>OD IIF0 | KACO blue-<br>planet 92.0<br>TL3 M1 WM<br>OD IIG0 | KACO blue-<br>planet 110<br>TL3 M1 WM<br>OD IIK0 | KACO blue-<br>planet 125<br>TL3 M1 WM<br>OD IIP0 | KACO blue-<br>planet 137<br>TL3 M1 WM<br>OD IIP0 | KACO blue-<br>planet 150<br>TL3 M1 WM<br>OD IIQ0 |
|------------------------------------------------|---------------------------------------------------|---------------------------------------------------|--------------------------------------------------|--------------------------------------------------|--------------------------------------------------|--------------------------------------------------|
| Installation height                            |                                                   |                                                   | 3000m (deratir                                   | ng from 2000m)                                   |                                                  |                                                  |
| Installation distance from coast               | >500 m                                            |                                                   |                                                  |                                                  |                                                  |                                                  |
| Ambient temperature                            | -25 °C - 60 °C                                    |                                                   |                                                  |                                                  |                                                  |                                                  |
| Power derating from                            | > 45 °C                                           |                                                   |                                                  |                                                  |                                                  |                                                  |
| Protection rating (KACO installation location) | IP66 /NEMA 4X                                     |                                                   |                                                  |                                                  |                                                  |                                                  |
| Humidity range (non-con-densing) [%]           | 100%                                              |                                                   |                                                  |                                                  |                                                  |                                                  |

## 4.4 Accessories

| Accessory articles                        | KACO order no. |
|-------------------------------------------|----------------|
| KACO blueplanet DC-Breaker                | 1001860        |
| Accessory articles                        | KACO order no. |
| AC inverter overvoltage protection kit    | 1001884        |
| DC inverter overvoltage protection kit    | 1001885        |
| LAN inverter overvoltage protection kit   | 1001886        |
| RS485 inverter overvoltage protection kit | 1001887        |
| PID connection set                        | 1001888        |
| WLAN adapter, Digitus 150N micro          | 3013222        |

## 5 Transportation and Delivery

Every device leaves our factory in perfect electrical and mechanical condition. Special packaging ensures that the units are transported safely. The shipping company is responsible for any transport damage that occurs.

### 5.1 Scope of delivery

- · Inverter
- · Mount
- · Installation kit
- Manual [online] / operating instructions [multi-language]

#### Check the equipment included

- 1. Inspect the device thoroughly.
- 2. Immediately notify the shipping company in case of the following:
  - Damage to the packaging that indicates that the device may have been damaged
  - Obvious damage to the device.
- 3. Send a damage report to the shipping company immediately.
- 4. The damage report must be received by the shipping company in writing within six days following receipt of the device. We will be glad to help you if necessary.

#### 5.2 Transporting the device

## **⚠** CAUTION

## Hazard due to impact; risk of breakage to the device!

- > Pack the device securely for transport.
- > Transport the device using the intended carrying handles of the packaging box.
- > Do not expose the device to any shocks.

For safe transportation of the device, use the hand recesses in the carton.

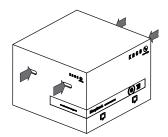

Fig. 6: Transporting the device

# Packaging Folding cardboard box Height x width x depth 790x760x550 mm Total weight 83 kg

#### 5.3 Installation tool

The codes given in the table below are used in all usage instructions for assembly/installation/maintenance and disassembly for the tools and tightening torques being used.

| Code (s)   | Shape of the connector |
|------------|------------------------|
| <b>x</b> w | External hexagon       |
| <b>X</b> A | Internal hexagon       |
| <b>X</b> T | Torx                   |
| <b>X</b> s | Slot                   |

Tab. 2: Key and description of tool codes

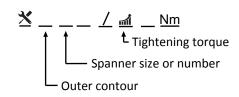

Fig. 7: Form pattern

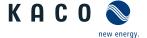

## 6 Assembly and preparation

## 6.1 Choosing the installation location

#### 🗘 DANGER

#### Risk of fatal injury due to fire or explosions!

Fire caused by flammable or explosive materials in the vicinity of the device can lead to serious injuries.

Do not mount the inverter in potentially explosive atmospheres or in the vicinity of highly flammable materials.

## **A** CAUTION

Property damage due to gases that have an abrasive effect on surfaces when they come into contact with ambient humidity caused by weather conditions.

The device housing can be seriously damaged due to gases in combination with air humidity resulting from weather conditions (e.g. ammonia, sulphur).

- ✓ If the device is exposed to gases, the installation must be carried out at observable locations.
- > Perform regular visual inspections
- > Immediately remove any moisture from the housing.
- > Ensure adequate ventilation at the installation location.
- > Immediately remove dirt, especially on vents.
- > Failure to observe these warnings may lead to device damage which is not covered by the manufacturer warranty.

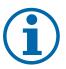

#### NOTE

#### Access by maintenance personnel for service

Any additional costs arising from unfavourable structural or mounting conditions shall be billed to the customer.

#### Installation space

- · As dry as possible, climate-controlled, the waste heat must be dissipated away from the device.
- · Unobstructed air circulation.
- · Close to the ground, accessible from the front and sides without requiring additional resources
- Protected on all sides against moisture and dust penetration and direct sunlight (thermal heating) in outdoor areas. Implementation where necessary via constructional measures, e.g. wind breaks.

#### Installation surface

- Must have adequate load-bearing capacity
- · Must be accessible for installation and maintenance
- · Must be made out of heat-resistant material (up to 90 °C)
- · Must be flame resistant
- Minimum clearances to be observed during installation: [See figure 15] [ Page 18]

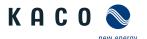

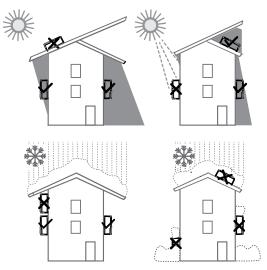

Fig. 8: Device for outdoor installation

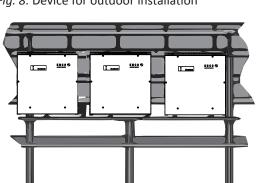

Fig. 10: Free-standing mounting under PV system

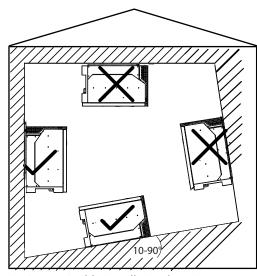

Fig. 9: Permissible installation location

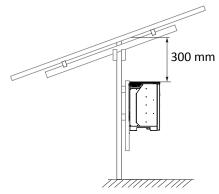

Fig. 11: Mounting instruction under PV system

## 6.2 Unpacking the unit

## **A** CAUTION

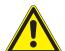

Risk of injury caused by excessive physical strain.

Lifting the device, for transport, relocation and assembly, can result in injuries (e.g. back injuries).

- > Only lift the unit using the openings provided.
- > The unit must be transported and installed by at least 2 persons.
- The device is transported to the installation location.
- 1 Remove the plastic band from the pallet and packaging.
- 2 Pull the clamp off the packaging.
- 3 Pull the hood upwards to remove it and place the cardboard packaging to one side together with the mount and accessories.
- 4 Set the unit with base and side sections upright.
- 5 Remove the top side section and base from the device.
- » If the unit is in the correct installation position: Proceed with the installation of the mount.

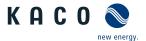

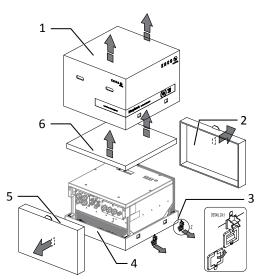

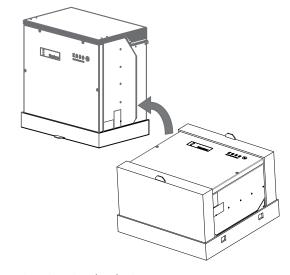

Fig. 12: Open the package

Fig. 13: Raise the device

| Key |                      |   |                                                 |
|-----|----------------------|---|-------------------------------------------------|
| 1   | Cover                | 4 | Base                                            |
| 2   | Side section - upper | 5 | Side section - lower                            |
| 3   | Clamp (4x)           | 6 | Cardboard packaging with mount and mounting kit |

## 6.3 Fastening the mount

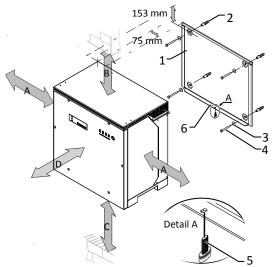

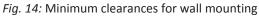

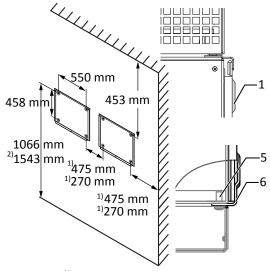

Fig. 15: Wall mounting

| Key |                             |    |                                             |
|-----|-----------------------------|----|---------------------------------------------|
| 1   | Mount                       | 4  | Screws for mounting (4x)                    |
| 2   | Fixings for mounting        | 5  | Screw for securing purposes (1x)            |
| 3   | Lock washer                 | 6  | Bracket to store the device                 |
| Α   | Minimum clearance: 120      | 1) | Minimum clearance excluding device:270      |
|     | Recommended clearance: 400  | 1) | Recommended clearance excluding device: 475 |
| В   | Minimum clearance: 300      | -  | -                                           |
| С   | Minimum clearance: 500      | -  | -                                           |
| D   | Recommended clearance: 1000 | 2) | Recommended clearance with DC breaker: 1543 |

- ${}^{\circlearrowright}$  Cardboard packaging with mount and mounting kit removed from the packaging and opened.
- 1 Mark the mounting position on the wall surface according to the position of the mount by drawing a line.
- 2 Mark the positions of the drill holes using the slot in the mount.

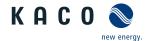

NOTE: The minimum clearances between two devices, or the device and the ceiling or floor have already been taken into account in the diagram.

3 Fix the mount to the wall using suitable mounting fixtures from the mounting kit.

NOTE: Make sure that the mount is oriented correctly.

» Proceed with the installation of the unit.

#### 6.4 Installing and securing the device

## CAUTION

Risk of injury from improper lifting and transport.

- If the unit is lifted improperly, it can tilt and result in a fall. > Always lift the unit vertically using the openings provided.
  - > Use a climbing aid for the chosen installation height.
  - > Wear protective gloves and safety shoes when lifting and lowering the unit.

#### **NOTE**

#### Power reduction due to heat accumulation!

If the recommended minimum clearances are not observed, the device may go into power regulation mode due to insufficient ventilation and the resulting heat build-up.

- > Observe minimum clearances and provide for sufficient heat dissipation.
- > All objects on the device housing must be removed during operation.
- Ensure that no foreign bodies prevent heat dissipation following device installation.

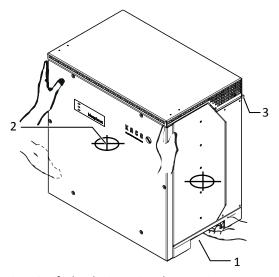

Fig. 16: Lift the device using the opening

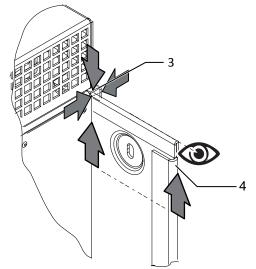

Fig. 17: Fitting the device onto the mount

| Key |                   |   |                  |  |
|-----|-------------------|---|------------------|--|
| 1   | Opening           | 3 | Mounting bracket |  |
| 2   | Centre of gravity | 4 | Mount            |  |

#### Lifting and installing the unit

- The mount has been installed.
- 1 Lift the device using the side recesses. Observe the device's centre of gravity!

#### NOTE: Do not lift the device by the lid or cover!

2 Fit the device onto the upper mount by means of the mounting bracket. Fit the device onto the lower mounting bracket in full so that the device sits flush with its rear side on the mount ( [See figure 15] [ Page 18]).

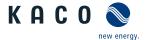

3 Insert the screw provided into the lug of the mount and secure the device to prevent it from being lifted off ( [See figure 14] [ Page 18]).

NOTE: Alternatively: At this point, the screw described above can be replaced by a special screw as anti-theft protection.

» Device is installed. Proceed with the electrical installation.

## **A** CAUTION

#### Property damage as a result of condensation

During pre-assembly of the device, moisture can penetrate into the interior via the dust-protected threaded connections. The resulting condensate can cause damage to the device during installation and start-up.

- ✓ Keep the device closed during pre-assembly and do not open the connection area until you perform installation.
- > Seal off the screw connections using sealing covers.
- > Prior to installation, check the inner area for condensation and if necessary, allow it to dry sufficiently before installation.
- > Immediately remove any moisture from the housing.

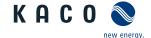

#### 7 Installation

#### 7.1 General information

## ⚠ DANGER

Lethal voltages are still present in the connections and cables of the device even after the device has been switched off and disconnected!

Severe injuries or death may occur if the cables and/or terminals/busbars in the device are touched.

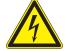

- The device must be mounted in a fixed position before being connected electrically.
- > Comply with all safety regulations and current technical connection specifications of the responsible power supply company.
- The device is only permitted to be opened or serviced by a qualified electrician.
- > Switch off the grid voltage by turning off the external circuit breakers.
- > Do not touch the cables and/or terminals/busbars when switching the device on and off.
- > Keep the device closed when in operation.

## 7.2 Opening the unit

- U The device has been installed on the mount.
- U Wipe any moisture off the frame of the housing cover using a cloth.
- 1 Undo the 6 screws and carefully remove the housing cover [XT\_25]
- 2 Take care not to damage or soil the seals and fibre optics when setting down the housing cover.
- » Proceed with the installation of the device.

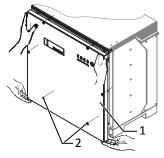

Fig. 18: Remove housing cover

## 7.3 Surveying the connection area

The connection point for the AC supply is situated inside the housing. The DC input source is also connected inside the housing.

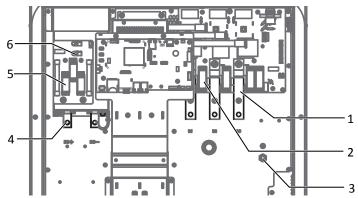

Fig. 19: Connection area on DC side (left) / AC side (right)

| Legend |                                |   |                           |  |
|--------|--------------------------------|---|---------------------------|--|
| 1      | AC connection point            | 4 | DC connection point       |  |
| 2      | AC overvoltage protection base | 5 | DC overvoltage protection |  |
| 3      | AC earthing bolt               | 6 | PID connection point      |  |

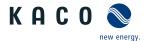

## 7.4 Making the electrical connection

## NOTE

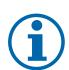

Select conductor cross-section, safety type and safety value in accordance with the following basic conditions:

Country-specific installation standards

Power rating of the device

Line length

Type of line installation

Local temperatures

## 7.4.1 Requirement for supply lines and fuse

| AC-side                                                                                  |                                                 |
|------------------------------------------------------------------------------------------|-------------------------------------------------|
| Max. conductor cross-section                                                             | 240mm² (AL or CU)                               |
| Min. cable cross-section                                                                 | in accordance with local installation standards |
| Cable diameter for cable fitting                                                         | 16 - 28 mm                                      |
| Length of insulation to be stripped off                                                  | Depending on the ring cable lug                 |
| Cable lug Ø connection bolt                                                              | Bore for M10 screw                              |
| Tightening torque                                                                        | 30 Nm                                           |
| Connection type                                                                          | Cable lug                                       |
| Cable lug dimension w - maximum width                                                    | 42 mm                                           |
| Ground conductor connection                                                              | M10                                             |
| Ground conductor connection tightening torque                                            | 10 Nm                                           |
| Fuse protection for installation provided by customer (max output overcurent protection) | max. 250A                                       |
| Fitting for AC connection                                                                | M40                                             |
| Torque for cable fitting                                                                 | 7.5 Nm                                          |
| DC-side                                                                                  |                                                 |
| Max. conductor cross-section                                                             | 240mm² (AL or CU)                               |
| Min. cable cross-section                                                                 | in accordance with local installation standards |
| Cable diameter for cable fitting                                                         | 16 - 28 mm                                      |
| Cable lug dimension w width max                                                          | 42 mm                                           |
| Length of insulation to be stripped off                                                  | Depending on the ring cable lug                 |
| Recommended cable type                                                                   | solar cable                                     |
| Cable lug Ø connection bolt                                                              | 10 mm                                           |
| Tightening torque                                                                        | 30 Nm                                           |
| Fitting for DC connection                                                                | M40                                             |
| Torque for cable fitting                                                                 | 7.5 Nm                                          |
| Interfaces                                                                               |                                                 |
| Cable diameter for cable fitting                                                         | (2x) 8 - 17 mm                                  |
| Torque for cable fitting                                                                 | 5 Nm                                            |
| RS485 connection type                                                                    | Spring-type terminal                            |
| RS485 terminal cable cross-section                                                       | 0.25 - 1.5 mm <sup>2</sup>                      |
| Cable diameter for cable fitting                                                         | (3x) 5 - 10 mm                                  |
| Torque for cable fitting                                                                 | 2.5 Nm                                          |
| Ethernet connection type                                                                 | RJ45                                            |
|                                                                                          |                                                 |

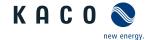

## 7.5 Connecting the device to the power grid

## 7.5.1 Prepare the grid connection

- A connection cable with 4 cores (4 individual cores or multi-core up to max. cable cross-section 16 28 mm ) is available on the device.
- U Nominal grid voltage matches the VAC nom name plate details.
- 1 For improved accessibility: Unfasten the AC mounting bracket using the 6 screws [XT 30]
- 2 Unfasten the cable fitting for AC connection and PE earth (ground) [XW 46].
- 3 Remove sealing plug.
- 4 Guide the AC leads through the cable fittings.
- 5 Strip the insulation from the AC cables.
- 6 Strip the insulation from individual wires for L1 / L2 / L3 (ABC) and PE (ground) so that the strand and insulation can be pressed into the cable lug shaft.

CAUTION! Risk of fire due to chemical corrosion. Cable lugs must be suitable for the conductor material and copper busbars being used. <sup>2</sup>

- 7 Press on cable lug.
- 8 Affix shrink tubing (not included as standard) over the shaft of the ring cable lug of the AC cable.
- 9 Fasten the AC mounting plate using the 6 screws [XT\_30 / 🛋 6 Nm]
- » Make the grid connection.

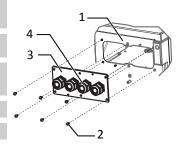

Fig. 20: Detach the AC mounting plate

- Housing base AC-side
- 2 Screws for mounting
- 3 AC mounting plate
- Cable fitting

## 7.5.2 Making the grid connection

#### **NOTE**

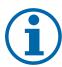

If a residual current circuit breaker is necessary due to the installation specification, a type A residual current circuit breaker must be used.

If the type A is used, the insulation threshold must be set to greater than/equal to (≥) 200kOhm in the "DC parameters" menu Configuration via web user interface [See section 9.4.2 Page 45].

For questions regarding the appropriate type, please contact the installer or our KACO new energy customer service.

Otherwise, the aluminium may be destroyed by the copper busbars in the presence of electrolytes (e.g. condensate).

When using aluminium cable lugs we recommend using cable lugs with galvanic tin-plating or alternatively, AL/CU cable lugs as well as appropriate AL/CU washers.

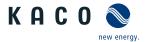

## 4-pole connection, TN, TT system

- The grid connection has been prepared.
- AC cables equipped with an M10 ring cable lug [max. width b. 42 mm ]
- 1 Slacken the nut and lock washer at the marked earthing point.
- 2 Place the earth cable at the earthing point. Secure it with the nut and lock washer provided [★W 17 / 📶 10 Nm].
- 3 Place the cable lug of cores L1 / L2 / L3 on the busbar in accordance with the labeling and secure it with a nut, screw and lock washer (fastening elements in scope of supply) [★W\_17 / 📶 30 Nm].
- 4 Check that all connected cables are fitted securely.
- 5 Tighten AC cable fittings [★W\_46 / 📶 7.5 Nm].
- » The device is now connected to the power grid.

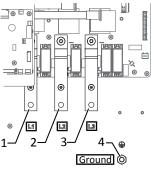

Fig. 21: 4-Pole AC grid connection

| 1 | L1 busbar               |
|---|-------------------------|
| 2 | L2 busbar               |
| 3 | L3 busbar               |
| 4 | Ground - earthing point |

## 7.6 Connect PV generator to device

## 7.6.1 Checking the PV generator for a ground fault

## **A** DANGER

#### Risk of fatal injury due to electric shock!

Severe injury or death will result if the live connections are touched. When there is sunlight present on the PV generator, there is DC voltage on the open ends of the DC cables.

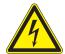

- > Activate the connection power at the switchbox or string combiner with the DC isolator switch.
- The DC connection is intended exclusively for PV generators. Other sources fall within the scope of improper operation (e.g. batteries).
- > Only touch the PV generator cables on the insulation. Do not touch the exposed ends of the cables.
- > Avoid short circuits.
- > Do not connect any strings with a ground fault to the device.

#### Ensure that there is no ground fault

- 1 Measure the DC voltage between the protective earth (PE) and the positive cable of the PV generator.
- 2 Measure the DC voltage between the protective earth (PE) and the negative cable of the PV generator.
  - ⇒ If stable voltages can be measured, there is a ground fault in the DC generator or its wiring. The ratio between the measured voltages gives an indication as to the location of this fault.
- 3 Rectify any faults before taking further measurements.
- 4 Measure the electrical resistance between the protective earth (PE) and the positive cable of the PV generator.
- 5 Measure the electrical resistance between the protective earth (PE) and the negative cable of the PV generator.
  - ⇒ In addition, ensure that the PV generator has a total insulation resistance of more than 2.0 MOhm, since the device will not feed in if the insulation resistance is too low.
- 6 Rectify any faults before connecting the DC generator.

#### 7.6.2 Designing the PV generator

# **⚠** CAUTION

#### Damage to components due to faulty configuration

In the expected temperature range of the PV generator, the values for the no-load-voltage and the short circuit current must never exceed the values for  $U_{dcmax}$  and  $I_{scmax}$  in accordance with the technical data.

> Observe limit values in accordance with the technical data.

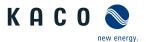

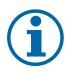

#### **NOTE**

#### Type and configuration of the PV modules.

Connected PV modules must be dimensioned for the DC system voltage in accordance with IEC 61730 Class A, but at least for the value of the AC grid voltage

## 7.6.3 Connecting the PV generator

## **⚠** DANGER

#### Risk of fatal injury due to electric shock!

Severe injury or death will result if the live connections are touched. When there is sunlight present on the PV generator, there is DC voltage on the open ends of the DC cables.

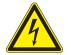

- > Activate the connection power at the switchbox or string combiner with the DC isolator switch.
- > The DC connection is intended exclusively for PV generators. Other sources fall within the scope of improper operation (e.g. batteries).
- > Only touch the PV generator cables on the insulation. Do not touch the exposed ends of the cables.
- > Avoid short circuits.
- $\,\,{>}\,$  Do not connect any strings with a ground fault to the device.

#### Preparing the connection of the PV generator

U PV generator checked for a ground fault.

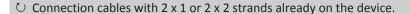

- 1 For improved accessibility: Unfasten the DC mounting bracket using the 4 screws [XT\_30].
- 2 Unfasten the cable fitting for the DC connection [XW\_46]
- 3 Remove the sealing plug in the cable fitting used.
- 4 Remove the outer cladding of the DC cables.
- 5 Guide the DC leads through the cable fittings.
- 6 Strip the insulation from DC cables according to M10 ring cable lug so that the strand and insulation can be pressed into the cable lug shaft.
  - CAUTION! Risk of fire due to chemical corrosion. Cable lugs must be suitable for the conductor material and copper busbars being used <sup>3</sup>.
- 7 Press ring cable lug onto DC wires.
- 8 Affix shrink tubing (not included as standard) over the shaft of the ring cable lug of the DC cable.
- 9 Secure the DC mounting plate using the 4 screws [XT\_30 / ⋒ 6 Nm]
- 10 Connect the PV generator.

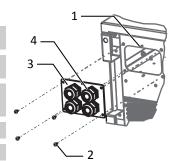

Fig. 22: Detach the DC mounting plate

- 1 Housing base DC-side
- 2 Screws for mounting
- 3 Mounting plate
- 4 Cable fitting

Otherwise, the aluminium may be destroyed by the copper busbars in the presence of electrolytes (e.g. condensate).

When using aluminium cable lugs we recommend using cable lugs with galvanic tin-plating or alternatively, AL/CU cable lugs as well as appropriate AL/CU washers.

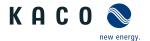

#### Connecting the PV generator

- U PV generator connection prepared.
- U DC cables equipped with a ring cable lug [max width 42 mm].
- 1 Place the cable lug of cores DC- and DC+ on the busbar in accordance with the labeling and secure it with a nut, screw and lock washer (fastening elements in scope of supply) [\*W 17 / 🛋 30 Nm].
- 2 Check that the connected cables are fitted securely.
- 3 Tighten cable fittings [★W\_46 / ♣7.5 Nm].
- » The device is connected to the PV generator.

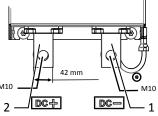

Fig. 23: DC connection

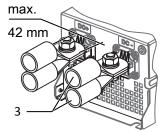

Fig. 24: DC connection with 2 DC+/-inputs

- 1 DC- busbar
- 2 DC+ busbar
- 3 Cable lug (optional with 2 DC +/- inputs)

## 7.7 Inserting the overvoltage protection

#### Installing the AC overvoltage protection

- U Absence of AC/DC voltage ensured and device open [Opening the unit [See section 7.2 ▶ Page 21]].
- On initial delivery, remove intermediate plug-in frame on the AC surge protection device.
- Position and secure intermediate plug-in frame onto AC surge protection socket.

# NOTE: Different AC surge protection modules are used. The designation on the PCB must match the module code (GTD/MOV).

- 1 Insert AC surge protection modules individually into the AC surge protection socket.[See installation instructions in the Accessories [See section 4.4 Page 14] package]
- 2 Ensure that all protective elements are properly secured.
- 3 Remove SPD monitoring jumper for automatic monitoring.
- » Proceed with the installation of the device.

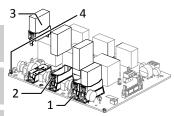

Fig. 25: Upgrading the AC surge protection

- 1 AC surge protection socket
- 2 AC intermediate plug-in frame
- 3 AC surge protection module (4 slots)
- 4 SPD monitoring jumper

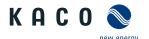

#### Install RS485 surge protection

- U It has been ensured that there is no AC/DC voltage present.
- U Device open [Opening the unit [See section 7.2 Page 21]].

NOTE: Clamp RS485 base element for surge protection at the intended position in accordance with the drawing onto the top hat rail from bottom to top.

- 1 The following colour coding must be observed for the internal/external RS485
  - Data A => white (WH); Data B => blue (BU); GND => violet (VT)
- 2 The internal RS485 line is to be connected to the surge protection socket of the socket. [See installation instructions in the Accessories [See section 4.4 Page 14] package]

NOTE: For inlet/outlet on the RS485 externally, the surge protection socket outlet is to be assigned twice.

- 3 Insert RS485 cable through the cable fitting interfaces into the connection area.
- 4 Remove insulation from RS485 line [approx. 20 mm] and strip individual wires [8 mm].
- 5 Fit wire end sleeves onto the wires and connect them to the RS485 base element in accordance with the wiring diagram [XS M3 / 410,5 Nm].
- 6 Connect output line with RS485 plug (included with the surge protection kit equipment) to the RS485 base element and insert the RS485 plug into the RS485 socket on the communication circuit board.
- 7 Fix output line to the cable guide.
- 8 Insert RS485 surge protection module into base.
- 9 Ensure that the protective elements are properly secured.
- » Proceed with the installation of the protective elements.

#### Install the Ethernet surge protection

- U It has been ensured that there is no AC/DC voltage present.
- 1 Clamp Ethernet surge protection module onto the top hat rail from top to bot-
- 2 Connect the short Ethernet cable to an Ethernet port on the communication circuit board. [See installation instructions in the Accessories [See section 4.4 Page 14] package]
- 3 Lay the Ethernet cable through the corresponding cable fitting and plug into the surge protection module.
- » Proceed with the installation of the device.

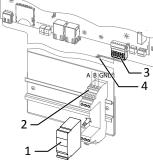

Fig. 26: Inserting the RS485 overvoltage protection

- RS485 overvoltage protection module (optional)
- 2 RS485 overvoltage protection base assembly on top-hat rail
- RS485 communication connector
- Cable guide

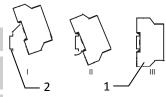

voltage protection

- Ethernet overvoltage protection module (optional)
- Top-hat rail

#### 7.8 Establishing additional equipotential bonding

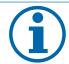

#### NOTE

Depending on the local installation specifications, it may be necessary to earth the device with a second ground connection. To this end, the threaded bolt on the underside of the device can be used.

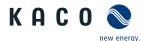

- The device has been installed on the mount.
- 1 Remove the insulation from the equipotential bonding line.
- 2 Furnish the stripped cable with an M8 ring cable lug.
- 3 Lay the grounding cable onto the grounding point and attach with an additional M8 nut and lock washer [XW\_17/ 10 Nm].
- » The housing is included in the equipotential bonding.

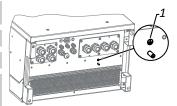

Fig. 28: Additional grounding point

#### 1 Earthing bolt

#### 7.9 Connecting the interfaces

#### 7.9.1 Overview

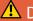

## **A** DANGER

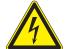

#### Risk of fatal injury due to electric shock!

Severe injury or death may result from improper use of the interface connections and failure to observe protection class III.

> The SELV circuits (SELV: safety extra low voltage) can only be connected to other SELV circuits with protection class III.

## CAUTION

#### Damage to the device from electrostatic discharge

Components inside the device can be damaged beyond repair by static discharge.

- > Note the ESD protective measures.
- > Earth yourself before touching a component by touching a grounded object.

All interfaces are located on the communication circuit board (HMI board) inside the housing.

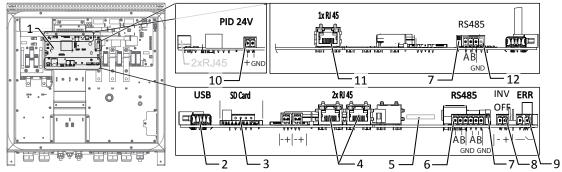

Fig. 29: Communication circuit board (HMI board)

| 1 | Communication circuit board          | 7  | DIP switch - Activate terminating resistor (2x)                                                                   |
|---|--------------------------------------|----|----------------------------------------------------------------------------------------------------|
| 2 | USB socket                           | 8  | INV OFF - connection for remote controls - 24V(+/-20%) / 1A (at least 15mA)                                       |
| 3 | SD slot                              | 9  | ERR connection for external grid protection component (fault signal relay)                                        |
| 4 | Ethernet for network connection DHCP | 10 | PID supply 24V 0.5 A (option)                                                                                     |
| 5 | Digital input (optional)             | 11 | Ethernet – only for starting up by means of static IP (Start-up via cable connection [See section 8.4.2 Page 37]) |
| 6 | RS485 – standard                     | 12 | RS485 – Connection for string combiner                                                                            |

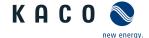

#### 7.9.2 Ethernet connection

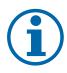

#### NOTE

The connection plug of an RJ45 cable is larger than the opening of an M25 cable fitting when it is installed. For this reason, remove the sealing insert before installation and thread the Ethernet cable outside of the cable fitting through the sealing insert.

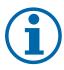

#### NOTE

Use a suitable category 7 network cable. The maximum distance between two devices is 100 m (328 ft). The Ethernet switch allows for the repeater function and supports auto-sensing. Ensure that the cable is correctly assigned. You can use both crossed and 1:1 protectively-wired Ethernet connection cables.

#### Connecting the device to the network

- Connect the Ethernet cable to the device.
- 1 Connect the Ethernet cable to the network or a computer.
- 2 Configure the Ethernet settings and the web server in the Settings menu.

#### Connect the Ethernet cable

- 1 Unfasten and remove the cover on the cable fitting [W\_30].
- 2 Remove the sealing insert.
- 3 Pass the connection cable through the cover of the cable fitting and the sealing insert.

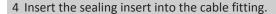

- 5 Connect the connection cable to Ethernet interface.
- 6 Fit the cover of the cable fitting.

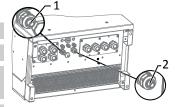

Fig. 30: Insert signal cables

- 1 Cable fitting for pass the Ethernet cable
- 2 Cable fitting for pass the signal cable

## 7.9.3 Connecting the RS485 bus

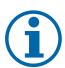

#### **NOTE**

Ensure that the DATA+ and DATA- wires are properly connected. Communication is not possible if the wires are reversed! Different manufacturers do not always interpret the standard on which the RS485 protocol is based in the same way. Note that the wire designations (DATA- and DATA+) for wires A and B may vary from one manufacturer to another.

| Properties of the RS485 data line       |                                                                                                    |
|-----------------------------------------|----------------------------------------------------------------------------------------------------|
| Maximum length of the RS485 bus line    | Max. 1200 m                                                                                                    |
|                                         | This length can be reached only under optimum conditions. Cable lengths exceeding 500m generally require a repeater or a hub. |
| Maximum number of connected bus devices | 99 devices + 1 data monitoring unit                                                                                           |
| Data line                               | Twisted, shielded.                                                                                                    |
| Recommendation                          | Li2YCYv (twisted pair) black for laying cable outside and in the ground, $2 \times 2 \times 0.5 \text{ mm}^2$                 |
|                                         | Li2YCY (twisted pair) grey for dry and damp indoor spaces, 2 x 2 x $0.5 \text{ mm}^2$                                         |

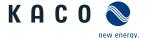

- U To prevent interference during data transmission:
  - Observe the wire pairing when connecting DATA+ and DATA-. Do not lay RS485 bus lines in the vicinity of live DC/AC cables.
- 1 Unscrew the cable fitting.
- 2 Pass the connection cable through the cable fitting.
- 3 Connect the connection cable to the corresponding connection terminals.
- 4 The following must be connected to all inverters and to the data monitor unit in the same way:
  - Wire A (-) to wire A (-) and wire B (+) to wire B (+)
  - GND to GND

5 Tighten the cable fittings.

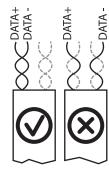

Fig. 31: Assignment of twisted-pair wires

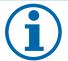

#### NOTE

When using the RS485 bus system, assign a unique address to every bus device (inverter, sensor) and terminate the terminal units (see the "Settings" menu).

- U Check whether one of the devices represents the terminal unit.
- Only activate the terminating resistor on the communication circuit board of the terminal unit using the DIP switch Connecting the interfaces [See section 7.9 Page 28].
- » Close the connection area or connect "inverter off".

## 7.9.4 Connecting external grid protection components

The contact is designed as an N/O contact and is labelled "ERR" or "Relay" on the circuit board.

#### Maximum contact load

DC 30 V / 1A

- U Housing door opened.
- 1 Loosen the cable fitting to pass the signal cable through [XW\_19]
- 2 Thread the connection cables through the cable fitting.
- 3 Attach the connection cables to the terminals.

#### 7.9.5 Inverter Off connection

#### Connect Powador-protect

- The cable to the external grid protection device is available on the device.
- $\circlearrowright$  Cover of the device has been opened.
- 1 Undo the cable fittings [XW\_19]
- 2 Pass the connection cable through the cable fittings.
- 3 Connect wire A (+) to the terminal marked "INV OFF+" on the first device via the "DO1" terminal of the protective device.
- 4 Connect wire B (-) to the terminal marked "INV OFF-" on the first device via the "GND" terminal of the protective device.
- 5 Connect the other devices to one another as follows:
  - wire A (+) to wire A (+) and wire B (-) to wire B (-).
- 6 Tighten the cable fitting [★W\_19 / 📶 2.5 Nm]
- 7 After commissioning: Configure the external Overvoltage protection Powador-protect in the menu entry Properties / Functions Features / Functions.

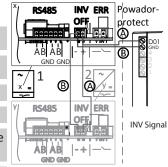

Fig. 32: Connecting the device to Powador-protect

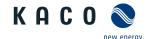

#### Connect the external device

- U The cable to the external grid protection device is available on the device.
- $\circlearrowright$  Cover of the device has been opened.
- 1 Loosen the cable fittings [XW\_19]
- 2 Thread the connection cables through the cable fittings.
- 3 Connect wire A (+) from "COM" (11) on the terminal of the protective device to the terminal marked "INV OFF+" on the first device.
- 4 Connect wire B (+) from "NC" (12) on the terminal of the protective device to the terminal marked "INV OFF-" on the first device.
- 5 Connect the other devices to one another as follows:
  - Wire A (+) to wire A (+) and wire B (-) to wire B (-).
- 6 Tighten the cable fitting [★W\_19 / 📶 2.5 Nm].
- 7 After commissioning: Configure the external Overvoltage protection external device in the menu entry Properties / Functions Features / Functions.

## 7.10 Sealing the connection area

- <sup>⋄</sup> The grid connection has been prepared.
- 1 Lift the housing cover onto the housing and loosely tighten the fastening screws.
- 2 Secure the housing cover by tightening all 6 screws in a diagonally opposite sequence [★T\_25/ if 4.8 Nm].
- » The device has been mounted and installed.
- » Put the device into operation.

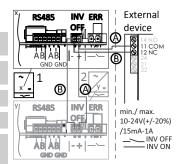

Fig. 33: Connecting the device to the external grid protection device

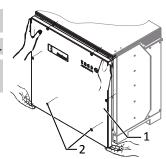

Fig. 34: Closing the housing cover

- 1 Housing cover
- 3 Screws

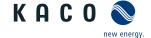

## 8 Commissioning

#### 8.1 Requirements

## **⚠** DANGER

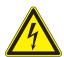

Lethal voltages are still present in the connections and cables of the device even after the device has been switched off and disconnected!

Severe injuries or death may occur if the cables and/or terminals/busbars in the device are touched.

- The device is only permitted to be commissioned by a qualified professional.
- > Unauthorised persons must be kept away from the device.
- U Device has been mounted and electrically installed.
- The PV generator supplies a voltage above the configured start voltage.
- 1 Connect the grid voltage using the external circuit breakers.
- 2 Connect the PV generator using the DC isolator switch (0 > 1)
- » The device begins operation.
- » During initial start-up: Follow the instructions of the New Connection Wizard.

#### NOTE

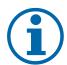

A mobile terminal device with WIFI interface is required in order to put the device into operation.

The following functions are only available via the WEB interface:

- > Initial start-up
- > Parameterization
- > Resetting the device to its factory defaults

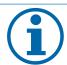

#### **NOTE**

We recommend using an up-to-date Firefox or Chrome browser or the default browser that is available on the mobile terminal devices to configure the device via the web interface.

#### 8.2 Preconditions relating to standards

#### Attachment of safety label in accordance with UTE C15-712-1

The code of practice UTE C15-712-1 requires that, upon connection to the French low-voltage distribution network, a safety sticker showing a warning to isolate both power sources when working on the device must be attached to each device.

Attach the provided safety sticker to the outside of the device housing where it is clearly visible.

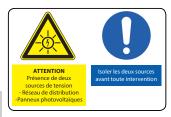

Fig. 35: Safety label UTE C15-712-1

#### Attach the DRM 0 safety label

According to AS/NZS 4777.2:2015, in Australia PV devices are marked that support the "Mode 0" remote control command.

Attach the supplied safety sticker next to the name plate on the device housing where it is clearly visible.

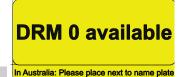

Fig. 36: Safety label DRM 0 for Australia

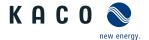

## 8.3 Network topologies

#### Segmentation of the system

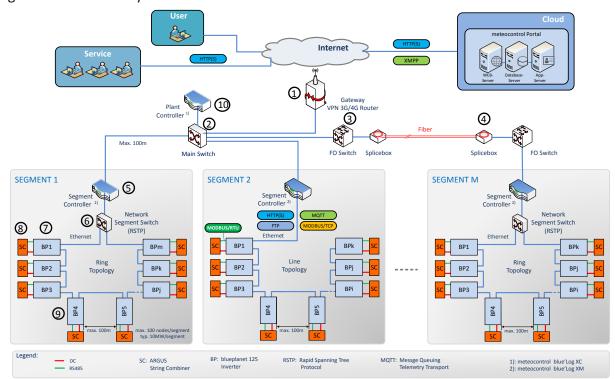

Fig. 37: Segmentation of a plant

| 1 | Gateway VPN 3G/4G router                 | 6 | Network segment switch        |  |
|---|------------------------------------------|---|-------------------------------|--|
| 2 | Main switch                              | 7 | Inverter device               |  |
| 3 | FO - switch (fiber optic)                | 8 | String combiner               |  |
| 4 | Slicebox (for fiber optic data transfer) | 9 | Connection cable and protocol |  |
|   |                                          |   | - DC / Modbus RTU / RS485     |  |
| 5 | Segment Controller                       |   |                               |  |

This illustration shows a possible variant for multiple segments. Depending on the local conditions, a different positioning of the components may also be preferable (e.g. position segment controller at a central location and connect in the segment switch via glass fibre cable).

Located directly after the Gateway VPN-Router, is themain switch via which the segment controller is connected in. With the corresponding system size (distance from main switch to the segment controller >100m), it may also be necessary to connect in segments that are further away via a glass fibre connection.

Within a segment, the KACO devices can be coupled to one another via the integrated switch in an Ethernet daisy chain, whereby the segment controller is connected to the first element of the chain. This topology is displayed in segment 2, for example. One segment controller can manage up to 100 nodes (45 inverter SC pairs (90 inverters) + 10 reserve nodes for other substation/segment data sources).

If additional failure safety is desirable, the KACO devices can also be arranged in a ring via a correspondingly configured Network Segment Switch (that has the Rapid Spanning Tree Protocol "RSTP"). This switch is then also coupled to the segment controller. This configuration is shown as an example in segments 1 and M.

As can be seen in the figure, a string combiner is assigned to each KACO device. In terms of communication, these are coupled in directly to the device via an RS485 cable (green cable). MODBUS RTU is used as the communication protocol for this purpose. The monitoring of the SC is also carried out via the segment controller, whereby the KACO device undertakes the role of a MODBUS gateway.

Depending on the network load, the blueplanet 87.0-150TL3 can support up to 10 Modbus clients.

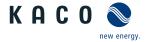

#### 8.4 Start-up options

| Option 1:<br>Local, guided start-up by means of WIFI or LAN connection | <ul> <li>Installation technician connects to a KACO device via<br/>WIFI</li> <li>Installation wizard carries out start-up steps interactively.</li> </ul>                                            |
|------------------------------------------------------------------------|----------------------------------------------------------------------------------------------------|
| Option 2: Local start-up with pre-arranged configuration               | <ul> <li>Installation technician uses a USB memory stick that contains a pre-prepared device configuration.</li> </ul>                                                                               |
|                                                                        | <ul> <li>The device imports these settings and is then ready for operation.</li> </ul>                                                                                                    |
| Option 3:                                                              | Start-up in an existing network                                                                                                    |
| Start-up in a network without Segment Controller                       | <ul> <li>The installation technician can start up the device with<br/>the aid of the installation wizard as described at option</li> <li>The device can be addressed using its host name.</li> </ul> |
| Option 4: Centralized start-up via Segment Controller                  | <ul> <li>A device configuration that is available on the Segment<br/>Controller can be uploaded to several KACO devices.</li> </ul>                                                                  |
|                                                                        | • The devices are ready for operation once the configuration is activated.                                                                                                    |
| Option 5:                                                              | · Available in future development levels.                                                                                                    |
| Centralized start-up via Plant Controller                              | <ul> <li>A device configuration that is available on the Plant Con-<br/>troller can be uploaded to the relevant devices via the<br/>subordinate Segment Controllers.</li> </ul>                      |

Tab. 3: Start-up variants for individual devices/plant segments/overall plant

Following successful authorisation and selection of the main menu option - Configuration , the installation wizard is opened directly (if the device is still on the factory defaults and commissioning has not yet been carried out).

The installation wizard can still be relaunched at a later stage to make further changes to the original configuration.

The installation process currently consists of 9 steps that are outlined below.

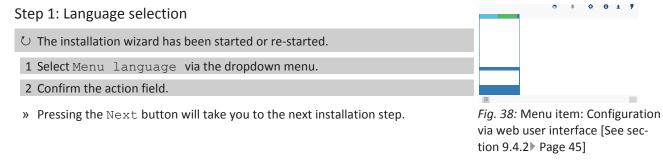

#### Step 2: Country configuration

- A language has been selected.
- 1 Select Country and Grid type from the dropdown menu.
- 2 Confirm the action field.
- » Pressing the Next button will take you to the next installation step.

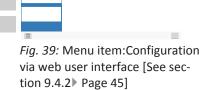

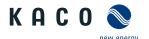

## Step 3: Network parameters ○ The country and grid type have been selected. NOTE: By default, IP addresses are assigned via the plant DHCP server. NOTE: If static IP addresses are required, you will have to assign these. CAU-TION! In this case, it is no longer possible to distribute the configuration via Fig. 40: Menu item: Configuration the Segment Controller! via web user interface [See sec-1 Activate DHCP or enter the IP address at the deactivated DHCP. tion 9.4.2 Page 45] 2 Confirm the action field. » Pressing the Next button will take you to the next installation step. Step 4: Localisation U Network parameters have been set. 1 Set Date, time and time zone or initiate synchronisation with the client. 2 NOTE: The synchronisation requires the activation of an NTP server <sup>4</sup> 3 Select temperature unit via the dropdown menu. Fig. 41: Menu item: Configuration via web user interface [See sec-4 Confirm the action field. tion 9.4.2 ▶ Page 45] » The Forward button jumps to the next installation step. Step 5: Cloud & portal configuration 5 <sup>⋄</sup> Localization has been carried out. 1 If available, activate Web portal and select Portal from the dropdown menu. 2 Configure the portal. Fig. 42: Menu item: Configuration 3 Confirm the action field. via web user interface [See section 9.4.2 Page 45] » Pressing the Next button will take you to the next installation step. Step 6: ModBus ○ Portal configuration completed. NOTE: The device supports MODBUS/TCP and conventional SUNSPEC models. If there are concerns over security, write access can be deactivated. 1 Specify the Modbus port and determine Read/write access. Fig. 43: Menu item: 2 Confirm the action field.

» Pressing the Next button will take you to the next installation step.

<sup>&</sup>lt;sup>4</sup> It is preferable to install this on a plant component. It is also possible to select an NTP server localized on the internet provided the device has direct access to the internet.

The Cloud and portal configuration page is not currently supported. This will be enabled in a subsequent version of the firmware.

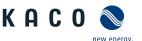

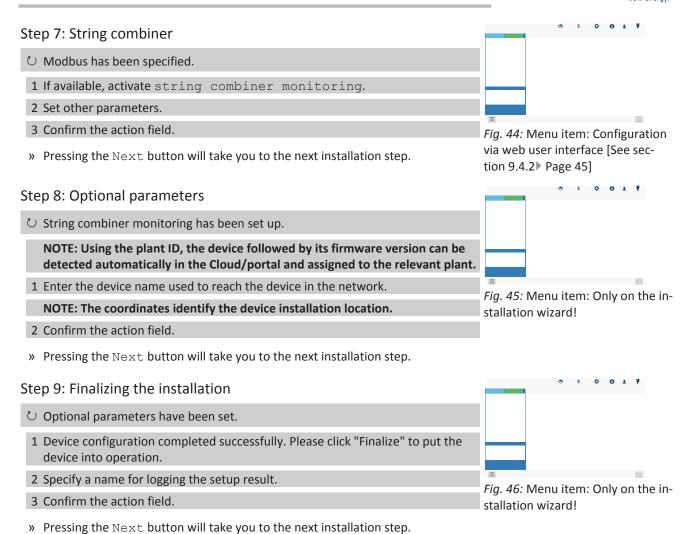

#### 8.4.1 Start-up via WIFI

To start up the device directly, the first option is to carry out the installation interactively with a WIFI-compatible adapter. If such an adapter is not available, the other option is to perform an automatic configuration using a USB memory stick.

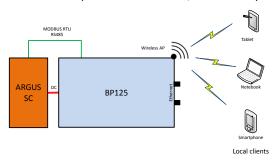

Fig. 47: Start-up via a direct WiFi connection

#### **Application**

The planned network infrastructure or AC-coupling is not yet in place or has not been completed.

A DC supply to the KACO device is sufficient for start-up.

#### Required components

- · WiFi-compatible notebook, tablet or smartphone (Android or iOS devices can be used).
- USB WiFi stick (KACO accessory, type: WLAN adapter Digitus 150N micro article no.: 3013222)

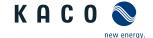

### Establishing a connection to the KACO device via WiFi

- 1 Connect the USB WiFi stick to the device and connect to the access point generated by the device using a notebook or mobile device. Every device generates a unique AP-name so that it is possible to install several devices at the same time if multiple WiFi sticks happen to be available.
- 2 Name of the access point: bp125-<inverter serial number>
- 3 Password: kacowifi
- 4 Launch the browser on the terminal device and enter server name a) or server address b):
- 5 http:// 192.168.1.1
- » The device configuration page is displayed.

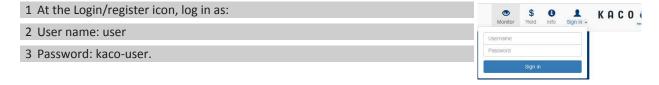

Fig. 48: Login screen

# 8.4.2 Start-up via cable connection

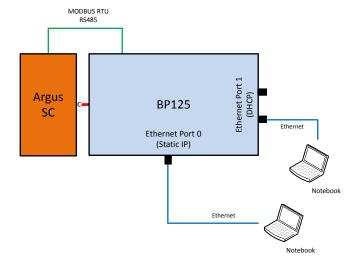

Fig. 49: Start-up via Ethernet

### Application

The planned network infrastructure or AC-coupling is not yet in place or has not been completed.

A DC supply to the KACO device is sufficient for start-up.

### Required components

- · Notebook with Ethernet interface
- Ethernet cable (uncrossed patch cable)

### Establishing a connection to the KACO device

- 1 The device must be opened in order to connect the Ethernet cable! For safety reasons, KACO therefore recommends establishing a connection via WiFi.
- 2 The device's communication circuit board has 3 Ethernet ports that can be used:

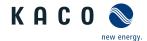

- 1. The 2 neighboring shielded Ethernet ports are marked LAN1 and LAN2. These ports have an internal switch and, in their factory default state, they expect to receive an IP address from a DHCP server. As such, these can only be used if the connected PC makes a DHCP service available.
- 2. The port marked CON700 that can be used to speak to the device using the static IP address 169.254.1.1. This option is preferable if you have decided to go with a wired solution.
- NOTE: Please do not under any circumstances connect the Ethernet cable to the unshielded RJ45 slot marked J200 as this typically causes damage to the printed circuit board!
- 1. Launch the browser on the terminal device and enter the IP address of the device:
- 1 http://<IP address of device> (if ports LAN1 or LAN2 have been used)
- 2 http://169.254.1.1 (if the port marked CON700 has been used)
- » The device configuration page is displayed.

### 8.4.3 Start-up via a USB memory stick

### Application

The installation technician has saved a pre-prepared device configuration on a USB memory stick (e.g. a configuration that he has uploaded during the guided installation of a device or one that has been given to him by a third party).

### Required components

· USB memory stick with pre-prepared start-up configuration file.

#### Procedure

- 1 Connect the USB memory stick to the USB slot on the underside of the device.
  - ⇒ The device checks the saved configuration and emits a flash code via the LEDs on the front of the device which allows conclusions to be drawn about the validity of the configuration ().
- 2 If the configuration is valid, the parameters should be adopted by pressing the right-hand multi-function button on the underside of the device.
- » Once the parameters have been adopted and the device has been restarted, the device is put into operation.

## 8.4.4 Starting up a network without Segment Controller

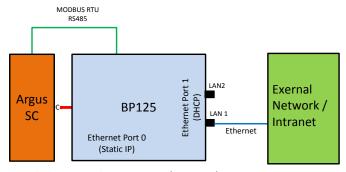

Fig. 50: Start-up via an external network

### Application

The device can also be operated without an external Segment Controller or data logger. In this case however, the internal logging options are limited and log data are only available for a certain period of time.

If the device is to be integrated into an existing network, then the configuration shown in the following figure should be used. It is immaterial whether port LAN1 or LAN2 is used.

### Required components

- · A notebook that is logged into the external network.
- Ethernet cable (uncrossed patch cable)

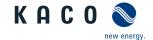

## Establishing a connection to the KACO device

- The device must be opened in order to connect the Ethernet cable! The device has 3 Ethernet ports that can be used. These are located on the printed-circuit board marked LP400. In this application only one of the 2 neighboring shielded Ethernet ports (marked LAN1 and LAN2) should be used. These ports have an internal switch and, in their factory default state, they expect to receive an IP address from a DHCP server.
- » CAUTION! Please do not under any circumstances connect the Ethernet cable to the unshielded RJ45 slot marked J200 as this typically causes damage to the printed circuit board!
- 1 Use a functioning Ethernet slot on the external network end.
- 2 It may be necessary to take additional IT configuration measures in the external network so that the device is assigned an IP address.
- 3 Next, launch the browser on the terminal device and enter the IP address of the device:
  - ⇒ http://<IP address of the device>
  - ⇒ The IP address can either be requested from the network administrator or determined using an IP scanner tool.
- 4 There is also the option of addressing the device using its host name. In its factory default state, the host name consists of a combination of the device derivative designation and the serial number, as shown below:

  Oevice designation serial number>, for example bp125-125TL01234567
  - ⇒ http://bp125-125TL01234567
- 5 If this is unsuccessful, please use the full domain name: http://bp125-125TL01234567<ExternalNetworkDomainName>

## 8.4.5 Starting up a plant segment

The following figure provides an example of the structure of a plant segment consisting of a Segment Controller and a certain number of KACO devices with string combiner (SC) combinations.

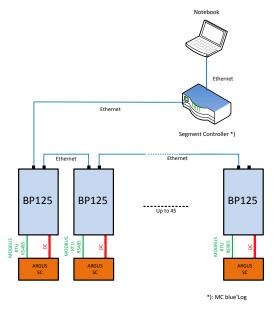

Fig. 51: Start-up via Segment Controller

### Scope of application

The network infrastructure already exists. All of the KACO devices in the segment can be reached via Ethernet using a Segment Controller.

NOTE: When multiple Segment Controllers are present, keep in mind that the Segment Controllers are not connected to one another via the network during start-up. Once start-up is complete (assignment of devices to the individual Segment Controllers), these can be connected to the network by pressing a main switch.

### Required components

· Notebook with Ethernet interface and pre-prepared start-up configuration file

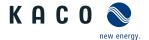

· Segment Controller

#### Procedure

- 1 Connect the notebook to the Segment Controller via Ethernet (or to a switch that provides access to the Segment Controller).
- 2 Upload a pre-prepared device configuration (e.g. a device configuration that has been set up successfully on a single device).
- 3 Using the Segment Controller's WEB server, it is then possible to display and select all of the connected devices on the Segment Controller that should have this configuration.
- 4 Once the configuration has been uploaded to the respective devices, they will go into operation automatically following a restart.

## 8.4.6 Starting up an entire plant

## Scope of application <sup>6</sup>

The network infrastructure is available in full. All of the KACO devices in the segments can be reached via Ethernet using the Segment Controller assigned to them. All Segment Controllers are monitored by a central Plant Controller.

### Required components

- · Notebook with Ethernet interface or WiFi and pre-prepared start-up configuration file.
- · Plant Controller.

#### Procedure

- 1 Connect the notebook to the Plant Controller via Ethernet or a WiFi-compatible Client.
- 2 Upload a pre-prepared device configuration (e.g. a device configuration that has been set up successfully on a single device).
- 3 All of the connected devices are displayed on the webserver of the Plant Controller and are selected from a list.
  - ⇒ The device checks the saved configuration and emits a flash code via the LEDs on the front of the device which allows conclusions to be drawn about the validity of the configuration ().
- 4 If the configuration is valid, the parameters can be adopted by pressing the right-hand multi-function button on the underside of the device.
- » Once the parameters have been adopted and the device has been restarted, the device is put into operation.

<sup>&</sup>lt;sup>6</sup> Group configuration is not currently supported. This will be enabled in a subsequent version of the firmware.

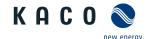

# 9 Configuration and operation

# 9.1 Initial start-up

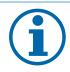

# NOTE

The DC power supply must be guaranteed during initial start-up.

The sequence of the settings required for initial start-up is preset in the configuration assistant.

## 9.2 Controls

The 3 LEDs on the device show the different operating states. The LEDs can display the following states:

| LED illuminated    |          | LED flashing LED not illuminated                                                                                                    |
|--------------------|----------|----------------------------------------------------------------------------------------------------|
| Operating status   | LED Icon | Description                                                                                                    |
| Start              |          | The green "Operating" LED is illuminated when AC and DC voltage is present.                                                                                                    |
|                    |          | If the LED is flashing, the internal communication between the components is established. After flashing, the device is ready for feed-in.                                                               |
|                    |          | If the LED continues to flash permanently, the internal communication is interrupted.                                                                                                    |
| Feed-in start      |          | The green "Operating" LED is lit.                                                                                                    |
|                    | • ♣      | The green "Feed-in" LED is illuminated after the country-specific waiting period*.                                                                                                    |
|                    |          | The device feeds into the grid.                                                                                                    |
|                    |          | The interface switch engages audibly.                                                                                                    |
| Non-grid feed mode | • 🖒      | The green "Operating" LED is lit.                                                                                                    |
|                    |          |                                                                                                    |
| Error              |          | No LED is lit.                                                                                                    |
|                    | <u> </u> | Error on the device or AC/DC source                                                                                                    |
|                    |          |                                                                                                    |
|                    | <b>A</b> |                                                                                                    |
|                    |          |                                                                                                    |
| Error              | •        | The red "Fault" LED is lit.                                                                                                    |
|                    |          | Error on AC/DC source                                                                                                    |
|                    |          | Conditional special cases:                                                                                                    |
|                    |          | • There is no DC voltage present (e.g. DC isolator switch open)                                                                                                    |
|                    |          | <ul> <li>DC voltage too low (&lt; starting voltage)</li> </ul>                                                                                                    |
|                    |          | <ul> <li>DC voltage is present (&gt; starting voltage), but communications con-<br/>nection between the front end (operating unit) and back end (control<br/>unit) is faulty, or interrupted.</li> </ul> |

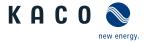

## 9.3 User interface

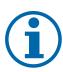

## **NOTE**

Depending on the tolerances of the measuring elements, the measured and displayed values are not always the actual values. However, the measuring elements ensure maximum solar yield. Due to these tolerances, the daily yields shown on the display/Monitor may deviate from the values on the grid operator's feed-in meter by up to 15%.

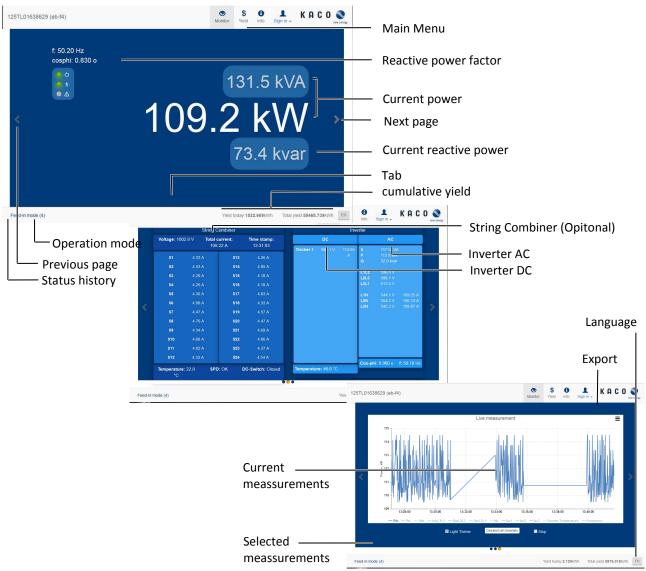

Fig. 52: Monitoring interface

| Area                   | Description                                     |
|------------------------|-------------------------------------------------|
| Basic layout - 1st tab | Displays the current reactive power factor      |
|                        | Displays the current output                     |
| Basic layout - 2nd tab | Displays AC and DC voltages                     |
| Basic layout - 3rd tab | Current measurement values with export function |

Tab. 4: Description of the areas

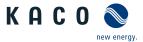

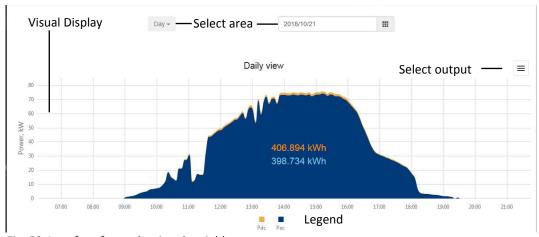

Fig. 53: Interface for evaluating the yields

| Area                  | Description                                   |
|-----------------------|-----------------------------------------------|
| Selection area        | Filtering options for daily and annual values |
| Visual representation | Graphical bar chart                           |
| Legend                | Meaning of color coding                       |

Tab. 5: Description of the areas

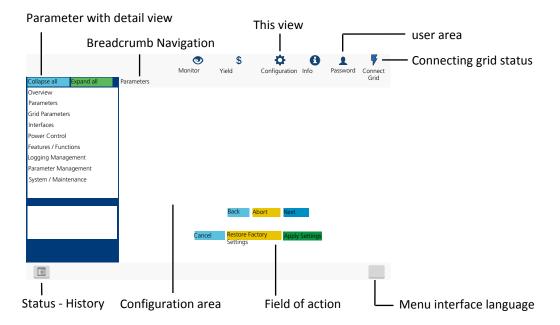

Fig. 54: Parameterization interface

| Area                 | Description                                                                                               |
|----------------------|----------------------------------------------------------------------------------------------------|
| Menu bar             | Menus and commands for operating the interface.                                                           |
| Tool bar             |                                                                                                    |
| Scope of application | Displays parameter values, graphs or input options relative to the view, function and parameter selected. |
| Navigation area      | Displays the user level and error messages.                                                               |
|                      | Enables selection of connected interfaces.                                                                |
|                      | Enables selection of devices connected at the interface.                                                  |
|                      | Enables selection of functions in relation to the parameter selected.                                     |

Tab. 6: Description of the areas

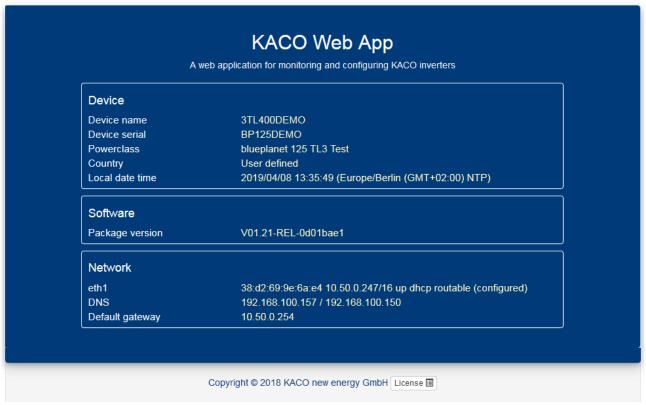

Fig. 55: Device and hardware information interface

| Area     | Description                                                                              |
|----------|------------------------------------------------------------------------------------------|
| Device   | Displays the serial number, device name, grid type, local installation location and time |
| Software | Displays the firmware package installed                                                  |
| Network  | Displays the current grid parameters                                                     |
|          |                                                                                          |

Tab. 7: Description of the areas

## 9.4 Menu structure

### NOTE

Protection of special parameters using a password:

As soon as the password has been activated, this also applies to external change requests (e.g. via MODBUS or other external interfaces).

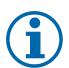

- You will be asked to enter the password if you would like to change a protected parameter. Once you have entered the password, protection will be disabled for all protected parameters (including the password protection setting) for 15 minutes. Protection is reactivated automatically after this time has elapsed.
- > If you attempt to disable a protected parameter group, you will have to enter the password first unless it was entered earlier in the session.
- As soon as a set of configuration parameters has been exported, the password is part of this configuration.
- > If the configuration has been imported into another device, then the other device will have the same protection status. If the other device already had protection and the password for the new configuration is different, then the new configuration will be rejected.

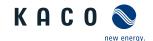

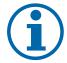

# NOTE

We recommend using an up-to-date Firefox or Chrome browser or the default browser that is available on the mobile terminal devices to configure the device via the web interface.

# 9.4.1 Yield via web user interface

| Country-<br>spec. Set-<br>tings | Level Display/<br>settings        | Action in this menu/meaning                             |
|---------------------------------|-----------------------------------|---------------------------------------------------------|
|                                 | ত্ৰভাৰ Daily view                 | NOTE: Displays the recorded operating data graphically. |
|                                 |                                   | ☞ Select a day.                                         |
|                                 |                                   | ⇒ The web interface shows the selected data.            |
|                                 | T2334 Weekly view                 | NOTE: Displays the recorded operating data graphically. |
|                                 |                                   | Select a week.                                          |
|                                 |                                   | ⇒ The web interface shows the selected data.            |
|                                 | াথাৰ Month display                | Displays the recorded operating data graphically.       |
|                                 |                                   | Select a month.                                         |
|                                 |                                   | » The web interface shows the selected data.            |
|                                 | 1234 Yearly view                  | Displays the recorded operating data graphically.       |
|                                 |                                   | Select a year.                                          |
|                                 |                                   | ⇒ The web interface shows the selected data.            |
|                                 | াথাৰ Total view                   | Displays the total yield up to now.                     |
|                                 | 1234 Export / print               | NOTE: Opportunity to print out or save the chart.       |
|                                 | ⊟≣ Print                          | 1 Select an output format.                              |
|                                 | ⊞ PNG   PDF   JPEG  <br>SVG   GIF | 2 Specify the storage location.                         |

# 9.4.2 Configuration via web user interface

| Country-<br>spec. Set-<br>tings | Level Display/<br>settings  | ,        | Action in this menu/meaning                                                                     |
|---------------------------------|-----------------------------|----------|-------------------------------------------------------------------------------------------------|
|                                 | TIZER Overview              | $\vdash$ | Input screens for basic settings                                                                |
|                                 | 12314 Language              |          | 1 Select the desired language for the user interface.                                           |
|                                 | □ (11 languages)            |          | 2 Confirm the action field.                                                                     |
|                                 | בים Localization  □≣ Status |          | 1 Select the current date and enter the time or press the button "Sync with client device now". |
|                                 |                             |          | 2 Select a time zone.                                                                           |
|                                 |                             |          | 3 Activate the NTP server and assign a name.                                                    |
|                                 |                             |          | 4 Obtain NTP server settings from DHCP.                                                         |
|                                 |                             |          | 5 Specify the temperature unit.                                                                 |
|                                 |                             |          | 6 Confirm the action field.                                                                     |

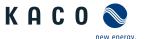

| Country-<br>spec. Set-<br>tings | Level Display/<br>settings       | Action in this menu/meaning                                                                                                    |
|---------------------------------|----------------------------------|----------------------------------------------------------------------------------------------------|
|                                 | 12314 Miscellaneous              | 1 Enter the device name.                                                                                                    |
|                                 |                                  | 2 Enter the degree of longitude and latitude of the installation loca tion.                                                           |
|                                 |                                  | 3 Enter the plant ID.                                                                                                    |
|                                 |                                  | 4 Confirm the action field.                                                                                                    |
|                                 | DEParameter                      | Input screens for generator and string combiner.                                                                                      |
|                                 | DEFINE String Combiner           | NOTE: Option to configure a string combiner.                                                                                          |
|                                 | String combiner monitoring       | Select monitoring function with connected string combiner.                                                                            |
|                                 | ∃≣ Status Serial number of the   | 1 Enter serial number after installation of the device.                                                                               |
|                                 | assigned string com-             |                                                                                                    |
|                                 | biner                            | NOTE: The serial numbers of the string combiners that are not decily connected to the device are entered in the segment controller.   |
|                                 | Baud rate & number of            | 1 Specify transmission and detection intervals.                                                                                       |
|                                 | data acquisition units  9600 8n1 | 2 Enter the number of data acquisition units as necessary.                                                                            |
|                                 | <b>‡</b> Unit address            | 1 Specify IP address of the string combiner.                                                                                          |
|                                 |                                  | 2 Specify the number of monitored strings.                                                                                            |
|                                 | Unit channels                    | 3 Confirm the action field.                                                                                                    |
|                                 | □⊞□□ Constant voltage mode       | ate the device with a constant DC voltage.                                                                                            |
|                                 | Constant voltage                 | Set value for constant voltage control.                                                                                               |
|                                 | <b>☼</b> 875 − 1300 [V]          |                                                                                                    |
|                                 | Constant voltage mode            |                                                                                                    |
|                                 | □ Off   On                       | 2 Confirm the action field.                                                                                                    |
|                                 | DC starting voltage              | NOTE: The device begins feed-in as soon as this DC voltage is present                                                                 |
|                                 | <b>☼</b> 1000 − 1450 [V]         | 1 Set the starting voltage.                                                                                                    |
|                                 |                                  | 2 Confirm the action field.                                                                                                    |
|                                 | □ 100 – 2000 [kOhm]              | 1 Set threshold value (in 1kOhm increments) at which the insulatio monitor reports a fault.                                           |
|                                 |                                  | 2 Confirm the action field.                                                                                                    |
|                                 | ाध्याम Grid Parameters           | Input screens for network parameters                                                                                                  |
|                                 | াদ্রনার Country & Grid type      | NOTE: This option influences the country-specific operating settings the device. Please consult KACO Service for further information. |
|                                 |                                  | NOTE: . Configuration via web user interface [See section 9.4.2 ▶ Page 63]                                                            |
|                                 |                                  | Select country and grid type.                                                                                                    |
|                                 | Nominal grid voltage &           |                                                                                                    |
|                                 | Nominal grid frequency           | NOTE: The device switches off if the grid frequency deviates from the nominal grid voltage by more than 9.5Hz.                        |
|                                 | Password protection              | 1 Select optional nominal grid frequency.                                                                                             |
|                                 | ⊒≣Status                         | 2 Activate optional password protection.                                                                                              |
|                                 |                                  | 3 Confirm the action field.                                                                                                    |
|                                 |                                  | 5 COMMITM the action field.                                                                                                    |

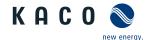

| Country-<br>spec. Set-<br>tings | Level                                                            | Display/<br>settings                             |                                                                                                    | Action in this menu/meaning                                                                                                    |
|---------------------------------|------------------------------------------------------------------|--------------------------------------------------|----------------------------------------------------------------------------------------------------|----------------------------------------------------------------------------------------------------|
|                                 | 1 2 3 6                                                          | FRT (Fault Ride<br>Through)                      |                                                                                                    | NOTE: The device supports dynamic grid stabilization (Fault Ride-Through).                                                                                                    |
|                                 | 1-2-3-4                                                          | ☐ □ Operation mode –                             |                                                                                                    | Select a control process.                                                                                                    |
|                                 |                                                                  | On   Off                                         |                                                                                                    | On: Activate dynamic grid support using dynamic reactive current.                                                                                                    |
|                                 |                                                                  |                                                  | _                                                                                                    | Off: Deactivates dynamic grid support using dynamic reactive current. Dynamic grid support remains active on account of immunity to interference.                                                                                                    |
|                                 |                                                                  | Setting - Manual   Pre-                          |                                                                                                    | Select a control process.                                                                                                    |
|                                 |                                                                  | defined zero current                             |                                                                                                    | Manual: All parameters can be configured in dependently.                                                                                                    |
|                                 |                                                                  |                                                  |                                                                                                    | Predefined zero current mode: Dynamic grid support by way of immunity and zero current feed-in enabled. During a voltage incident, the current in the inverter is reduced to zero.                                                                                                    |
|                                 |                                                                  |                                                  |                                                                                                    | All parameters are preconfigured only the activation threshold for zero current needs to be configured.                                                                                                    |
|                                 | Priority – Reactive current limitation   Active current priority |                                                  | _                                                                                                    | Dynamic grid support by way of immunity and fast fault current enabled. The inverter feeds additional reactive current according to the formulae (2) and (4). Dynamic grid support by way of fast fault current injection [See section 10.4.2 Page 72]                                                                                                    |
|                                 |                                                                  | Priority – Reactive cur-                         |                                                                                                    | © Select a control process.                                                                                                    |
|                                 |                                                                  |                                                  | Reactive current priority: Dynamic grid support active on account of immunity to interference and dynamic reactive current. The device feeds additional reactive current according to the formulae (2) and (4) Dynamic grid support by way of fast fault current injection [See section 10.4.2 Page 72] |                                                                                                    |
|                                 |                                                                  |                                                  |                                                                                                    | Active current priority: Dynamic grid support active with active power priority on account of immunity to interference and dynamic reactive current. The device feeds in as much active power as possible. If, as a result of this, the maximum continuous current is not achieved, the device supplies additional reactive current according to the formulae (2) and (4) Dynamic grid support by way of fast fault current injection [See section 10.4.2 Page 72] up to the maximum continuous current. |
|                                 | 1-2-3-4                                                          | Constant k positive sequence dip &               |                                                                                                    | Set amplification factor k for the pos. sequence for drop and increase<br>in the grid voltage.                                                                                                    |
|                                 |                                                                  | Constant k positive sequence swell       k 0 -10 |                                                                                                    | Gain factor for the positive sequence used in the calculation of the reactive current using formulae (2) and (4). Configurable independently for dips and swells. <b>NOTE:</b> Dynamic grid support by way of fast fault current injection [See section 10.4.2 Page 72]                                                                                                    |
|                                 | 1-2-3-4                                                          | Constant k negative sequence dip                 |                                                                                                    | Set amplification factor k for the neg. sequence for drop and increase<br>in the grid voltage.                                                                                                    |
|                                 |                                                                  | Constant k negative se-                          |                                                                                                    | Gain factor for the negative sequence used in the calculation of the re-                                                                                                    |
|                                 |                                                                  | quence swell                                     |                                                                                                    | active current using formulae (2) and (4). Configurable independently for dips and swells.                                                                                                    |
|                                 |                                                                  |                                                  |                                                                                                    | Dynamic grid support by way of fast fault current injection [See section 10.4.2 Page 72]                                                                                                    |
|                                 | 1-2-3-4                                                          | Dead band                                        |                                                                                                    | F Set dead band in %.                                                                                                    |
|                                 |                                                                  |                                                  |                                                                                                    |                                                                                                    |

10.0

Dynamic grid support through fast fault current is activated in the case of voltage events with a voltage change greater than the dead band.

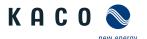

| Country-<br>spec. Set-<br>tings | Level Display/<br>settings                                    |                      | Action in this menu/meaning                                                                                                    |
|---------------------------------|---------------------------------------------------------------|----------------------|----------------------------------------------------------------------------------------------------|
|                                 | палья Dynamic rea<br>rent only                                | active cur-          | NOTE: With activated FRT mode, the pre-fault reactive current can be added.                                                                                                    |
|                                 | ⊟≣Off   On                                                    |                      | If necessary, activate pre-fault reactive current.                                                                                                    |
|                                 |                                                               |                      | Off: The reactive current according to the formulae (2) and (4) Dynamic grid support by way of fast fault current injection [See section 10.4.2 Page 72] is fed in as additional reactive current. This means that the current reactive current is taken into consideration before the voltage incident and the sum of the pre-fault and additional reactive current is fed in.                    |
|                                 |                                                               |                      | ON: The reactive current according to the formulae (2) and (4) Dynamic grid support by way of fast fault current injection [See section 10.4.2 Page 72] is fed in as absolute reactive current. This means that the reactive current according to the formulae (2) and (4) is the only current to be fed in during the voltage incident irrespective of the reactive current prior to the voltage. |
|                                 | ום Dead band ו                                                | mode o=              | Select dead band mode for the active control process.                                                                                                    |
|                                 | ⊟≣Mode 1                                                      | Mode 2               | Mode 1: When calculating the reactive current, the value of the dead band is not subtracted from the amount of voltage change. As such, formula (2) applies to overvoltage and undervoltage incidents. Dynamic grid support by way of fast fault current injection [See section 10.4.2 Page 72]                                                                                                    |
|                                 |                                                               |                      | Mode 2: When calculating the reactive current, the value of the dead band is subtracted from the amount of voltage change. As such, formula (4) applies to overvoltage and undervoltage incidents.                                                                                                    |
| Formula<br>(4)                  |                                                               |                      | Ib=(Δu1-tb)*k*IN                                                                                                    |
|                                 | 1234 Reference v                                              |                      |                                                                                                    |
|                                 | <b>⋄</b> 80 - 110  <br><b>⋄</b> 100                           | [% Unom]             | Nominal value of phase neutral conductor voltage for grid. Reference voltage for formulae (1)and (3). Adjustable in the range from level 1 undervoltage protection to level 1 overvoltage protection. NOTE: Dynamic grid support by way of fast fault current injection [See section 10.4.2) Page 72]                                                                                              |
|                                 | IN Minimum o                                                  |                      | Set voltage range for the active control process.                                                                                                    |
|                                 | voltage  45 – 125.0  Maximum ovoltage  45 – 125.0  Password p | perating  O [% Unom] | Dynamic grid support through fast fault current is activated in case of voltage events with at least one phase-phase or phase to neutral voltages outside the configured normal operating voltage range. Dynamic grid support through fast fault current is deactivated when the voltage returns into the normal operating voltage range.                                                          |
|                                 | ⊒≣Status                                                      | -                    |                                                                                                    |
|                                 | THE Enhanced Is                                               | land Detec-          | NOTE: Grid operators require shutdown of the device with standalone grid detection                                                                                                    |
|                                 | 2007-                                                         |                      | Advanced islanding detection [See section 10.6 Page 76]                                                                                                    |
|                                 | ROCOF oper<br>mode passiv                                     | _                    |                                                                                                    |
|                                 | ROCOF oper<br>mode active<br>On                               |                      | Activate active grid influence by application of a frequency.                                                                                                    |

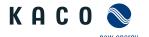

| Country-<br>spec. Set-<br>tings | Level Display/<br>settings                            | Action in this menu/meaning                                                             |
|---------------------------------|-------------------------------------------------------|-----------------------------------------------------------------------------------------|
|                                 | □□□□□ Pulse period repetition time  40 – 6000 [ms]    | Define period for detection.                                                            |
|                                 | 1 value ♥ 0.1 – 6.0 [Hz / s]                          |                                                                                         |
|                                 | ROCOF threshold stage 2 value ♥ 0.1 – 6.0 [Hz / s]    |                                                                                         |
|                                 | ROCOF threshold stage<br>1 time ♥ 0.10 – 5.00<br>[ s] | Define time value for ROCOF.                                                            |
|                                 | ROCOF threshold stage 2 time ♥ 0.10 – 5.00 [s]        |                                                                                         |
|                                 | 1234 ROCOF proportionality                            | 1 Define the proportionality factor.                                                    |
|                                 | factor                                                | 2 Confirm the action field.                                                             |
|                                 | <b>☼</b> -5000 − 5000 [°/ <sub>00</sub> /             |                                                                                         |
|                                 | Hz]<br>⊟≣Status                                       |                                                                                         |
|                                 | □⊒⊒⊒∃ Ramp Rate Limitation                            | NOTE: Opportunity to limit power in the case of an increasing and de-                   |
|                                 | namp hate Limitation                                  | creasing grid frequency.                                                                |
|                                 | Operating mode                                        | Select operating mode.                                                                  |
|                                 | ⊒≡ Status                                             |                                                                                         |
|                                 | Increasing gradient                                   |                                                                                         |
|                                 | <b>‡</b> 1 − 65534 [%/min]                            |                                                                                         |
|                                 | Decreasing gradient                                   |                                                                                         |
|                                 | <b>‡</b> 1 − 65534 [%/min]                            | This percentage relates to the nominal frequency.                                       |
|                                 | Password protection                                   | 1 Activate optional password protection.                                                |
|                                 | <b>□=</b> Status                                      | 2 Confirm the action field                                                              |
|                                 | 12212 Connection Conditions                           | NOTE: Precise switch-on conditions should be specified relative to the grid conditions. |
|                                 | Min. conn. voltage after grid mon.                    | Specify switch-on voltage range after grid error.                                       |
|                                 | <b>‡</b> 10 − 110 [% Unom] /<br>&                     |                                                                                         |
|                                 | Max. conn. voltage after grid mon.                    |                                                                                         |
|                                 | <b>♦</b> 90 − 126.6 [% Unom]                          |                                                                                         |
|                                 | Min. conn. frequency after grid mon.                  | Specify switch-on frequency range after grid error.                                     |
|                                 | <b>♦</b> 45 − 65 [Hz] / &                             |                                                                                         |
|                                 | Max. conn. frequency after grid mon.                  |                                                                                         |
|                                 | <b>♦</b> 45 − 65 [Hz]                                 |                                                                                         |

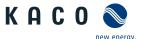

| Country-<br>spec. Set-<br>tings | Level   | Display/<br>settings                                                                                                    |          | Action in this menu/meaning                                                                                                    |
|---------------------------------|---------|----------------------------------------------------------------------------------------------------|----------|----------------------------------------------------------------------------------------------------|
|                                 |         | Min. conn. voltage after grid failure  ♣ 10 – 110 [% Unom] / &                                                                                                    |          | Specify switch-on voltage range after grid error                                                                                          |
|                                 |         | Max conn. voltage after grid failure                                                                                                    |          |                                                                                                    |
|                                 |         | <b>♦</b> 90 − 126.6 [% Unom]                                                                                                    |          |                                                                                                    |
|                                 |         | Min. conn. frequency after grid failure                                                                                                    |          | Specify switch-on frequency range after grid error.                                                                                       |
|                                 |         | <b>♦</b> 45 − 65 [Hz] / &                                                                                                    |          |                                                                                                    |
|                                 |         | Max. conn. frequency after grid failure                                                                                                    |          |                                                                                                    |
|                                 |         | <b>♦</b> 45 − 65 [Hz]                                                                                                    |          |                                                                                                    |
|                                 | 1121314 | Trip Settings                                                                                                    | <u>ل</u> | NOTE: Activate shutdown according to generic parameters, frequency or voltage.                                                            |
|                                 | 1-2-3-4 | Generic parameters                                                                                                    |          | NOTE: Opportunity to activate standard protective shutdown                                                                                |
|                                 |         | Trip with intentional                                                                                                    |          | 1 If necessary, activate delayed trip-off.                                                                                                |
|                                 |         | delay                                                                                                    |          | 2 Activate optional password protection.                                                                                                  |
|                                 |         | <b>□</b> ≣ Status                                                                                                    |          | 3 Confirm the action field.                                                                                                    |
|                                 | 1-2-3-4 | Frequency                                                                                                    |          | NOTE: Opportunity to monitor frequency trip-off                                                                                           |
|                                 |         | Trip underfrequency monitoring                                                                                                    | 0        | Activate, if necessary.                                                                                                    |
|                                 |         | <b>□=</b> Status                                                                                                    |          |                                                                                                    |
|                                 |         | Number of underfrequency trip-off levels                                                                                                    |          | Specify the number of support levels.                                                                                                    |
|                                 |         | <b>‡</b> 1-5                                                                                                    |          |                                                                                                    |
|                                 |         | Underfrequency trip-<br>off                                                                                                    | -        | NOTE: If the grid frequency is within the deactivation range for the duration of the deactivation time, then the function is deactivated. |
|                                 |         | ❖ 42.5 – 65 [Hz] / & underfrequency trip-off time for levels 1 to 5                                                                                                    |          | Specify the range and trip-off time.                                                                                                    |
|                                 |         | <b>‡</b> 0 − 120000 [ms]                                                                                                    |          |                                                                                                    |
|                                 |         | Trip overfrequency monitoring                                                                                                    |          | Activate, if necessary.                                                                                                    |
|                                 |         | □= Status                                                                                                    |          |                                                                                                    |
|                                 |         | Number of overfrequency trip-off levels                                                                                                    |          | Specify the number of support levels.                                                                                                    |
|                                 |         | <b>‡</b> 1- 5                                                                                                    |          |                                                                                                    |
|                                 |         | Overfrequency trip-off<br>\$\forall 45.0 - 67.5 [Hz] \setminus 45.0 - 67.5 [Hz] \setminus 45.0 - 67.5 [Hz] \rightarrow 45.0 - 67.5 [Hz] \rightarrow 45.0 - 67.5 [Hz] |          | NOTE: If the grid frequency is within the deactivation range for the duration of the deactivation time, then the function is deactivated. |
|                                 |         | overfrequency trip-off time for levels 1 to 5                                                                                                    |          | 1 Specify the range and trip-off time.                                                                                                    |
|                                 |         |                                                                                                    |          | 2 Activate optional password protection.                                                                                                  |
|                                 |         | <b>‡</b> 0 − 120000 [ms]                                                                                                    |          | 3 Confirm the action field.                                                                                                    |
|                                 |         | Password protection                                                                                                    |          |                                                                                                    |
|                                 |         | ≣= Status                                                                                                    |          |                                                                                                    |

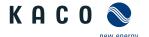

| Level Display/<br>settings                   | Action in this menu/meaning                                    |
|----------------------------------------------|----------------------------------------------------------------|
| ाथक Voltage                                  | NOTE: Option to monitor the voltage shutdown                   |
| Trip undervoltage mon itoring                | Activate if necessary.                                         |
| ∃≣ Status                                    |                                                                |
| 10-minute average                            | 1 Set the monitoring range.                                    |
| <b>‡</b> 110 − 126.6 [% Unom]                | 2 Specify the number of support levels.                        |
| Number of under-<br>voltage trip-off levels  |                                                                |
| <b>‡</b> 1-5                                 |                                                                |
| Undervoltage trip-off                        | Define range and trip-off time.                                |
| <b>‡</b> 10 − 100 [% Unom] ,<br>&            |                                                                |
| Undervoltage trip-off time for levels 1 to 5 |                                                                |
| <b>‡</b> 0− 120000 [ms]                      |                                                                |
| Trip overvoltage monit<br>oring              | Activate if necessary.                                         |
| ∃≣ Status                                    |                                                                |
| Number of overvoltage<br>trip-off levels     | Specify the number of support levels.                          |
| <b>‡</b> 1-5                                 |                                                                |
| Overvoltage shutdown                         |                                                                |
| <b>♥</b> 100 – 125 - 150 [% Unom] / &        | 2                                                              |
| Overvoltage trip-off time for levels 1 to 5  |                                                                |
| <b>♥</b> 0− 120000 [ms]                      |                                                                |
| 10-minute average password protection        | 1 Activate optional password protection for 10-minute average. |
| ≣ Status                                     | 2 Activate optional password protection.                       |
| Password protection                          | 3 Confirm the action field.                                    |
| □= Status                                    |                                                                |
|                                              |                                                                |
| ান্যখৰ Overvoltage protection                |                                                                |
| Transient overvoltage                        | NOTE: Shutdown occurs within a mains cycle.                    |
| protection                                   | 1 Activate optional password protection.                       |
| <b>♥</b> 114.8 - 148.0 [%<br>Unom]           | 2 Confirm the action field.                                    |
| Password protection                          |                                                                |
| ∃≣ Status                                    |                                                                |
| மக்கள் Interfaces                            | Input screens for configuring the interfaces.                  |
| TEETH Network                                | Opportunity to configure the installed network.                |
| ायक्र IP Settings                            | NOTE: Parameterization of network access.                      |

Countryspec. Settings

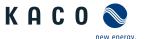

| Country-<br>spec. Set-<br>tings | Level Display/<br>settings       | Action in this menu/meaning                                                                                                    |      |
|---------------------------------|----------------------------------|----------------------------------------------------------------------------------------------------|------|
|                                 | 1234 DHCP                        | P Activate or deactivate the DHCP.                                                                                                    |      |
|                                 | ⊒≣ Status                        | On: Once the DHCP server becomes available, the IP address, subnet mask, gateway and DNS server are automatically applied and the afor mentioned menu items are filled in.      |      |
|                                 |                                  | Off: Apply settings manually.                                                                                                    |      |
|                                 | 1234 IP Address                  | Allocate a unique IPv4 address in the network.                                                                                                    |      |
|                                 | 1234 Subnet Mask                 | Assign a subnet mask.                                                                                                    |      |
|                                 | 1234 Default gateway             | Finter IPv4 address of the gateway.                                                                                                    |      |
|                                 | DNS server settings via          | Activate or deactivate the DNS server from the DHCP.                                                                                                    |      |
|                                 | DHCP                             | On: Once the DHCP server becomes available, the IP address is autom ically applied and the aforementioned menu items are filled in.                                             | าat- |
|                                 |                                  | Off: Apply settings manually.                                                                                                    |      |
|                                 | 1234 Primary DNS &               | 1 Enter IPv4 address of DNS server.                                                                                                    |      |
|                                 | Secondary DNS (op-<br>tional)    | 2 Confirm the action field.                                                                                                    |      |
|                                 | ायका Web Settings                | NOTE: Opportunity to set up the http ports.                                                                                                    |      |
|                                 | HTTP Port                        | Set up the port at which the webserver can be reached.                                                                                                    |      |
|                                 | HTTPS Port                       | 1 Set up the safe port at which the webserver can be reached.                                                                                                    |      |
|                                 |                                  | 2 Confirm the action field.                                                                                                    |      |
|                                 | 1234 Port                        | F Set up network port.                                                                                                    |      |
|                                 | 1212 Activation                  | Allow Modbus TCP read access.                                                                                                    |      |
|                                 | ⊒≣Status                         |                                                                                                    |      |
|                                 | палья Write access               | Allow Modbus TCP write access.                                                                                                    |      |
|                                 | ⊟≡ Status                        | Enabling the write access allows system critical settings to be changed over Modbus TCP. Really enable write access?                                                            | d    |
|                                 |                                  | © Confirm the action field.                                                                                                    |      |
|                                 | 120 MQTT                         | NOTE: The MQTT protocol supports the advanced functions between the Segment Controller and the device (in particular, firmware updates, distribution of device configurations). | n    |
|                                 | Broker IP                        | 1 Displays the IP address transmitted by the Segment Controller.                                                                                                    |      |
|                                 | Broker port                      | NOTE: The standard settings allow for successful communication with the Segment Controller.                                                                                     | n    |
|                                 |                                  | 2 Confirm the action field.                                                                                                    |      |
|                                 | 1234 Cloud / Portal 5            | NOTE: Opportunity to set up the Cloud portal                                                                                                    |      |
|                                 | Web portal                       | U Your IT infrastructure must be adequately protected.                                                                                                    |      |
|                                 | ⊟≣ Off   Meteocontrol            | 1 Select the portal or overwrite user-defined memory locations.                                                                                                    |      |
|                                 | Colt QoS   User-<br>defined 1-4: | 2 Specify logging interval.                                                                                                    |      |
|                                 | <b>⇔</b> 900 – 86400 [s]         | 3 Confirm the action field.                                                                                                    |      |
|                                 | \$ 3600 [ms]                     | Off: The connection to the web portal is deactivated.                                                                                                    |      |
|                                 | ₩ 2000 [IIIS]                    | Meteocontrol: The device attempts to connect to the meteocontrol w portal.                                                                                                    | veb  |
|                                 |                                  | User-defined 1-4: The device attempts to log on via a user-defined portal that you set up subsequently.                                                                         |      |

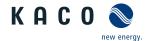

| Country-<br>spec. Set-<br>tings | Level Display/<br>settings             |          | Action in this menu/meaning                                                                                                    |
|---------------------------------|----------------------------------------|----------|----------------------------------------------------------------------------------------------------|
|                                 | □ □ □ □ □ □ □ □ □ □ □ □ □ □ □ □ □ □ □  |          | NOTE: Option to parameterise the RS485 interface. The parameters of the RS485 (CON901) are (as with all KACO inverters): 9600 Baud, 8n1 and cannot currently be re-configured via the web interface                                                                                         |
|                                 | RS485 address                          |          | NOTE: The address must not be the same as that of any other device or data logger.                                                                                                    |
|                                 |                                        |          | Assign a unique RS485 bus address to the device.                                                                                                    |
|                                 |                                        |          | Bus termination is carried out on the HMI board by means of a dipswitch                                                                                                    |
|                                 |                                        |          | © Confirm the action field.                                                                                                    |
|                                 | THE Power Control                      |          | Input screens for power regulation                                                                                                    |
|                                 | াম্রান Power Limitation                | <b>L</b> | NOTE: The output power of the device can be set permanently to a lower value than the maximum output power by the internal power limitation. This may be necessary in order to limit the maximum power rating of the system at the grid connection point, upon the grid operator's request. |
|                                 | Internal Internal                      |          | NOTE: Opportunity to limit the power internally                                                                                                    |
|                                 | Power Limitation                       |          | Specify the activation status.                                                                                                    |
|                                 | ⊒≣ Status                              |          |                                                                                                    |
|                                 | ায়ক্তৰ Maximum apparent<br>power Slim |          | NOTE: The max. apparent power limits the internal power of the device.                                                                                                    |
|                                 | <b>☼</b> 1000 − S <sub>max</sub> [VA]  |          | More detailed information can be found at:                                                                                                    |
|                                 |                                        |          | Power limitation [See section 10.2▶ Page 69]                                                                                                    |
|                                 |                                        |          | F Set the value using the slider.                                                                                                    |
|                                 |                                        |          | Apparent power is globally limited to configured value in VA. All active and reactive power control values use $S_{\text{lim}}$ instead of $S_{\text{max}}$ as 100% if $S_{\text{lim}}$ is configured.                                                                                      |
|                                 | 1234 Maximum active power              |          | More detailed information can be found at:                                                                                                    |
|                                 | Plim                                   |          | Power limitation [See section 10.2 Page 69]                                                                                                    |
|                                 | <b>☼</b> 1.0 - 100.0 [% Slim]          |          | Finter the value or set the value using the slider.                                                                                                    |
|                                 | Password protection<br>☐= Status       |          | Active power is globally limited to configured value in % $\mathbf{S}_{\text{lim}},\mathbf{S}_{\text{max}}$ respectively.                                                                                                    |
|                                 |                                        |          | 1 Optional: Activate password protection.                                                                                                    |
|                                 |                                        |          | 2 Confirm the action field.                                                                                                    |
|                                 | ाधका External                          |          | NOTE: The output power of the device can be set permanently to a lower value than the maximum output power by the external power limitation.                                                                                                    |
|                                 | Power Limitation                       | _        | © Specify the activation status.                                                                                                    |
|                                 | □= Status                              |          |                                                                                                    |
|                                 | AC fallback active                     | _        | F Set the fallback power.                                                                                                    |
|                                 | power                                  |          | Specifies the default power in case of loss of communication. If no act-                                                                                                    |
|                                 | <b>◊</b> 0 − 100 [%Plim]               | _        | ive power command is received for the configured timeout, the inverter adapts the power to the configured fallback power.                                                                                                    |
|                                 | Fallback time                          |          | ☞ Set the fallback time.                                                                                                    |
|                                 | <b>♦</b> 60 − 43200 [s]                |          | Specifies the timeout period until the inverter reverts to fall back power in case of loss of communication.                                                                                                    |

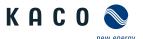

| Country-<br>spec. Set-<br>tings | Level Display/<br>settings                                                | Action in this menu/meaning                                                                                                    |
|---------------------------------|---------------------------------------------------------------------------|----------------------------------------------------------------------------------------------------|
|                                 | ाउन्छ। Output gradient limita-                                            |                                                                                                    |
|                                 | tion increase & Output gradient limitation decrease                       | Specifies the dynamic behaviour at change of active power change for power increase and decrease. On a frequency change, the active power is changed with the specified gradient.                                                                                                    |
|                                 | <b>‡</b> 1 - 65534 [% / min]                                              | NOTE: Note: the gradient is superimposed with the settling time.                                                                                                    |
|                                 | 1121914 Settling time                                                     | 1 Specify the settling time.                                                                                                    |
|                                 | <b>☼</b> 200 − 60000 [ms]                                                 | 2 Activate optional password protection.                                                                                                    |
|                                 | Password protection                                                       | 3 Confirm the action field.                                                                                                    |
|                                 | ∃≣ Status                                                                 |                                                                                                    |
|                                 | □□□□□ Reactive Power Contro<br>(RPC)                                      | NOTE: Activate the reactive power process in the mode menu.                                                                                                    |
|                                 | THE Mode                                                                  | 1 Select a control process.                                                                                                    |
|                                 | ☐ Cos-phi const.   Q                                                      | 2 Activate optional password protection.                                                                                                    |
|                                 | const.   Cos-phi(P/Pn)<br>  Q(U)                                          | 3 Confirm the action field.                                                                                                    |
|                                 | Password protection                                                       |                                                                                                    |
|                                 | ⊒≡ Status                                                                 |                                                                                                    |
|                                 | ाध्या Cos-phi constant                                                    | NOTE: Define the $\cos \varphi$ NOTE: constant.                                                                                                    |
|                                 | cos-phi const.                                                            | <ul><li>Determine the prescribed shift factor.</li></ul>                                                                                                    |
|                                 | <b>⇔</b> 0.3 - 1                                                          | When there is a $\cos \varphi$ constant, the specified shift factor Q=P*tan $\varphi$ is set permanently by the device. In doing so, the reactive power level is calculated in line with Q=P*tan $\varphi$ . If the specification is changed, the new value is adopted by way of a filter in a muted manner. The settling time is 1s with the transient response of a first-order filter (PT-1) with a time constant of Tau=200ms. |
|                                 | Output gradient limitation increase & Output gradient limitation decrease |                                                                                                    |
|                                 | <b>‡</b> 1 - 65534 [% / min]                                              | 1 Maximum change in the reactive power %Smax/min in the event of a change to over-excited mode.                                                                                                    |
|                                 |                                                                           | 2 Maximum change in the reactive power %Smax/min in the event of a change to under-excited mode.                                                                                                    |
|                                 | Settling time  200 - 60000 [ms]  1000                                     | 1 Set the settling time in the event of an abrupt change in the reactive power target value (e.g. caused by a voltage jump). The transient behavior corresponds to a first-order filter (PT-1) with settling time = 5Tau.                                                                                                    |
|                                 | Password protection<br>☐ Status                                           | 2 Activate optional password protection.                                                                                                    |
|                                 | ≥= Status                                                                 | 3 Confirm the action field.                                                                                                    |
|                                 | ाध्या Q constant                                                          | NOTE: Define the Q constant.                                                                                                    |

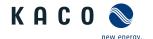

| Country-<br>spec. Set-<br>tings | Level   | Display/<br>settings                                                      |   | Action in this menu/meaning                                                                                                    |
|---------------------------------|---------|---------------------------------------------------------------------------|---|----------------------------------------------------------------------------------------------------|
|                                 | 1-2-3-4 | Q constant                                                                |   | Set the reactive power Q (in %) to a fixed value.                                                                                                    |
|                                 |         | <del>≈</del> 0 − 100%                                                     |   | NOTE: When there is a Q constant, the specified reactive power value is set permanently by the device. If the specification is changed, the new value is adopted by way of a filter in a muted manner. The settling time is 1s with the transient response of a first-order filter (PT-1) with a time constant of Tau=200ms. |
|                                 |         | □=Under-excited                                                           |   | Select the type of phase shift.                                                                                                    |
|                                 |         | over-excited                                                              |   | NOTE: Under-excited relates to inductive load, over-excited relates to capacitive load.                                                                                                    |
|                                 | 1121314 | Output gradient limitation increase & Output gradient limitation decrease |   | NOTE: In addition to configuring the transient behavior using the settling time corresponding to a first-order filter, the reactive power setting can be determined by a maximum gradient - maximum change in the reactive power per time period.                                                                            |
|                                 |         | <b>‡</b> 1 - 65534 [% / min]                                              |   | 1 Maximum change in the reactive power %Smax/min in the event of a change to over-excited mode.                                                                                                    |
|                                 |         |                                                                           |   | 2 Maximum change in the reactive power %Smax/min in the event of a change to under-excited mode.                                                                                                    |
|                                 | 11234   | Settling time  200 - 60000 [ms]   1000  Password protection               |   | <ul> <li>1 Set the settling time in the event of an abrupt change in the reactive power target value (e.g. caused by a voltage jump). The transient behavior corresponds to a first-order filter (PT-1) with settling time = 5Tau.</li> <li>2 Activate optional password protection.</li> </ul>                              |
|                                 |         | ∃≣ Status                                                                 |   | 3 Confirm the action field.                                                                                                    |
|                                 | 1-2-3-4 | Cos-phi                                                                   |   | <b>NOTE: More detailed information can be found in</b> Reactive power control [See section 10.3 Page 70]                                                                                                    |
|                                 |         |                                                                           |   | © Define the standard characteristic curve with 3 nodes.                                                                                                    |
|                                 | 1286    | Lock-In voltage                                                           |   | Set the voltage above which control is activated.                                                                                                    |
|                                 | 1234    | Lock-Out voltage                                                          | ° | Set the voltage below which control is deactivated.                                                                                                    |
|                                 | 1-2-3-4 | Settling time  • 0.2s – 30s                                               |   | Set the settling time in the event of an abrupt change in the reactive<br>power target value.                                                                                                    |
|                                 |         |                                                                           |   | NOTE: In the target value changes as a result of activating or deactivating the function by way of lock-in and lock-out voltage or changing the active power, then the new target value is set within 10s with the transient response of a first-order filter (PT-1) with a time constant of Tau=2s.                         |
|                                 | 1121314 | Output gradient limitation increase & Output gradient limitation decrease |   | NOTE: In addition to configuring the transient behavior using the settling time corresponding to a first-order filter, the reactive power setting can be determined by a maximum gradient - maximum change in the reactive power per time period.                                                                            |
|                                 |         | <b>‡</b> 1 - 65534 [% / min]                                              |   | 1 Maximum change in the reactive power %Smax/min in the event of a change to over-excited mode.                                                                                                    |
|                                 |         |                                                                           |   | 2 Maximum change in the reactive power %Smax/min in the event of a change to under-excited mode.                                                                                                    |

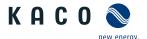

| Country-<br>spec. Set-<br>tings | Level Display/<br>settings                                                | Action in this menu/meaning                                                                                                    |
|---------------------------------|---------------------------------------------------------------------------|----------------------------------------------------------------------------------------------------|
|                                 | Denote Number of nodes<br>⇒ 2 - 10                                        | NOTE: The maximum number of configurable nodes depends on the selected grid type.                                                                                                    |
|                                 |                                                                           | F Specify the number of nodes.                                                                                                    |
|                                 | © 1st node 10th node □= □= Power   Reactive                               | Specify the power factor for the 1st , 10th node as a percentage of the maximum power.                                                                                                    |
|                                 | power   Reactive power   Excitation                                       | NOTE: For the 1st node, the power must be 0%; for the last node, the power must be 100%. The power values of the nodes must increase continuously.                                                                                                    |
|                                 | <b>♥</b> 0.3 - 1                                                          | Specify the cos φ of the node.                                                                                                    |
|                                 | □=<br>☑= Over-excited   under-excited                                     | If a reactive power not equal to 1 is selected: Select the type of<br>phase shift.                                                                                                    |
|                                 | Password protection  ☐ Status                                             | NOTE: Over-excited relates to a capacitive load, under-excited relates to an inductive load.                                                                                                    |
|                                 | ⊠= Status                                                                 | 1 Activate optional password protection.                                                                                                    |
|                                 |                                                                           | 2 Confirm the action field.                                                                                                    |
|                                 | 121914 Q(U)                                                               | NOTE: Define Q(U).                                                                                                    |
|                                 | □□□□ Lock-In power  • 0 − 100 [%] S <sub>max</sub>                        | Set the active power as % of rated power above which control is activated.                                                                                                    |
|                                 | □□□□□ Lock-Out power  O-20 [%] S <sub>max</sub>                           | Set the active power as % of rated power below which control is deactivated.                                                                                                    |
|                                 | Dept Lock-In time                                                         | Set the length of time that the active power must remain above the lock-in / lock-out power level before control is activated.                                                                                                    |
|                                 | <b>○</b> 0 – 60 [s]                                                       |                                                                                                    |
|                                 | Dead time                                                                 | Set the intentional delay for the start of the Q(U) function.                                                                                                    |
|                                 | <b>‡</b> 0 -10 [ms]                                                       | NOTE: If the voltage switches from a characteristic curve section with Q=0 to a characteristic curve section with Q≠0 under active control, then the reactive power setting process is delayed by the set dead time. Once the dead time has expired, the control circuit is no longer subject to a delay and the set settling time determines the transient behavior. |
|                                 | Output gradient limitation increase & Output gradient limitation decrease | NOTE: In addition to configuring the transient behavior using the settling time corresponding to a first-order filter, the reactive power setting can be determined by a maximum gradient - maximum change in the reactive power per time period.                                                                                                    |
|                                 | <b>☼</b> 1 - 65534 [% / min]                                              | 1 Maximum change in the reactive power %Smax/min in the event of a change to over-excited mode.                                                                                                    |
|                                 |                                                                           | 2 Maximum change in the reactive power %Smax/min in the event of a change to under-excited mode.                                                                                                    |
|                                 | ©®®® Settling time                                                        | F Set the response speed of the Q(U) control.                                                                                                    |
|                                 | □□□□ Minimum cos-phi Q1 - Minimum cos-phi Q4  □□□□ Minimum cos-phi Q4     | NOTE: In the event of a significant voltage deviation, the maximum reactive power adjustment range can be limited by a minimum cos φ in order to prevent an excessive reactive power supply and, as a result, a significant reduction in the maximum active power that can be fed in.  Figure 1. Enter the minimum cos φ factor for quadrants 1 and 4.                |

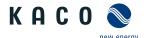

| Country-<br>spec. Set-<br>tings | Level Display/<br>settings                                  | Action in this menu/meaning                                                                                                    |
|---------------------------------|-------------------------------------------------------------|----------------------------------------------------------------------------------------------------|
|                                 | ाउग्र Q(U) active curve                                     | Select the active curve.                                                                                                    |
|                                 | <b>☆</b> 1 - 4                                              | NOTE: Up to 4 characteristic curves can be configured independently and one of them can be activated for regulation each time.                                                                                                    |
|                                 | 1214 Priority mode                                          | Set priority for reactive power – Q or active power – P.                                                                                                    |
|                                 | Q-Priority   P-Priority                                     | NOTE: When it comes to P priority, the reactive power adjustment range is limited subject to the active power that is currently available and fed in.                                                                                                    |
|                                 | Delive Number of nodes                                      | NOTE: The maximum number of configurable nodes depends on the selected grid type.                                                                                                    |
|                                 |                                                             | Specify the number of nodes.                                                                                                    |
|                                 | INDIA Node 1- Node 10                                       | Set the reactive power of the node as a percentage of the maximum                                                                                                    |
|                                 | □≡ Power / Excitation / Voltage                             | power.                                                                                                    |
|                                 | <b>‡</b> 0 − 100 [%]                                        |                                                                                                    |
|                                 | Over-excited   un-                                          | Select the type of phase shift.                                                                                                    |
|                                 | der-excited                                                 | NOTE: Over-excited relates to a capacitive load, under-excited relates to an inductive load.                                                                                                    |
|                                 | <b>‡</b> 0 − 100 [% Unom]                                   | Finter the voltage of the node in volts.                                                                                                    |
|                                 |                                                             | NOTE: The voltage values of the nodes must increase continuously. For voltages below the 1st node and voltages above the last node, the reactive power value of the 1st or last node is used each time.                                                                                         |
|                                 | □���� Frequency dependent<br>power reduction                | NOTE: Activate frequency-dependent power reduction in the P(f) menu.                                                                                                    |
| Not for IL,<br>IT               | -                                                           | NOTE: More detailed information can be found in Active power regulation [See section 10.5▶ Page 74]                                                                                                    |
|                                 | Mode 2                                                      | Specify the operation mode.                                                                                                    |
|                                 | □□□□ P(f) gradient  • 0 – 200 [%/ Hz]                       | Set gradient of power limit function with increasing frequency in % / Hz. This percentage relates to the nominal frequency of 50 Hz.                                                                                                    |
|                                 | 200 [/0] 112]                                               | Specifies the active power reduction as function of the frequency.                                                                                                    |
|                                 |                                                             | Active power is reduced by a gradient in %- $P_{\rm ref}$ . One Hz of frequency deviation results in the configured reduction of output power. The percent value is relative to $P_{\rm ref}$ , the actual power at the instant the frequency exceeds the configured activation threshold (PM). |
|                                 |                                                             | NOTE: A droop in the range of 2 % to 12 % equals a gradient in the range of 100 %/Hz to 16 %/Hz.                                                                                                    |
|                                 | ায়ন্তৰ P(f) gradient in the case of a decreasing frequency | Specify gradient in the case of a decreasing frequency as a % <sub>0</sub> (per thousand) / minute (if mode "1" or mode "2" is active).                                                                                                    |
|                                 | <b>‡</b> 0 − 200 [%/ Hz]                                    |                                                                                                    |
|                                 | ায়ন্তৰ P(f) activation<br>threshold                        | Specify activation threshold (if mode 1 or mode 2 is active, this menu item is displayed permanently for IT and IL!)                                                                                                    |
|                                 | <b>‡</b> 45 Hz − 70 Hz                                      | NOTE: The function is activated if the activation threshold is exceeded. In mode 2 this value also serves as a deactivation threshold.                                                                                                    |

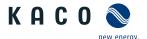

| Country-<br>spec. Set-<br>tings | Level Display/ settings                                  |     | Action in this menu/meaning                                                                                                    |
|---------------------------------|----------------------------------------------------------|-----|----------------------------------------------------------------------------------------------------|
|                                 | P(f) minimum deactiva-                                   |     | Specify the minimum deactivation frequency in Hz.                                                                                                    |
|                                 | tion frequency                                           |     | NOTE: Only evaluated in Mode 1.                                                                                                    |
|                                 | ♥ 45 – 61.5 [Hz] / & P(f) maximum deactivation frequency |     | The function is deactivated if the frequency re-enters the range between minimum and maximum deactivation threshold and remains there for the duration of the deactivation time.                                                                                                    |
|                                 | <b>♦</b> 45 − 70 [Hz]                                    |     |                                                                                                    |
| Not for IL,                     | P(f) deactivation time                                   |     | Specify time for power reduction (if mode 1 is active)                                                                                                    |
| IT                              | <b>♥</b> 0 − 3600 [s]                                    |     | The function is deactivated if the frequency re-enters the range between minimum and maximum deactivation threshold and remains there for the duration of the deactivation time.                                                                                                    |
|                                 | TIZE P(f) intentional delay                              | °-  | © Set the power limitation delay in seconds                                                                                                    |
|                                 | <b>☼</b> 0 − 5000 [ms]                                   |     | The activation of the function based on the activation threshold is delayed by the configured time.                                                                                                    |
|                                 |                                                          |     | Note 1: This function is considered critical for transmission system stability and is therefore prohibited by several national grid codes.                                                                                                    |
|                                 |                                                          |     | Note 2: This function is required in some national grid code to avoid negative effect on the island detection. P(f) has no negative effect on KACO enhanced island detection.                                                                                                    |
|                                 | P(f) deactivation gradi-                                 |     | ☞ Specify deactivation gradient                                                                                                    |
|                                 | ent 🌣 0 - 65534 [% / min]                                |     | If available power is above actual power at the instant of deactivation, the power increase back to maximum power is restricted. The restriction is implemented by an absolute power limit that is increasing with a continuous gradient up to maximum power. The actual power of the device may vary freely below this limit based on possible fluctuation of the available power, but will never increase above the absolute power limit. |
|                                 | Output gradient limita-                                  |     | Specify the increasing and decreasing output gradient.                                                                                                    |
|                                 | tion increase & Output gradient limitation de-<br>crease |     | Specifies the dynamic behaviour at change of active power change for power increase and decrease. On a frequency change, the active power is changed with the specified gradient.                                                                                                    |
|                                 | <b>‡</b> 1 - 65534 [% / min]                             |     | NOTE: Note: the gradient is superimposed with the settling time.                                                                                                    |
|                                 | ाध्या P(f) settling time                                 | 000 | F Set settling time P(f) modus.                                                                                                    |
|                                 |                                                          |     | Specifies the dynamic behaviour at change of active power set point. On a frequency change, the active power is changed according a PT-1 characteristic with a settling time equal to 5 Tau.                                                                                                    |
|                                 | ⊠= 3tdtuS                                                |     | NOTE: The settling time is superimposed with the increase and decrease gradient.                                                                                                    |
|                                 |                                                          |     | 1 Activate optional password protection.                                                                                                    |
|                                 |                                                          |     | 2 Confirm the action field.                                                                                                    |
|                                 | 1234 Voltage-dependent                                   |     | NOTE: Activate voltage-dependent power reduction in the P(U) menu.                                                                                                    |
|                                 | াহার্য P(U) operation mode                               |     | Activate the control process.                                                                                                    |
|                                 | ⊒≣ Off   On                                              |     | Off: Deactivates dynamic grid support using dynamic reactive current. Dynamic grid support remains active on account of immunity to interference.                                                                                                    |
|                                 | ाधाः Reference power                                     |     | Select the power-dependent control method.                                                                                                    |
|                                 | ⊒≣ Actual power  <br>Nominal power                       |     | Specifies the power reference for the characteristic. 100 % to be the nominal power or the actual power at the instant of activation of the function, the instant when the voltage passes the configured node.                                                                                                    |

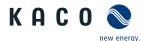

| Country-<br>spec. Set- | Level Display/<br>settings                          |   | Action in this menu/meaning                                                                                                    |
|------------------------|-----------------------------------------------------|---|----------------------------------------------------------------------------------------------------|
| tings                  | ্রান্ত্রন্থ Evaluated voltage                       |   | ☞ Select the voltage to be rated.                                                                                                    |
|                        | ☐ Maximum phase voltage   Positive sequence voltage |   | Specifies which voltage in a three phase system is evaluated.                                                                                                    |
|                        | ு⊒்வ Hysteresis mode<br>□≣Off   On                  |   | NOTE: Hysteresis mode affects the shutdown response of P(U). [ NOTE: ]                                                                                                    |
|                        | '                                                   |   | Activate the mode.                                                                                                    |
|                        |                                                     |   | Off: In Non-Hysteresis mode, the active power is increase immediately in cases of falling voltage.                                                                                                    |
|                        |                                                     |   | On: In Hysteresis mode the power is not increased in case of falling voltage. The power is only increased once the voltage falls below the lowest configured node and remains below this node for the configured deactivation time.                                                                                                    |
|                        | Deactivation gradient                               | 0 | F Set gradient of voltage limit function.                                                                                                    |
|                        | <b>ॐ</b> 0 - 65534 [% / min]                        |   | If available power is above actual power at the instant of deactivation, the power increase back to maximum power is restricted. The restriction is implemented by an absolute power limit that is increasing with a continuous gradient up to maximum power. The actual power of the inverter may vary freely below this limit based on possible fluctuation of the available power, but will never increase above the absolute power limit. |
| Not for IL,            | াথ্যন্তৰ Deactivation time                          |   | Specify the time for voltage reduction                                                                                                    |
| IT                     | <b>☼</b> 0 − 60000000 [ms]                          |   | Only evaluated in Hysteresis mode On: Observation time for voltage to remain below lowest configured node before function is deactivated.                                                                                                    |
|                        | ाथक Output gradient limita-                         |   | Specify the increasing and decreasing output gradient.                                                                                                    |
|                        | tion increase & Output gradient limitation decrease |   | Specifies the dynamic behaviour at change of active power change for power increase and decrease. On a frequency change, the active power is changed with the specified gradient.                                                                                                    |
|                        | <b>‡</b> 1 - 65534 [% / min]                        |   | NOTE: Note: the gradient is superimposed with the settling time.                                                                                                    |
|                        | াথ্যাৰ Settling time                                |   | Specify the settling time.                                                                                                    |
|                        | <b>☼</b> 100 − 1200000 [ms]                         |   | Specifies the dynamic behaviour at change of active power set point. On a voltage change, the active power is changed according a PT-1 characteristic with a settling time equal to 5 Tau.                                                                                                    |
|                        |                                                     |   | NOTE: The settling time is superimposed with the increase and decrease gradient.                                                                                                    |
|                        | 121914 Active curve                                 | 0 | © Select active curve.                                                                                                    |
|                        | <b>‡</b> 1-4                                        |   | NOTE: Up to 4 characteristic curves can be configured independently and one of them can be activated for regulation each time.                                                                                                    |

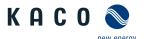

| Country-<br>spec. Set-<br>tings | Level                 | Display/<br>settings                                   |                                | Action in this menu/meaning                                                                                                    |
|---------------------------------|-----------------------|--------------------------------------------------------|--------------------------------|----------------------------------------------------------------------------------------------------|
|                                 | าะเขา Number of nodes | 000                                                    | 1 Specify the number of nodes. |                                                                                                    |
|                                 |                       | <b>2</b> -5                                            |                                | NOTE:                                                                                                    |
|                                 |                       | Power                                                  |                                | Specify the power for the 1st, 5th node as a percentage of the maximum power.                                                                                                    |
|                                 |                       | . 0.0 200.0 [/-]                                       |                                | NOTE: The power-value of the first and the last value pair is also used as maximum, minimum respectively active power value which is valid beyond the limits of the characteristic. |
|                                 |                       | Voltage                                                |                                | 1 Specify the voltage for 1st , 5th node as a percentage of the maximum voltage.                                                                                                    |
|                                 |                       | <b>♦</b> 0.0 -126.0 [%]                                |                                | 2 Activate optional password protection.                                                                                                    |
|                                 |                       | Password protection                                    |                                | 3 Confirm the action field.                                                                                                    |
|                                 |                       | □= Status<br>Delta P                                   |                                |                                                                                                    |
|                                 | 11 <b>12</b> 1314     | Delta P                                                |                                | NOTE: Opportunity to regulate active power                                                                                                    |
|                                 |                       | Operating mode                                         | -                              |                                                                                                    |
|                                 |                       | B≡ Status                                              |                                |                                                                                                    |
|                                 |                       | Active power                                           |                                | 1 Set the active power.                                                                                                    |
|                                 |                       | <b>⇔</b> -100.00 - +100.00                             |                                | 2 Activate optional password protection.                                                                                                    |
|                                 |                       | [%]                                                    |                                | 3 Confirm the action field.                                                                                                    |
|                                 |                       | Password protection                                    |                                |                                                                                                    |
|                                 |                       | ∃≣ Status                                              | •                              |                                                                                                    |
|                                 | 1-2-3-4               | Features / Functions                                   |                                | NOTE: Input screens for advanced device functions                                                                                                    |
|                                 | 1 2 3 4               | External grid protection                               |                                | NOTE: Opportunity to detect the external grid protection devices.                                                                                                    |
|                                 |                       | External grid protection                               |                                | ☞ Select the device.                                                                                                    |
|                                 |                       | ∃≣ Status                                              |                                |                                                                                                    |
|                                 | 1234                  | Reactive Power Only (RPO)                              |                                | NOTE: Opportunity to actively supply reactive power                                                                                                    |
|                                 | 1 2 3 4               | RPO Q constant                                         |                                | F Set the reactive power specification                                                                                                    |
|                                 |                       | <b>♦</b> 0 − 100%                                      |                                |                                                                                                    |
|                                 |                       | RPO Q constant excitation Over-excited   under-excited |                                | Select the type of phase shift.                                                                                                    |
|                                 | 1 2 3 4               | RPO Fallback time                                      |                                | 1 Enter the fallback time in seconds.                                                                                                    |
|                                 |                       | <b>☼</b> 3-10000000 [s]                                |                                | 2 Activate the action field.                                                                                                    |

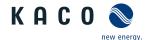

| Level   | Display/<br>settings                  |                                                                                                    | Action in this menu/meaning                                                                                                    |
|---------|---------------------------------------|----------------------------------------------------------------------------------------------------|----------------------------------------------------------------------------------------------------|
| 1 2 3 4 | Powador-protect                       |                                                                                                    | NOTE: Configures the grid shutdown via a Powador-protect connected to the digital input of the device.                                 |
|         | Powador-protect operation mode        |                                                                                                    | U Auto/On: A Powador-protect is operating in the photovoltaic plant and is connected to the device at the digital input/output.        |
|         | ≣ Auto   On   Off                     |                                                                                                    | F Set the operating mode for Powador-protect.                                                                                          |
|         |                                       |                                                                                                    | Auto: The device automatically detects a Powador-protect integrated into the photovoltaic plant.                                       |
|         |                                       |                                                                                                    | On: The digital signal of the Powador-protect must be present at the digital input of the device for the device to start with feed-in. |
|         |                                       |                                                                                                    | Off: The device does not check whether a Powador-protect is integrated into the PV plant. $ \\$                                        |
| 1 2 3 6 | 3rd party device                      |                                                                                                    | NOTE: Configures the grid shutdown via an external device connected to the digital input of the device                                 |
|         | 3rd party device name                 | ركا                                                                                                    | F Enter the name of the external device.                                                                                               |
|         | 3rd party device opera-               |                                                                                                    | Select operating mode.                                                                                                    |
|         | ⊞ On   Off                            |                                                                                                    | On: The digital signal of the external device must be present on the digital input so that the inverter does not shut down.            |
|         |                                       |                                                                                                    | Off: The inverter does not check whether an external system is integrated into the PV system.                                          |
| 1-2-3-4 | Password protection                   |                                                                                                    | 1 Option to set password protection.                                                                                                   |
|         | ⊟≣ Status                             |                                                                                                    | 2 Confirm the action field.                                                                                                    |
| 1 2 3 6 | SPD monitoring                        |                                                                                                    | NOTE: Opportunity to check the overvoltage protection with appropriate status messages.                                                |
|         | SPD monitoring                        |                                                                                                    | 1 Activate overvoltage protection.                                                                                                    |
|         | ⊒= Status                             |                                                                                                    | 2 Activate optional password protection.                                                                                               |
|         | Password protection                   |                                                                                                    | 3 Confirm the action field.                                                                                                    |
|         | <b>□</b> Status                       |                                                                                                    |                                                                                                    |
| 1 2 3 6 | Digital IO modules                    |                                                                                                    | NOTE: Opportunity to use digital inputs/outputs via an expansion module (KACO accessory).                                              |
|         | DIO1                                  |                                                                                                    | ○ Expansion module detected at one of the two slots.                                                                                   |
|         | DIO2                                  |                                                                                                    | 1 Select the logic of the 4 channels.                                                                                                  |
|         | DIO3                                  |                                                                                                    | 2 Confirm the action field.                                                                                                    |
|         |                                       |                                                                                                    | NOTE O                                                                                                    |
| 1-2-3-4 |                                       | -                                                                                                    | NOTE: Opportunity to configure the fault signal relay [ERR].                                                                           |
|         | •                                     |                                                                                                    | 1 Select the type of logic.                                                                                                    |
|         | ative logic                           |                                                                                                    | <ul><li>2 Select the form of activity.</li><li>3 Confirm the action field.</li></ul>                                                   |
|         | ☐ inactive   active                   |                                                                                                    | 5 Committe action field.                                                                                                    |
| 1 2 3 4 | · · · · · · · · · · · · · · · · · · · | <u>_</u>                                                                                                    | NOTE: Input screens for log and service data and default settings.                                                                     |
| 1236    | Settings                              |                                                                                                    | Specify the interval for data capture and base meters.                                                                                 |
| 1-2-3-4 | User logging interval                 |                                                                                                    | Specify the time period between 2 log data recordings.                                                                                 |
|         | ☐ 1   5   10   15 [minutes]           |                                                                                                    | , , , , , , , , , , , , , , , , , , , ,                                                                                                |
|         |                                       | Powador-protect operation mode  Auto   On   Off  Auto   On   Off  Auto   On   On   Off  Auto   On   On   On   On   On   On   On   O | Powador-protect Powador-protect operation mode B Auto   On   Off    Same and party device                                              |

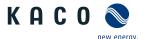

| Country-<br>spec. Set-<br>tings | Level Display/<br>settings                                 |                                                  | Action in this menu/meaning                                                                                   |
|---------------------------------|------------------------------------------------------------|--------------------------------------------------|----------------------------------------------------------------------------------------------------|
|                                 | Service logging interval                                   |                                                  | Specify the time period between 2 log data recordings.                                                        |
|                                 | □B□□ Yield counter                                         |                                                  | NOTE: Opportunity to enter yield data when exchanging a device.  Fenter the meter reading in the input field. |
|                                 | TO - XXX [KWII]                                            |                                                  | Enter the meter reading in the input heid.                                                                    |
|                                 | □□□□ Operating hour counter  □□□□□ Operating hour counter  |                                                  | NOTE: Opportunity to transfer the operating hours of a replacement device.                                    |
|                                 |                                                            |                                                  | <ul><li>1 Enter the hours in the input field.</li><li>2 Confirm the action field.</li></ul>                   |
|                                 | াঞ্চাৰ Analyze Log Data                                    | L                                                | NOTE: All measurement data can be transferred to a USB stick by making individual and multiple selections.    |
|                                 | User logs                                                  |                                                  | 1 Select a date in the calendar.                                                                              |
|                                 | ☐ cosPhi   fac (Hz)  <br>lac 1 (A)   lac2 (A)              |                                                  | 2 Select measurement data from the dropdown field.                                                            |
|                                 | lac3 (A)   idc (A)   Qac                                   |                                                  | 3 Update the measurement data.                                                                                |
|                                 | (var)                                                      |                                                  | 4 Move the selected measurement data to the storage device or move the data selectively.                      |
|                                 | ाप्रकार Parameter manage-<br>ment                          | <u></u>                                          | NOTE: Opportunity to reset configured values and the import and export of specific parameters.                |
|                                 | □���� Factory setting                                      |                                                  | 1 Compare country-specific / network-specific parameters with default setting.                                |
|                                 |                                                            |                                                  | 2 If necessary, reset the parameters by clicking on the "Restore" button.                                     |
|                                 | Export the configura-<br>tion                              |                                                  | 1 Displays all parameters that can be exported.                                                               |
|                                 | tion                                                       |                                                  | 2 Assign a password.                                                                                          |
|                                 |                                                            |                                                  | 3 Select the parameters for exporting to a file or the plant manager.                                         |
|                                 | Import the configura-<br>tion                              |                                                  | 1 Select the parameter file by clicking on the "Browse" button.                                               |
|                                 |                                                            |                                                  | 2 Import the parameters by clicking on the "Upload" button.                                                   |
|                                 | Password protection ☐ Country selection                    |                                                  | 1 Opportunity to set up password protection for individual parameters.                                        |
|                                 | Connection conditions   Advanced islanding detection   FRT |                                                  | 2 Confirm the action field.                                                                                   |
|                                 | □⊒₁□•• System / Maintenance                                | <b>L</b>                                         | NOTE: Fundamental system and maintenance data with the initial start-up installation assistant.               |
|                                 | ு Birmware update                                          | <b>L</b>                                         | NOTE: Opportunity to update the device. Parameter data are not overwritten when the firmware is updated.      |
|                                 | Settings                                                   | ightharpoonup                                    | NOTE: Settings for updating the firmware via remote access.                                                   |
|                                 | Allow remote firmware                                      | update                                           | Activate remote access for updates.                                                                           |
|                                 | update                                                     |                                                  | <pre>Enter firmware update URL .</pre>                                                                        |
|                                 | ∃≣ Status                                                  |                                                  | 1 Enter user name and password.                                                                               |
|                                 |                                                            | 2 Specify the start and end time for the update. |                                                                                                    |
|                                 |                                                            |                                                  | 3 Confirm the action field.                                                                                   |

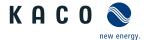

| Country- L<br>spec. Set-<br>tings | Level Display/<br>settings                               |          | Action in this menu/meaning                                                                                                    |
|-----------------------------------|----------------------------------------------------------|----------|----------------------------------------------------------------------------------------------------|
| ungs                              |                                                          |          |                                                                                                    |
| 1                                 | ारका Instant Update                                      |          | 1 Select and confirm the firmware update file via Browse                                                                                                    |
|                                   |                                                          |          | 2 Perform the upload.                                                                                                    |
| 1                                 | ப்பிற்கி Check for Available<br>software packages        |          | U Network connection available.                                                                                                    |
|                                   | , ,                                                      |          | 1 Checks for available device updates online using the existing network connection.                                                                                                    |
|                                   |                                                          |          | 2 Start the firmware update by clicking the button.                                                                                                    |
| 1                                 | াঞ্চন Installation Wizard                                |          | PLEASE NOTE: The installation assistant is described in the Chapter- <b>NOTE:</b> Start-up options [See section 8.4 Page 34].                                                                |
|                                   |                                                          |          | When the installation process is complete, the text: Installation wizard was completed appears                                                                                               |
| 1                                 | TERRE Service                                            | $\sqcup$ | NOTE: Opportunity to specify the service interval.                                                                                                    |
| 1                                 | Service Status □= Date   Yield   Date v Yield (first in) |          | 1 Specify the service sequence.                                                                                                    |
|                                   |                                                          |          | 2 Specify the service by date.                                                                                                    |
|                                   |                                                          |          | 3 Specify the service by yield [kwh].                                                                                                    |
|                                   |                                                          |          | 4 Confirm the action field.                                                                                                    |
| 1                                 | thanka Service Log                                       |          | NOTE: Display of all logged installations.                                                                                                    |
|                                   |                                                          |          | © Export service logs, if necessary.                                                                                                    |
| 1                                 | 1991 History                                             | 0        | NOTE: Displays all of the actions performed in the system and on the web interface.                                                                                                    |
| 1                                 | ושפוש Account Management                                 |          | 1 Enter your User name.                                                                                                    |
|                                   |                                                          |          | 2 Enter your new user-defined Password.                                                                                                    |
|                                   |                                                          |          | NOTE: The following is specific to KACO: Following initial start-up, it is necessary to Change password                                                                                      |
| 1                                 | Restart the Device                                       |          | NOTE: Transfer safety-related parameters to a storage medium.                                                                                                    |
|                                   |                                                          |          | F If necessary, re-start the device.                                                                                                    |
|                                   | ъза History                                              | <b>O</b> | NOTE: Display of all logged installations.  Export service logs, if necessary.  NOTE: Displays all of the actions performed in the system and on the web interface.  1 Enter your User name. |

## **NOTE**

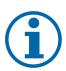

With regard to the selection of country settings, KACO new energy attests:

- > that the relevant certificates are only valid if the corresponding country settings have been selected.
- > that all configured grid parameters must be configured in accordance with the requirements of the grid operators.
- > that the configuration of parameters using IEEE 1547: 2003 table 1 is possible but is only permitted if it is requested by the grid operators.

# 9.5 Monitoring the device

- $\ensuremath{\bigcirc}$  You have connected the device to your network.
- 1 When using a DHCP server: Activate DHCP.
- 2 For manual configuration (DHCP off):
- 3 Open the Settings/Network menu.
- 4 Assign a unique IP address.
- 5 Assign a subnet mask.
- 6 Assign a gateway.
- 7 Assign DNS server.

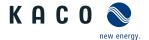

8 Save your settings.

## 9.6 Performing a firmware update

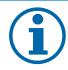

### **NOTE**

The DC power supply must be guaranteed during initial start-up.

The sequence of the settings required for initial start-up is preset in the configuration assistant.

# **A** CAUTION

### Damage to the device from faulty power supply

The update can fail if the power supply is interrupted during the update process. Parts of the software or of the device itself may be damaged.

- > Never disconnect the DC and AC power supply for or during a firmware update.
- > Do not remove the USB stick during the firmware update.

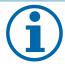

### **NOTE**

The firmware update can take several minutes. The "Operating" LED flashes during the update process. The device may restart several times as required.

### 9.7 Access via Modbus

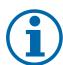

### NOTE

In order to make use of the Modbus functionality, we recommend using the "SunSpec-Modbus-Interface" specification we have made available for the firmware version installed on your device.

Follow the description in the document "Modbus-Protokol.pdf" in order to use the two Excel files with a high level of process reliability.

- U Firmware version of device is identical to the specifications of the Sunspec® Modbus®.
- 1 Enable the entry Network Modbus TCP Operation mode / Network services Modbus TCP
   Operation mode in the menu on the device or on the web interface.
- 2 If necessary, allow write access.
- 3 Set up the Port for access. [Default: 502]
- » Access via Modbus enabled.

### 9.8 Multi-function button

The two multi-function buttons on the underside of the device allow new firmware to be loaded on-site, configurations to be loaded, network parameters to be reset and the device to be connected to and disconnected from the grid.

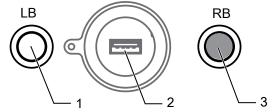

Fig. 56: Control elements on underside of device

1 Multi-function button on left 3 Multi-function button on right

2 Cover for USB port

Depending on how long the buttons are held down for and the chosen button combination, multiple functions are available. The flashing sequence of the status LEDs on the front side of the housing provides information about each of the functions initiated by way of the multi-function buttons.

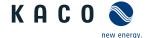

The following principles are applied when keys and LEDs are used:

- Briefly pressing the right-hand multi-function button (~ 0.5 sec.) serves to confirm that the desired function should commence.
- If the Operating LED and the Feed-in LEDs are flashing quickly and in tandem (~0.2 sec.), this indicates that a function has commenced.
- If the Operating LED and the Feed-in LEDs are flashing quickly yet alternately (~ 0.2 sec.), this indicates that a function is being performed (for functions that take a long time to complete, such as firmware updates).
- If the Operating LED and the Feed-in LEDs are flashing slowly and in tandem (~ 1 sec), this indicates that a function has been completed successfully.
- If the Fault LED is flashing slowly (~ 1 sec), this indicates that a function has not been completed successfully or a timeout has occurred at the confirmation stage.

Depending on how long the buttons are held down for and the chosen button combination, multiple functions are available. Information is provided by way of the flashing sequence of the 3 status LEDs on the housing cover.

| Signal | Symbol   | LED status                                                          | Meaning                                                                                           | Note                                                                                                |
|--------|----------|---------------------------------------------------------------------|---------------------------------------------------------------------------------------------------|----------------------------------------------------------------------------------------------------|
|        | Q        | "Operating" LED illuminated                                         | Procedure in progress                                                                             |                                                                                                    |
| ***    | <b>♦</b> | "Operating" LED and<br>"Feed-in" LEDs flashing<br>in tandem         | Procedure completed successfully.                                                                 |                                                                                                    |
|        | <b>♦</b> | "Operating" LED and "Feed-in" LEDs flashing quickly and in tandem   | Procedure has commenced.                                                                          |                                                                                                    |
|        | <b>♦</b> | "Operating" LED and "Feed-in" LEDs flashing quickly yet alternately | Procedure has commenced.                                                                          | The procedure will: last up to 10 mins for firmware updates or up to 30 secs for parameter updates. |
|        |          | "Fault report" LED flash-<br>ing quickly                            | The procedure has not been completed successfully or a time limit for pressing a button again has |                                                                                                    |
|        |          | "Fault report" flashing slowly                                      | elapsed.                                                                                          |                                                                                                    |
|        |          |                                                                     | No fault                                                                                          |                                                                                                    |

### 9.8.1 Operation

Firmware update / configuration import using multi-function buttons

| Action / step sequence                                                                              | LB RB C A | Notifications / function                                |
|----------------------------------------------------------------------------------------------------|-----------|---------------------------------------------------------|
| Insert a USB stick featuring the firmware update package or a configuration file into the USB port. |           | The import is aborted if none of these files are found. |
| -                                                                                                   |           | NOTE: Valid file found.                                 |

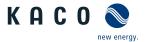

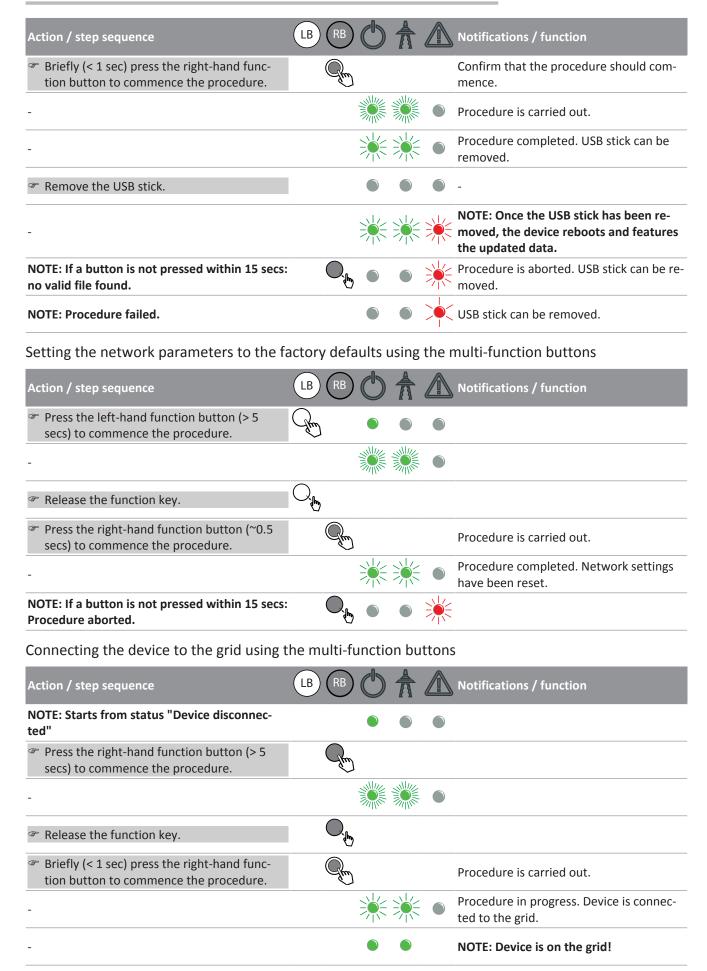

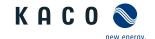

## Action / step sequence

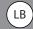

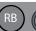

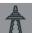

Notifications / function

NOTE: If a button is not pressed within 15 secs: Procedure aborted.

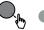

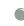

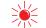

Disconnecting the device from the grid using the multi-function buttons

| Action / step sequence                                                                          | LB RB Notifications / function              |
|-------------------------------------------------------------------------------------------------|---------------------------------------------|
| <ul><li>Press the right-hand function button (&gt; 5 secs) to commence the procedure.</li></ul> |                                             |
| Release the function key.                                                                       | C. (hy)                                     |
| Briefly (< 1 sec) press the right-hand func-                                                    | Procedure is carried out.                   |
| tion button to commence the procedure.                                                          | Device is disconnected from the grid.       |
| -                                                                                               | NOTE: Device is disconnected from the grid. |
| NOTE: If a button is not proceed within 15 case                                                 |                                             |

NOTE: If a button is not pressed within 15 secs: Procedure aborted.

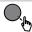

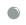

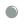

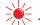

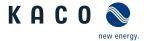

# 10 Specifications

# 10.1 Operating power range depending on grid voltage

The device can be operated within the respective fixed voltage range provided. The maximum apparent power is stated in the following table. In the event of undervoltage determined by the maximum continuous current subject to the grid voltage.

| KACO blue-              | KACO blue-              | KACO blue-              | KACO blue-              | KACO blue-              | KACO blue-              | Maximum ap-  |
|-------------------------|-------------------------|-------------------------|-------------------------|-------------------------|-------------------------|--------------|
| planet 87.0 TL3         | planet 92.0 TL3         | planet 110 TL3          | planet 125 TL3          | planet 137 TL3          | planet 150 TL3          | parent power |
| M1 WM OD IIF0           | M1 WM OD                | M1 WM OD IIK0           | M1 WM OD IIP0           | M1 WM OD IIP0           | M1 WM OD                | [p.u.]       |
| Voltage U <sub>N:</sub> | IIG0                    | Voltage U <sub>N:</sub> | Voltage U <sub>N:</sub> | Voltage U <sub>N:</sub> | IIQ0                    |              |
| 380V                    | Voltage U <sub>N:</sub> | 270V / 480V             | 600V                    | 600V                    | Voltage U <sub>N:</sub> |              |
|                         | 400V                    |                         |                         |                         | 660V                    |              |
| _                       | -                       | -                       | ≥ 600                   | -                       | -                       | 1.10         |
| ≥ 380                   | ≥ 400                   | ≥ 480                   | 545                     | ≥ 600                   | ≥ 660                   | 1.00         |
| 361                     | 380                     | 456                     | 520                     | 570                     | 622                     | 0.95         |
| 342                     | 360                     | 432                     | 492                     | 540                     | 590                     | 0.90         |

Tab. 8: Maximum continuous apparent power depending on grid voltage

The following figures show the reactive power operating range subject to active power and the apparent power operating range subject to the grid voltage for various devices.

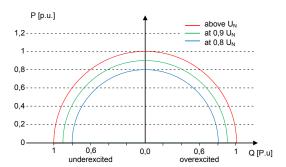

Fig. 57: P-Q operating range for bp 150 TL3 ( $Q_{max}=S_{max}$ )

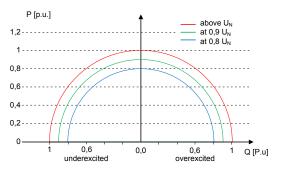

Fig. 59: P-Q operating range for bp 137 TL3 (Q<sub>max</sub>=S<sub>max</sub>)

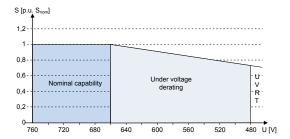

Fig. 58: Apparent power subject to the grid voltage bp 150TL3

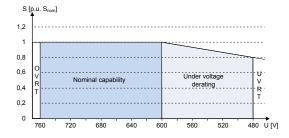

Fig. 60: Apparent power subject to the grid voltage bp 137TL3

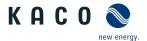

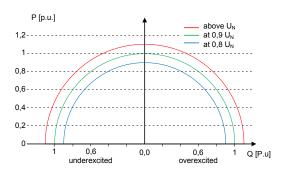

Fig. 61: P-Q operating range for bp 125 TL3 (Q<sub>max</sub>=S<sub>max</sub>)

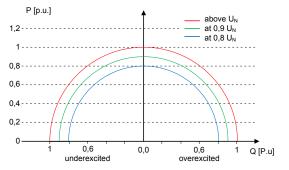

Fig. 63: P-Q operating range for bp 110 TL3 (Q<sub>max</sub>=S<sub>max</sub>)

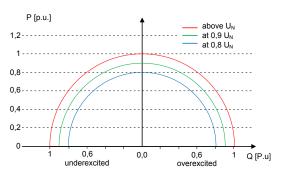

Fig. 65: P-Q operating range for blueplanet 92.0TL3  $(Q_{max}=S_{max})$ 

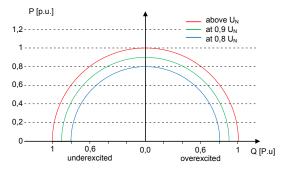

Fig. 67: P-Q operating range for blueplanet 87.0TL3 (Qmax=Smax)

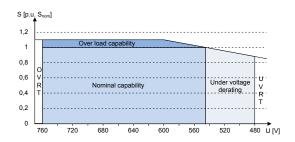

Fig. 62: Apparent power subject to the grid voltage bp 125TL3

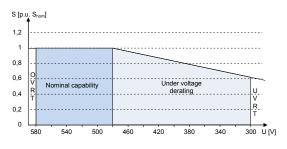

Fig. 64: Apparent power subject to the grid voltage bp 110TL3

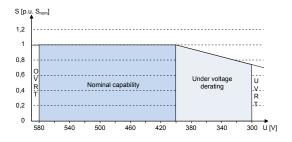

Fig. 66: Apparent power subject to the grid voltage bp 92.0TL3

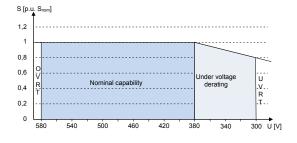

Fig. 68: Apparent power subject to the grid voltage bp 87.0TL3

### 10.2 Power limitation

### Setting the maximum apparent power Siim

The connection power for a plant is agreed between the grid operator and plant operator. The device capacity of a plant can be set to the exact agreed value using the  $S_{lim}$  settings. To ensure that the load on the device in the plant is uniform, we recommend distributing the performance reduction evenly across all devices.

• The maximum feed-in power S<sub>Fmax</sub> is thus reduced to the set value S<sub>lim</sub>.

## Setting the maximum active power P<sub>lim</sub>

Some grid connection rules insist that the agreed reactive power be started up from every operating point of the plant without a reduction in the current active power. Considering the fact that the blueplanet 87.0 TL3 to 150 TL3 has a semi-circular P-Q operating range, a reduction in the active power is required during operation at maximum active power because an apparent power reserve is not available. By adjusting  $P_{lim}$ , the maximum active power can be restricted in order to ensure that the agreed reactive power can be delivered from any active power operating point.

The maximum feed-in active power  $P_{\text{Emax}}$  is thus reduced to the set value  $P_{\text{lim}}$ .

## 10.3 Reactive power control

Reactive power can be used in electrical energy supply networks to bolster the level of voltage. As such, feed-in inverters can contribute to statistical voltage stability. Reactive power brings about a voltage drop at the inductive and capacitive components of the equipment which can either bolster or reduce the level of voltage. If the generating plant draws inductive reactive power while active power is being fed in, part of the voltage swing caused by the active power feed can be compensated for by the supply of reactive power.

This reactive power mode and the respective control process are specified by the grid operator. If no control process has been specified, then the system should be operated using a reactive power specification of 0%.

The following functions for controlling the reactive power are implemented in the devices listed above:

- · cos φ constant
- · Q constant
- · cos φ /(p/pn)
- Q(U) 10 nodes
- Reactive power is prioritised in each method. The maximum possible active power that can be fed in is reduced in line with the P-Q operating range when a specific reactive power level is specified.

### cos φ constant

When there is a  $\cos \phi$  constant, the specified shift factor  $\cos \phi$  is set permanently by the device. In doing so, the reactive power level is set in line with Q=P\*tan  $\phi$  dependent on power output which produces the specified shift factor  $\cos \phi$  consistently. If the specification is changed (e.g. via communications interfaces), the new value is adopted by way of a filter and a gradient limit in a muted manner. The settling time and gradient limit are adjustable.

#### Q constant

When there is a Q constant, the specified reactive power value is set permanently by the device. If the specification is changed (e.g. via communications interfaces), the new value is adopted by way of a filter and a gradient limit in a muted manner. The settling time and gradient limit are adjustable.

### $\cos \phi / (P/Pn)$

When it comes to  $\cos \phi/(P/Pn)$ , the  $\cos \phi$  and, deduced from this, the reactive power value are calculated continuously as a function of the current power level. This function ensures that grid support is provided by the reactive power when a significant voltage boost is anticipated due to a high feed level.

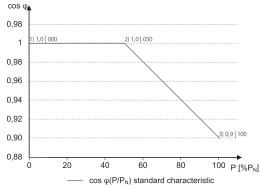

Fig. 69:  $\cos \varphi/(P/Pn)$  standard characteristic curve with 3 nodes

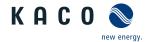

In this case, a characteristic curve [See figure 69] [ $\triangleright$  Page 70] is specified which can be used to configure up to 10 nodes, value pairs for active power and cos  $\varphi$ . The active power is entered as a % in relation to the nominal power. Other parameters allow you to limit functionality and to limit activation to certain voltage ranges.

If the specification is changed (e.g. as a result of activating or deactivating the function by way of lock-in and lock-out voltage or changing the active power), then the new value is adopted by way of a filter and a gradient limit in a muted manner. The settling time and gradient limit are adjustable.

### Q(U)

When it comes to Q(U), the reactive power value is calculated continuously as a function of the grid voltage. This function ensures that grid support is provided by the reactive power as soon as the voltage actually deviates from the target voltage.

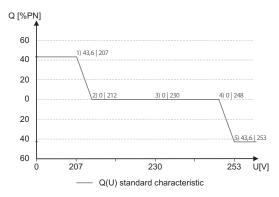

Fig. 70: Q(U) standard characteristic curve with 5 nodes

In this case, a characteristic curve [See figure 70] [ Page 71] is specified which can be used to configure up to 10 nodes, value pairs for voltage and reactive power. Other parameters allow you to limit functionality and to limit activation to certain voltage ranges as well as parametrise the transient response.

The positive phase sequence voltage is used to calculate the reactive power target value for three-phase devices.

A closed-loop control circuit is established for the device from Q(U). The amplification of this control circuit changes subject to the effective grid impedance. A very significant amplification of this control circuit may result in an oscillation tendency. The plant operator is responsible for using suitable settings for Q(U) control in consultation with the grid operator. Sections of the curve with a gradient of more than 24%Smax/1%Unom should be avoided or should only be applied to grids with a large Skv/SA ratio (Skv mains short-circuit power, SA plant power).

### 10.4 FRT

### Dynamic grid support (Fault Ride Through)

A generator plant's ability to remain immune to voltage dips and voltage swells in the supply system is a key element in establishing a reliable energy supply. Immunity to interference ensures that brief disruptions do not result in a loss of generation capacity in a larger area of the interconnected grid. Grid support by way of fast fault current injection also limits the spatial extent of the incident.

With its dynamic grid support by way of immunity, the device has this characteristic. The ability to remain on the grid is particularly relevant. The protective settings also determine the device's ability to remain on the grid or not. Protective settings take the upper hand over the capacity of immunity to interference.

### 10.4.1 Dynamic grid support by way of immunity to Voltage dips and swells

Voltage dips above the limit curve in can be ride through without disconnection. The feed-in power remains constant within the limits of maximum continuous current of the inverter.

If a reduction in power occurs, the power is brought back up to the pre-fault level within 100ms of the voltage recovery.

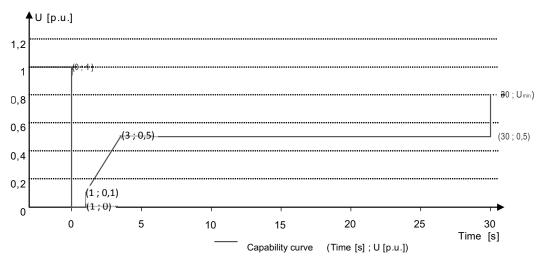

Fig. 71: Immunity to voltage dips characteristic curve relative to the nominal voltage

The inverters can ride through voltage swells provided the voltage level does not remain above the Voltage range: continuous operation for longer than 100s or goes beyond the short-term Max. voltage range (up to 100 s). The values specific to each inverter can be found in the manual.

## 10.4.2 Dynamic grid support by way of fast fault current injection

The device has the following characteristics from software 5.5x, 1.2x respectively and above with regard to dynamic grid support by way of dynamic reactive current.

When dynamic grid support by fast fault current injection is activated, then fault current is fed in in addition to the immunity to dips and swells properties described above.

The inverter adapts its current feed as soon as a dip or a swell occurs in order to support the grid voltage. For a voltage dip the support is provided by over-excited reactive current (corresponds to a capacitive load), for swells by under-excited reactive current (corresponds to an inductive load). In reactive current priority mode, the active current is reduced to the extent necessary to comply with the maximum continuous current limit of the inverter.

A dip or swell is detected if either the normal voltage range setting is exceeded by at least one phase-phase or phase neutral voltage, or if a step in the positive or negative sequence component of the voltage greater than the dead band setting occurs. The magnitude of the voltage step of the positive and negative sequence voltage equates to the difference between the pre-fault voltage and the actual voltage based on the reference voltage. The pre-fault voltage is calculated as a 50-periods mean value.

$$\Delta u = \frac{U - U50per}{Uref} \tag{1}$$

The reactive current is adapted using a response time of <20 ms and a settling time of <60 ms after the incident has occurred. Responses to changes in the voltage during the event or to the voltage recovery at the end of the event have the same dynamic.

The formula for calculating the dynamic reactive current that is fed in for the positive or negative sequence voltage is:

 $I_b = \Delta u * k * I_N$  subject to the nominal current IN of (2) the inverter.

For the positive and negative sequence voltage,  $\Delta u$  equates to the difference between the pre-fault voltage and the current voltage based on the reference voltage. The pre-fault voltage is calculated as a 1-min mean value.

$$\Delta u = \frac{U - U1min}{Uref} \tag{3}$$

On account of the definition of a voltage step in preEN50549-2 and in VDE-AR-N 4120 and VDE-AR-N 4110, it is typically the case that another voltage step is detected when the incident ends, when the fault is rectified and the voltage recovers to a normal state. The result of this is that in an active operation mode, dynamic grid support by way of fast fault current

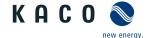

injection remains active even after the incident has passed and that reactive current is fed in according to the formulae (2) and (3). Dynamic grid support by way of fast fault current is then deactivated after the configured minimum support time, typically 5 s.

## 10.5 Active power regulation

Methods for controlling the active power of feed-in inverters may be necessary for local management of load flows, for voltage stability in the distribution network and for ensuring the stability of the interconnected network.

The function "P constant" is available for managing load flows in a plant. If necessary, this can be used to reduce the feed of a photovoltaic inverter.

If it is not possible to compensate adequately for voltage excesses in the upstream distribution network by consumption of reactive power, it may be necessary to curtail the active power. In this case, P(U) control is available for making optimum use of the capacity of the upstream grid.

Feed-in inverters must assist with frequency stability in the grid. If the grid frequency leaves the normal tolerance range (e.g.  $\pm 200$  mHz), then the grid is in a critical state. In the event of overfrequency, there is a generation surplus, in the event of underfrequency, there is a generation deficit. In the case of overfrequency, photovoltaic systems and electrical storage systems must reduce their active feed-in power in relation to the increase i frequency. The P(f) function is available for this purpose..

The inverter have the following characteristics regarding active power control. The availability or the adjustability of the functions may be limited depending on the country setting selected. This is particularly true if the applicable grid connection guideline requires this restriction compulsory.

#### Dynamics / accuracy

In all of the control methods described below the specified set value at the inverter's connection terminals is adjusted using a stationary deviation of the active power of maximum  $2\% S_N$ .

The transient response of the control methods is determined by a PT-1 filter. The settling time corresponds to 5 Tau, or in other words, achieving approx. 99 % of the final value for a PT-1 filter. Subject to the control method selected, there are also other parameters that determine dynamic behaviour.

#### P constant

The function "P constant" is available for managing load flows in a plant. If necessary, this can be used to reduce the infeed of a photovoltaic inverter.

P constant has been conceived for use with Plant Controllers and is therefore only available via communication and cannot be adjusted on the display/web interface. For detailed information on the communication protocol please refer to the download section at <a href="https://www.kaco-newenergy.de">www.kaco-newenergy.de</a> subsection "software".

At reception of a P constant set value, the specified power value is set by the inverter. If the specification is changed (e.g. via communications interfaces), the new value is adopted by way of a filter and a gradient limit. Depending on the inverter series, the settling time and gradient limit are adjustable.

If the applicable grid code requires the active power response to set point by a defined gradient or settling time, blue-planet 87.0 TL3 – 150 TL3 can be configured to comply with this gradient. It is also possible to implement the gradient in the plant control system. This second solution must be applied for all other inverters.

#### Voltage-dependent power reduction P(U)

If it is not possible to compensate adequately for voltage excesses in the upstream distribution network by drawing on reactive power, it may be necessary to curtail the active power. In this case, P(U) control is available for making optimum use of the capacity of the upstream grid.

P(U) control reduces the active power that is fed in as a function of the grid voltage using a prescribed characteristic curve as a basis.

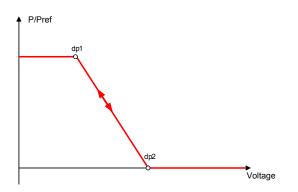

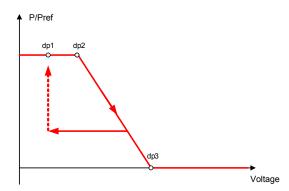

Fig. 72: P(U) example characteristic without hysteresis

Fig. 73: P(U) example characteristic with hysteresis and a deactivation threshold lower than the activation threshold.

Hysteresis On: The active power is adjusted in line with the set P(U) characteristic curve [See figure 72] [▶ Page 74] and the current voltage in the event of increasing voltage. In the case of decreasing voltage, the power level is kept constant until the voltage value of the first node cannot be reached.

If the deactivation threshold is below the activation threshold, then the P(U) characteristic curve can be configured with active hysteresis [See figure 73] [ Page 74].

#### P(f) Active power response to overfrequency

Feed-in inverters must assist with frequency stability in the grid. If the grid frequency leaves the normal tolerance range (e.g. ±200 mHz), then the grid is in a critical state. In the event of overfrequency, there is a generation surplus, in the event of underfrequency, there is a generation deficit. In the case of overfrequency, photovoltaic systems and electrical storage systems must reduce their active feed-in power in relation to the increase in frequency. The P(f) function is available for this purpose.

The frequency measurement accuracy of the frequency is better than 10mHz.

The specific mode of operation of the function is specified by the grid operator. The configurability of the function makes it possible to meet a wide variety of grid operator requirements. Certain configuration options are not available in some country settings because the applicable grid connection rules prohibit adjustments.

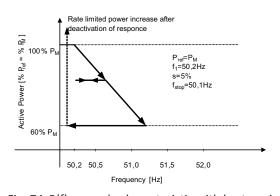

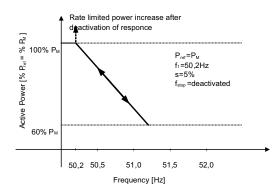

 $\textit{Fig. 74:} \ P(f) \ example \ characteristic \ with \ hysteres is \ Mode \ 1$ 

Fig. 75: P(f) example characteristic without hysteresis Mode 2

Mode 1: If the activation threshold is exceeded, the current power level is determined as 100% and, on that basis, the active power is reduced in line with the set P(f) gradient. If the frequency decreases, the power level is kept constant in line with hysteresis [See figure 74] [ Page 74] until the frequency for the set deactivation time is within the set deactivation range.

Mode 2: If the activation threshold is exceeded, the current power level is determined as 100% and, on that basis, the active power is reduced in line with the set P(f) gradient. If the frequency decreases, the power level is increased immediately in line with the set P(f) gradient [See figure 75] [ Page 74].

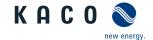

## P(f) Active power response to underfrequency

Some grid codes also require P(f) active power response to underfrequency. As PV plants typically operate at maximum power point there is no available power reserve to increase power in case of underfrequency.

However, in case of curtailment of the Plant due to market control, active power increase up to the available power is possible. As the inverter is not able to distinguish P constant set values between mandatory congestion management of the grid operator and market control this needs to be implemented in the site specific plant control infrastructure.

#### **Permanent Power Limitation**

The maximum active and apparent power to be installed in a generating plant t is agreed between the grid operator and plant operator. The device capacity of a plant can be set to the exactly match the agreed value using the  $S_{lim}$  and  $P_{lim}$  settings. To ensure that the load on the devices in the plant is uniform, we recommend distributing the performance reduction evenly across all devices.

Some grid connection rules insist that the agreed reactive power be provided from every operating point of the plant without a reduction of the actual active power. Considering the fact that the inverter all operate with a semi-circular P-Q operating range, a reduction in the active power is required during operation at maximum active power because an apparent power reserve is not available. By adjusting P<sub>lim</sub>, the maximum active power can be restricted in order to ensure that the agreed reactive power can be delivered from any active power operating point.

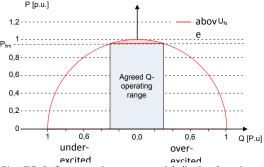

Fig. 76: P-Q operating range with limited active power (Qmax=Smax≠Pmax)

#### Soft start-up / Power rampup

To avoid negative influence to the grid due to sudden increase of power of inverters a soft start function is available.

When the inverter is switched on and connects to the grid, the increase in power is restricted by the set gradient. It is possible to configure whether the soft start-up should occur every connection, only upon initial start-up each day or only upon start-up after the device has been switched off by grid interface protection. Due primarily to the fact that there is the risk that many plants could increase their power levels simultaneously after they have been switched off by grid interface protection, a soft start-up is usually only required for start-up after a device has been switched off by grid interface protection.

The soft start is implemented by an absolute power limit that is increasing with a continuous gradient up to maximum power. The actual power of the inverter may vary freely below this limit based on possible fluctuation of the available power, but will never increase above the absolute power limit.

#### Normal operation power gradient

In the case of very large plants, it may also be necessary to restrict the change in power level during normal operation. If the set value (for increase and decrease in power level) and the solar irradiation change (for increase in power level), then the grid feed-in power is increased or decreased in line with the configured gradient. A limitation is not possible if the solar irradiation is reduced.

The function is not active for power changes defined by other grid support function such as power recovery after fault ride through, P(f), P(U).

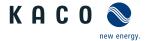

# 10.6 Advanced islanding detection

Due to decentralized generation, there is the possibility that a deactivated part of the grid will remain live in an unintended island due to the balance of load and generation in this part of the grid. The detection of unintended island formation is an important function of decentralized generating units and is related to the prevention of damage to equipment as well as safety of personnel.

Depending on the structure and the operation of the distribution grid several dangers exist:

DANGER! In case of maintenance work in a distribution grid danger to personnel might be caused if the deactivated part of the grid remains live as an island. This is especially the case if not all safety rules are followed.

WARNING! If fast auto-reclosure is used in a distribution grid and the deactivated part of the grid remains live as an island, reclosure will likely happen in phase displacement which might cause damage to rotating machinery in the grid.

NOTE: In case of fault in a medium voltage grid, the faulted part of the grid is disconnected. If the fault has a significant resistance, the deactivated part of a medium-voltage grid remains live as an island. Depending on the type of fault, but explicitly in case of a fault in the transformer, dangerous medium voltage might be accessible or even present on low-voltage appliances.

Especially for the last example very fast disconnection of the generating units to cause collapse of the forming island is necessary. At the same time any island formation detection method may cause false tripping. The industry is therefore in constant research to develop methods that are fast and reliable and at the same time reliably prevent false tripping.

#### Enhanced island detection method

The new method by KACO new energy, enhanced island detection, employs a strategy to reliably detect island formation that is based on the characteristic differences between an interconnected grid and an islanded grid, thus ensuring reliable fast detection and prevention of false tripping.

An interconnected grid is dominated by rotating machinery, as a consequence frequency is proportional to active power balance and voltage is proportional to reactive power balance. In contrast an islanded grid behaves like a resonant circuit, as a consequence frequency is proportional to reactive power balance and voltage is proportional to active power balance. The active enhanced island detection method detects this difference by monitoring the behaviour of the grid. In case of formation of an island, the inverter disconnects within some 100 ms, well below 1000 ms.

- The number of parallel inverters does not affect the reliability of this function.
- · This method also guarantees the minimisation of effects on the distribution grid.
- · In normal operation no effects on harmonic content, flicker and grid stability are detected.

This detection method is combined with a two stage passive rate of change of frequency (ROCOF) observation. If the ROCOF of the grid exceeds the configured disconnection threshold of stage 1 for the configured disconnection time, the device switches to zero current mode. If the ROCOF of the grid exceeds the configured disconnection threshold of stage 2 for the configured disconnection time, the device switches off. In case of an island, this will shut down the island instantaneously. If the grid stabilizes, what might be the case if the ROCOF event was due to a short disturbance in the power grid, the inverter will resume normal operation. With stage 1 active, the device has switched to zero current mode and will recommence feed-in after only 100 ms. With stage 2 active, the device has switched off and the set reconnection conditions shall apply.

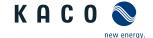

# 11 Maintenance and troubleshooting

# 11.1 Visual inspection

Inspect the device and the cables for visible external damage and note the operating status display on the device. In the event of damage, notify your installation engineer. Repairs may only be carried out by authorised electricians.

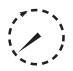

# **A** DANGER

#### Dangerous voltage due to two operating voltages

Severe injuries or death may occur if the cables and/or terminals/busbars in the device are touched. The discharge time of the capacitors is up to 5 minutes.

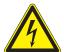

- > Only appropriately qualified electricians authorised by the mains supply network operator are permitted to open and maintain the device.
- ightarrow Before opening the device: Disconnect the AC and DC sides and wait at least 5 minutes.

#### **NOTE**

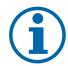

There are components in the housing of the device which may only be repaired by the customer service team

Do not attempt to repair faults that are not described here (in the chapter on troubleshooting and fault rectification). Contact our customer service department. Only perform the maintenance work that is described here.

The device should be checked for proper operation by a qualified electrician at regular intervals and if you experience problems, you should always contact the system manufacturer service department.

## 11.2 Cleaning

# 11.2.1 Cleaning the housing

#### WARNING! Do not use compressed air or high-pressure cleaners!

- 1 Use a vacuum cleaner or a soft brush to remove dust from the fan cover and from the top of the device on a regular basis.
- 2 Remove dust from the ventilation inlets if necessary.

## 11.2.2 Cleaning the heat sink

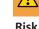

## WARNING

#### Risk of burns from hot surface.

Heat sinks become very hot when in operation.

- > Never touch the heat sinks after commissioning the device.
- Allow the heat sinks at least 10 minutes to cool down before cleaning.

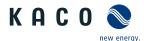

- Cleaning the heat sink requires the fan to be removed.
- U Switch off the device and secure it against restart.
- Keep a suitable brush ready for cleaning.
- 1 Remove the hood and fan Replacing the fan [See section 11.3 Page 78].
- 2 Clean the free space between the cover and the heat sink using suitable brushes.
- 3 Clean the heat sink with a suitable brush.

NOTE: Do not use any aggressive cleaning agents and ensure that no other components come into contact with fluids.

» Cleaning completed – if necessary, remount the fans.

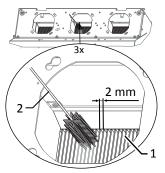

Fig. 77: Cleaning the cooling fins from above

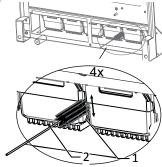

Fig. 78: Cleaning the cooling fins from below

- 1 Heat sinks / space between heat sinks
- 2 Brush (max. wire diameter 2mm)

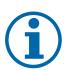

#### **NOTE**

Refer to our service and guarantee conditions on our homepage.

- ✓ The cleaning intervals must be adapted to match the ambient conditions of the installation location.
- > In sandy environments, we recommend cleaning the heat sinks and fans every quarter.

# 11.3 Replacing the fan

#### Removing the cover

- A check has been performed to ensure there is no AC/DC voltage present.
- 1 Remove the fastening screws on the cover from both sides [X\_T20]
- 2 Lift up the cover from both sides and press it out of the mounting clips.
- 3 Set the cover to one side.
- » Proceed with the cleaning or removal of the fans.

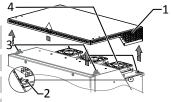

Fig. 79: Removing the cover

- 1 Cover
- Pastening screw
- 3 Mounting clips
- 4 Fans

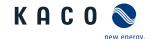

## Removing the fans

- U A check has been performed to ensure there is no AC/DC voltage present.
- ☼ Cover hood for fans removed.
- 1 Wait until the 3 fans have stopped rotating.
- 2 Rotate the defective fan through approx. 10° in the clockwise direction and remove it carefully using the collar.
- 3 Release the interlock and remove the connector plug from the inside of the housing.
- 4 Remove the fan.
- 5 If necessary, clean the heat sink from above.
- » Install the replacement fan.

## Fitting the cover

- U The fan has been correctly installed and all impurities in the area of the cover have been removed.
- 1 Lift up the cover from both sides, place it on the mounting clips and carefully press it in.
- 2 Insert the fastening screws into the cover on both sides and tighten them [★ T20 / 🖆 2.2 Nm].

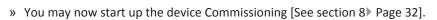

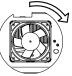

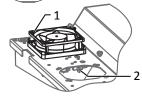

Fig. 80: Removing the fans

- 1 Fans
- 2 Connector

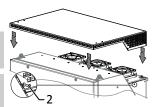

Fig. 81: Fitting the cover

2 Fastening screw

# 11.4 Replacing overvoltage protection

#### Replace the DC overvoltage protection

- NOTE: If a fault appears on the status display of the overvoltage protection mode, the overvoltage protection should be replaced.
- NOTE: A check has been performed to ensure there is no AC/DC voltage present.
- 1 Opening the device Opening the unit [See section 7.2 Page 21].
- 2 Unlock faulty modules via the locking latch.
- 3 Remove faulty modules individually from the DC base and replace with a module of the same type.
- NOTE: The coding at the base plug-in position must match the coding on the module.
- 4 Insert the DC overvoltage protection modules into the DC base one after another.
- 5 Secure new modules using the locking latch.
- 6 Ensure that all protective elements are properly secured.
- » Proceed with the installation of the device.

# Fig. 82: Inserting overvoltage modules 1 DC base 2 DC overvoltage protection

module (3 slots)

Jumper

3

## 11.5 Shutting down for maintenance / troubleshooting

## **NOTE: Shutdown sequence**

- 1 Switch off the grid voltage by turning off the external circuit breakers.
- 2 Disconnect the DC side using the external DC isolator switch.

**DANGER!** The DC cables are still live

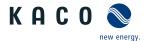

» After shutdown, wait 5 minutes before opening the device.

## 11.6 Disconnecting connections

#### 11.6.1 AC connection

- U It has been ensured that there is no AC/DC voltage present.
- U Housing cover removed and set to one side.
- 1 Detach cables (L1/L2/L3) from the AC connection terminal [XW 17].
- 2 Detach the PE line from the earthing bolt [XW\_17].
- 3 Loosen the cable fitting and pull the cables out through the cable fitting [XW\_46].

NOTE: If the AC cable does not fit through the cable fitting due to the size of the cable lug, then the AC cable must be severed at the cable lug.

4 Place protective caps on the ends of the AC cables.

#### 11.6.2 DC connection

- A check has been performed to ensure there is no DC voltage present.
- U Housing cover removed and set to one side.
- 1 Detach the line ends from the PV generator at the DC+ and DC- busbar [XW 17].
- 2 Place the fastening elements back in the fittings bag.
- 3 Loosen the cable fitting and pull the DC cable through the cable fitting [XW 46].

NOTE: If the DC cable does not fit through the cable fitting due to the size of the cable lug, then the DC cable must be severed at the cable lug.

4 Place protective caps on the ends of the DC cables.

#### 11.7 Faults

#### 11.7.1 Procedure

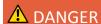

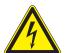

Lethal voltages are still present in the connections and cables of the device even after the device has been switched off and disconnected!

Severe injuries or death may occur if the cables and/or terminals/busbars in the device are touched.

- > If a fault occurs, notify an appropriately authorized and qualified electrician or KACO new energy GmbH Service.
- > The operator can only carry out actions marked with a B.

## 11.7.2 Rectifying a fault

B = Action of the operator; E = The indicated work may only be carried out by an authorized electrician!; K = The indicated work may only be carried out by a service employee of KACO new energy GmbH!

| Fault                    | Possible cause             | Explanation/remedy                                                                          | Ву |
|--------------------------|----------------------------|---------------------------------------------------------------------------------------------|----|
| The LEDs do not light up | Grid voltage not available | > Check whether the DC and AC voltages are within the permitted limits (see Technical Data) | E  |
|                          |                            | > Notify KACO Service.                                                                      | E  |

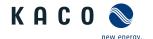

| Fault                                                                        | Possible cause                                                                       | Explanation/remedy                                                                                                    | Ву |
|------------------------------------------------------------------------------|--------------------------------------------------------------------------------------|----------------------------------------------------------------------------------------------------|----|
| The device stops feeding nto the grid shortly                                | Defective circuit-breakers in the device                                             | If the circuit-breakers are defective, the device will recognize this during the self-test.                                                                                                    | K  |
| ifter being switched on,                                                     |                                                                                      | > Ensure that there is sufficient PV generator power.                                                                                                    | Ε  |
| even though there is sunlight present.                                       |                                                                                      | > If the grid separation relay is defective, have it replaced by KACO Service.                                                                                                    |    |
|                                                                              |                                                                                      | Notify KACO Service.                                                                                                    |    |
| Device is active but not connected to the grid. A grid fault is displayed on | Grid-feed is interrupted due to a grid fault.                                        | Due to a grid fault (over/undervoltage, over/underfrequency), the device stopped the feed-in process and disconnected from the grid for safety reasons.                                                                                                    |    |
| the status LED.                                                              |                                                                                      | > Change the grid parameters within the permitted operating limits (see the "Start-Up" section).                                                                                                    | Ε  |
| The grid fuse trips.                                                         | The grid fuse capacity is too low.                                                   | In case of a high level of solar radiation, the inverter exceeds its rated current for a short period, depending on the PV generator.                                                                                                    |    |
|                                                                              |                                                                                      | Select the capacity of the device's backup fuse to be somewhat higher than the maximum feed-in current (see the "Installation" section).                                                                                                    | Ε  |
|                                                                              |                                                                                      | > Contact the grid operator if the grid failure continues to occur.                                                                                                    | Ε  |
| The grid fuse trips.                                                         | Hardware damage on the device.                                                       | If the grid fuse trips immediately when the device goes into feed-in mode (after the start-up period is complete), the device's hardware is probably damaged.                                                                                                    |    |
|                                                                              |                                                                                      | Contact KACO Service to test the hardware.                                                                                                    | Ε  |
| The inverter displays an mpossible daily peak value.                         | Faults in the grid.                                                                  | The device continues to operate as normal without losses to the yield, even when an erroneous daily peak value is displayed. The value is reset overnight.                                                                                                    |    |
|                                                                              |                                                                                      | To reset the value immediately, switch the device off by disconnecting it from the grid and switching off the DC, then switch it back on.                                                                                                    | Ε  |
| Daily yields do not cor-<br>respond to the yields on<br>the feed-in meter.   | Tolerances of the measuring elements in the device.                                  | The measuring elements of the device have been selected to ensure maximum yields. Due to these tolerances, the daily yields shown may deviate from the values on the feed-in meter by up to 15%.                                                                                                    | E  |
|                                                                              |                                                                                      | > No action.                                                                                                    |    |
| Device is active but not connected to the grid.                              | Generator voltage too<br>low; grid voltage or PV<br>generator voltage un-<br>stable. | The PV generator voltage or power is not sufficient for feed-in (solar radiation is too low). The inverter checks the grid parameters before the feed-in process begins. The length of time it takes to switch back on again differs from country to country, depending on applicable standards and regulations, and may be several minutes. The starting voltage may have been set incorrectly. |    |
|                                                                              |                                                                                      | Adjust starting voltage in the Parameter menu.                                                                                                    | Ε  |
|                                                                              |                                                                                      | > No action                                                                                                    |    |

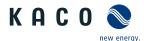

| Fault                                                                                          | Possible cause    | Explanation/remedy                                                                                                    | Ву   |
|------------------------------------------------------------------------------------------------|-------------------|----------------------------------------------------------------------------------------------------|------|
| In spite of high radiation levels, the inverter does not feed the maximum power into the grid. |                   | Because the temperatures inside the unit are too high, the device reduces its power to prevent damage to the unit. Note the technical data. Ensure that the convection cooling is not impeded from the exterior. Do not cover the cooling fins. |      |
|                                                                                                |                   | Ensure sufficient cooling of the unit.                                                                                                    | В    |
|                                                                                                |                   | Remove any foreign bodies which are present on the device.                                                                                                    | В    |
|                                                                                                |                   | Clean the cooling fins                                                                                                    | Е    |
|                                                                                                | DC fuse defective | A generator string is disconnected from the device owing to a faulty fuse. Check why it has tripped by measuring all DC strings using a clip-on ammeter If there is no current flow in a string, the associated DC fuse is faulty.              |      |
|                                                                                                |                   | > Check the no-load voltage and dimensioning of the PV generator. Replace any damaged modules.                                                                                                    | B, E |
|                                                                                                |                   | Replace the PV fuse with a fuse of the same size and type.                                                                                                    |      |

Tab. 9: Troubleshooting

# 11.8 Fault messages

| Fault LED (red) | Status                | Explanation                                                                                              | LED |
|-----------------|-----------------------|----------------------------------------------------------------------------------------------------|-----|
|                 | FS (fault status)     | <ul> <li>Fault signal relay has been tripped.</li> </ul>                                                 | To: |
|                 |                       | · Feed-in was ended due to a fault.                                                                      |     |
|                 | OS (operating status) | The fault relay releases again.                                                                          | Off |
|                 |                       | <ul> <li>The device feeds back into the grid again after a country-<br/>specific time period.</li> </ul> | _   |

# 11.9 Troubleshooting

The following table lists the possible status and fault messages that the KACO devices (PV and battery) can display by means of the LC display / web interface and the LEDs.

| No. | Grid<br>LED | LED | Text datenloggers HMI1 and HMI2                                | Fault description                                                                                                    | Action                                                                                                    | Pers     |
|-----|-------------|-----|----------------------------------------------------------------|----------------------------------------------------------------------------------------------------|----------------------------------------------------------------------------------------------------|----------|
|     |             |     | 0                                                              |                                                                                                    |                                                                                                    |          |
| 2   |             |     | Insufficient generator voltage / insufficient battery voltage! | Insufficient generator voltage and power, status before the transition to night shutdown.                                                                        | -                                                                                                    | -        |
| 4   |             |     | Feed in at max. MPP                                            | -                                                                                                    | -                                                                                                    | -        |
| 8   |             |     | Self-test in progress                                          | Checks the shutdown of the power electronics as well as the grid relay before feed-in mode.                                                                      | -                                                                                                    | -        |
| 9   |             |     | Test mode                                                      | -                                                                                                    | -                                                                                                    | -        |
| 10  |             |     | Temperature in device too<br>high                              | In case of overheating, the inverter switches off. Possible causes: Overly high ambient temperature, fan covered, fault in the inverter.                         | Cool off the area<br>around the inverter.<br>Uncover the fans.<br>Notify your author-<br>ized electrician! | B B<br>E |
| 11  |             |     | Power limitation                                               | Power limitation: If the generator power is too high, the inverter limits itself to the maximum power (e.g. around noon if the generator capacity is too large). | -                                                                                                    | -        |

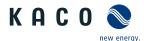

| No. | Grid<br>LED | LED | Text datenloggers HMI1 and HMI2                                                 | Fault description                                                                                                    | Action                                                                                    | Pers |
|-----|-------------|-----|---------------------------------------------------------------------------------|----------------------------------------------------------------------------------------------------|-------------------------------------------------------------------------------------------|------|
| 17  |             |     | HMI1: "Powador-protect disconnection" HMI2: "External grid protection shutdown" | The activated grid and system protection has been tripped.                                                                                                    | Wait for reactivation. Notify your authorized electrician if the fault occurs repeatedly! | E    |
| 18  |             |     | Resid. current shutdown (AFI)                                                   | Residual current was detected. The feed-in was interrupted.                                                                                                    | Notify your authorized electrician.                                                       | E    |
| 20  |             |     | Power rampup active                                                             | Internal ramp limiting, e.g.: "Ramp Up" 10 %/ Min • After an overvoltage has been detected, for example, the device limits its output and slowly ramps up again (RampUp). | The "Feed-in" LED flashes for the duration of the device start-up.                        | -    |
| 21  |             |     | Protection shutdown over-<br>current DC1                                        | -                                                                                                    | -                                                                                         | -    |
| 31  |             |     | AFI module fault                                                                | A fault has occurred in the all-current sensitive residual current circuit breaker.                                                                                       | -                                                                                         | -    |
| 33  |             |     | DC feed-in error                                                                | The DC feed-in has exceeded the permitted value. This DC feed-in can be caused by grid conditions and may not necessarily indicate a fault.                               | Notify your authorized electrician if the fault occurs repeatedly.                        | E    |
| 34  |             |     | Internal communication error                                                    | A communication error has occurred in the internal data transmission.                                                                                                    | Notify your authorized electrician!<br>Check the data cable.                              | Е    |
| 35  |             |     | Protect. shutdown SW                                                            | Protective shutdown of the software (AC overvoltage, AC overcurrent, DC link overvoltage, DC overvoltage, DC overtemperature).                                            | No fault! Grid-re-<br>lated shutdown, the<br>grid connects again<br>automatically.        | -    |
| 36  |             |     | Protection shutdown HW                                                          | Protective shutdown of the hardware (AC overvoltage, AC overcurrent, DC link overvoltage, DC overtemperature).                                                            | No fault! Grid-re-<br>lated shutdown, the<br>grid connects again<br>automatically.        | -    |
| 38  |             |     | Generator voltage too high / fault: Battery overvoltage                         | The voltage of the DC generator is too high. The PV generator is configured incorrectly.                                                                                  | Notify your authorized electrician!                                                       | E    |
| 41  |             |     | Grid failure undervoltage L1                                                    | The voltage of a grid phase is too low; the grid cannot be fed into. The phase experiencing failure is displayed.                                                         | Notify your author-<br>ized electrician!                                                  | E    |
| 42  |             |     | Grid failure overvoltage L1                                                     | The voltage of a grid phase is too low; the grid cannot be fed into. The phase experiencing failure is displayed.                                                         | Notify your authorized electrician!                                                       | Е    |
| 43  |             |     | Grid failure undervoltage L2                                                    | The voltage of a grid phase is too low; the grid cannot be fed into. The phase experiencing failure is displayed.                                                         | Notify your author-<br>ized electrician!                                                  | E    |
| 44  |             |     | Grid failure overvoltage L2                                                     | The voltage of a grid phase is too low; the grid cannot be fed into. The phase experiencing failure is displayed.                                                         | Notify your authorized electrician!                                                       | E    |
| 45  |             |     | Grid failure undervoltage L3                                                    | The voltage of a grid phase is too low; the grid cannot be fed into. The phase experiencing failure is displayed.                                                         | Notify your author-<br>ized electrician!                                                  | E    |
| 46  |             |     | Grid failure overvoltage L3                                                     | The voltage of a grid phase is too low; the grid cannot be fed into. The phase experiencing failure is displayed.                                                         | Notify your authorized electrician!                                                       | E    |

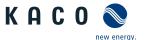

|     | 0 11-       | 150 |                                                         | - 1. 1. · · · ·                                                                                                    |                                                                                                |      |
|-----|-------------|-----|---------------------------------------------------------|----------------------------------------------------------------------------------------------------|------------------------------------------------------------------------------------------------|------|
| No. | Grid<br>LED | LED | Text datenloggers HMI1 and HMI2                         | Fault description                                                                                                    | Action                                                                                         | Pers |
| 47  |             |     | Grid failure phase-to-phase voltage                     | The measured phase-to-phase voltage is outside of the tolerance limits.                                                                                                | Check software version (possible cancellation during upload) Notify KACO Service!              | B/K  |
| 48  |             |     | Grid failure underfrequency                             | Grid frequency is too low. This fault may be grid-related.                                                                                                    | Notify your authorized electrician                                                             | E    |
| 49  |             |     | Grid failure overfrequency                              | Grid frequency is too high. This fault may be grid-related.                                                                                                    | Notify your authorized electrician                                                             | E    |
| 50  |             |     | Grid failure average voltage                            | The grid voltage measurement according to EN 50160 has exceeded the maximum permitted limit value. This fault may be grid-related.                                     | Notify your author-<br>ized electrician                                                        | E    |
| 57  |             |     | Waiting for reconnect                                   | Waiting time of the inverter after a fault.                                                                                                    | Inverter does not<br>switch on again un-<br>til the country-spe-<br>cific time has<br>elapsed. | -    |
| 58  |             |     | Control board overtemp.                                 | The temperature inside the device was too high. The inverter switches off to prevent damage to the hardware.                                                           | Provide for sufficient ventilation                                                             | E    |
| 60  |             |     | Excessive generator voltage / excessive battery voltage | The inverter does not begin feeding into the grid until the PV voltage falls below a specified value.                                                                  | -                                                                                              | -    |
| 61  |             |     | External limit                                          | The inverter does not begin feeding into the grid until the PV voltage falls below a specified value.                                                                  | -                                                                                              | -    |
| 63  |             |     | Frequency-dependent power reduction                     | P(f)/frequency-dependent power reduction.<br>Power reduction begins with the set<br>thresholds.                                                                        | -                                                                                              | -    |
| 64  |             |     | Output current limitation                               | Output current limitation: The AC current is limited once the specified maximum value has been reached.                                                                | -                                                                                              | -    |
| 70  |             |     | Fault in fan 1                                          | The fan is malfunctioning. The device continues to feed into the grid, however.                                                                                        | Replace defective fan.                                                                         | E    |
| 71  |             |     | Fault in fan 2                                          | The fan is malfunctioning. With a defective fan, the power is reduced to 50% to avoid the device being destroyed. The device continues to feed into the grid, however. | Notify KACO Service!                                                                           | E    |
| 72  |             |     | Fault in fan 3                                          | The fan is malfunctioning. With a defective fan, the power is reduced to 50% to avoid the device being destroyed. The device continues to feed into the grid, however. | Notify KACO Service!                                                                           | E    |
| 73  |             |     | Standalone grid error                                   | Standalone mode was detected.                                                                                                    | -                                                                                              | -    |
| 78  |             |     | Resid. current shutdown (AFI)                           | Residual current measured has exceeded the maximum permissible residual current. USA: Max. 4 repetitions of AFI self-test monitoring possible in any given day.        | Notify KACO Service!                                                                           | -    |
| 79  |             |     | Insulation measurement                                  | PV generator's insulation is being measured                                                                                                    | -                                                                                              | -    |
|     |             |     |                                                         |                                                                                                    |                                                                                                |      |

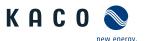

|     | Grid<br>LED | LED | Text datenloggers HMI1 and HMI2          | Fault description                                                                                                    | Action                                                                           | Per: |
|-----|-------------|-----|------------------------------------------|----------------------------------------------------------------------------------------------------|----------------------------------------------------------------------------------|------|
| 80  |             |     | Insulation meas. not possible            | The insulation measurement cannot be performed because the generator voltage is too volatile.                                                        | -                                                                                | -    |
| 81  |             |     | Protection shutdown grid voltage L1      | Overvoltage has been detected on a conductor. An internal protective mechanism has disconnected the device to protect it against damage.             | In case of repeated occurrence: Notify your authorized electrician!              | E    |
| 32  |             |     | Protection shutdown grid voltage L2      | Overvoltage has been detected on a conductor. An internal protective mechanism has disconnected the device to protect it against damage.             | In case of repeated occurrence: Notify your authorized electrician!              | E    |
| 33  |             |     | Protection shutdown grid voltage L3      | Overvoltage has been detected on a conductor. An internal protective mechanism has disconnected the device to protect it against damage.             | In case of repeated occurrence: Notify your authorized electrician!              | E    |
| 34  |             |     | Protection shutdown DC link undervoltage | A voltage deviation has been found in the DC link. An internal protective mechanism has disconnected the device to protect it against damage.        | In case of repeated occurrence: Notify your authorized electrician!              | E    |
| 85  |             |     | Protection shutdown DC link overvoltage  | A voltage deviation has been found in the DC link. An internal protective mechanism has disconnected the device to protect it against damage.        | In case of repeated occurrence: Notify your authorized electrician!              | E    |
| 86  |             |     | Protect. shutdown unbal. DC link         | Overvoltage has been found in the DC link. An internal protective mechanism has disconnected the device to protect it against damage.                | In case of repeated occurrence: Notify your authorized electrician!              | E    |
| 87  |             |     | Protection shutdown over-<br>current L1  | A current that has been found on a conductor is too high. An internal protective mechanism has disconnected the device to protect it against damage. | In case of repeated occurrence: Notify your authorized electrician!              | E    |
| 88  |             |     | Protection shutdown over-<br>current L2  | A current that has been found on a conductor is too high. An internal protective mechanism has disconnected the device to protect it against damage. | In case of repeated occurrence: Notify your authorized electrician!              | E    |
| 89  |             |     | Protection shutdown over-<br>current L3  | A current that has been found on a conductor is too high. An internal protective mechanism has disconnected the device to protect it against damage. | In case of repeated occurrence: Notify your authorized electrician!              | E    |
| 97  |             |     | Protection shutdown over-<br>current HW  | Too much power has been fed into the grid.<br>Complete disconnection of the device.                                                                  | Notify authorized electrician / KACO Service!                                    | E/K  |
| 100 |             |     | Protection shutdown HW overtemperature   | The device has been switched off because the temperatures in the housing were too high.                                                              | Check to make sure<br>that the fans are<br>working. Replace<br>fan if necessary. | BE   |
| 101 |             |     | Temperature plausibility error           | The device has shut down because of implausible internal measured values.                                                                            | Notify KACO Service!                                                             | K    |
| 102 |             |     | Plausibility fault efficiency            | The device has shut down because of implausible internal measured values.                                                                            | Notify KACO Service!                                                             | K    |
| 105 |             |     | Relay plausibility error                 | The device has shut down because of implausible internal measured values.                                                                            | Notify KACO Service!                                                             | K    |

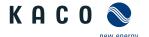

| No. | Grid<br>LED | LED | Text datenloggers HMI1 and HMI2                      | Fault description                                                                                                    | Action                                                                                                    | Pers |
|-----|-------------|-----|------------------------------------------------------|----------------------------------------------------------------------------------------------------|----------------------------------------------------------------------------------------------------|------|
| 107 |             |     | Check surge protection device                        | Surge protection device (if present in the device) has tripped and must be replaced. AC, DC & interfaces are monitored for triggered surge protection. | Check surge protection in the device. The surge protection module has a corresponding function display. With a red function display, the surge protection module must be checked, and replaced if necessary. The device feeds back into the grid. | K    |
| 108 |             |     | Grid failure overvoltage L1                          | Grid failure overvoltage on phase L1                                                                                                    | -                                                                                                    | -    |
| 109 |             |     | Grid failure overvoltage L2                          | Grid failure overvoltage on phase L2                                                                                                    | -                                                                                                    | -    |
| 110 |             |     | Grid failure overvoltage L3                          | Grid failure overvoltage on phase L3                                                                                                    | -                                                                                                    | -    |
| 111 |             |     | Grid failure undervoltage L1                         | Grid failure undervoltage on phase L1                                                                                                    | -                                                                                                    | -    |
| 112 |             |     | Grid failure undervoltage L2                         | Grid failure undervoltage on phase L2                                                                                                    | -                                                                                                    | -    |
| 113 |             |     | Grid failure undervoltage L3                         | Grid failure undervoltage on phase L3                                                                                                    | -                                                                                                    | -    |
| 114 |             |     | Communication error DC/DC                            | Communication error                                                                                                    | -                                                                                                    | -    |
| 125 |             |     | Relay control fault                                  | Faulty AC relay                                                                                                    | Notify KACO Service!                                                                                                    | K    |
| 187 |             |     | Fault in fan 4                                       | The fan is malfunctioning. The device continues to feed into the grid, however.                                                                        | Replace defective fan.                                                                                                    | E    |
| 216 |             |     | Protect. shutdown HW -<br>overvoltage DC link halves | Protect. shutdown HW - overvoltage DC link halves                                                                                                    | Disconnect the AC and DC supply. Wait 1 minute and switch on again.                                                                                                    | В    |
| 217 |             |     | Protect. shutdown HW - 24V supply voltage            | Protect. shutdown HW - 24V supply voltage                                                                                                    | Disconnect the AC and DC supply. Wait 1 minute and switch on again.                                                                                                    | В    |
| 226 |             |     | -                                                    | -                                                                                                    | -                                                                                                    | -    |

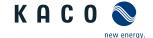

# 12 Decommissioning and dismantling

# 12.1 Switching off the device

# **⚠** DANGER

Lethal voltages are still present in the connections and cables of the device even after the device has been switched off and disconnected!

Severe injuries or death may occur if the cables and/or terminals/busbars in the device are touched.

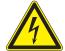

- > The device must be mounted in a fixed position before being connected electrically.
- > Comply with all safety regulations and current technical connection specifications of the responsible power supply company.
- > The device is only permitted to be opened or serviced by a qualified electrician.
- > Switch off the grid voltage by turning off the external circuit breakers.
- > Do not touch the cables and/or terminals/busbars when switching the device on and off.
- > Keep the device closed when in operation.

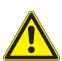

# **A** WARNING

#### Risk of burns caused by hot housing components

Housing components can become hot during operation.

> During operation, only touch the housing cover on the device.

# 12.2 Uninstalling the device

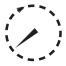

# **A** DANGER

## Dangerous voltage due to two operating voltages

Severe injuries or death may occur if the cables and/or terminals/busbars in the device are touched. The discharge time of the capacitors is up to 5 minutes.

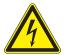

- > Only appropriately qualified electricians authorised by the mains supply network operator are permitted to open and maintain the device.
- > Before opening the device: Disconnect the AC and DC sides and wait at least 5 minutes.
- U Device shut down and no voltage is present.
- U AC cable disconnected AC connection [See section 11.6.1 Page 80].
- DC connection disconnected DC connection [See section 11.6.2 Page 80].
- 1 Undo the cable fittings for Ethernet cables [XW\_29].
- 2 Undo the cable fittings for RS485 cables [XW\_19].
- 3 Disconnect the plug from the communication circuit board.
- 4 Pull the interface cables out of the device.
- 5 Insert sealing plugs into all open cable fittings.
- » The device has been uninstalled. Proceed with removal.

## 12.3 Disassembling the unit

- Unit has been switched off and uninstalled.
- 1 Remove the screw that prevents the device from being lifted off the mount.
- 2 Use the lateral openings and lift the device off the mount.
- » Device removed. Proceed with the packaging process.

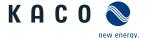

# 12.4 Packaging the unit

- U Device has been uninstalled.
- 1 If possible, always pack the device in the original packaging. If this is no longer available, an alternative is to use equivalent packaging.
- 2 You must be able to close the box completely and it must be able to accommodate the weight and size of the device.

# 12.5 Storing the unit

# **A** CAUTION

#### Property damage as a result of condensation

Faulty storage can form condensate in the device and impair the device functioning (e.g. storage outside the ambient conditions or temporary relocation from a cold to a hot environment).

- ✓ Store in accordance with the technical data > Environmental data [See section 4.3 Page 14]
- > Prior to installation, check the inner area for condensation and if necessary, allow it to dry sufficiently before installation.
- U Device packaged.
- Store the device at a dry location, in accordance with the ambient temperature range Environmental data [See section 4.3) Page 14].

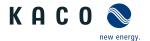

# 13 Disposal

# **A** CAUTION

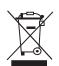

#### Risk to the environment if disposal is not carried out in the correct manner

For the most part, both the device and the corresponding transport packaging are made from recyclable raw materials.

Unit: Do not dispose of faulty devices or accessories together with household waste. Ensure that the old devices and any accessories are disposed of in a proper manner.

Packaging: Ensure that the transport packaging is disposed of properly.

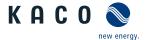

# 14 Service and warranty

If you need help solving a technical problem with one of our KACO products, please contact our service hotline.

Please have the following information ready so that we can help you quickly and efficiently:

- · Device name / serial number
- · Date of installation / Start-up report
- Fault message indicated by status LEDs / Description of the fault / Did you notice anything unusual? / What has already been done to analyze the fault?
- · Module type and string circuit
- · Consignment identification / Delivery address / Contact person (with telephone number)
- · Information about the accessibility of the installation site.

You can find the following items and other information at our web site Kaco-newenergy:

- · our current warranty conditions,
- · a complaint form,
- a form for registering your device. Please register your unit without delay. In this manner, you can assist us in providing you with the quickest service possible.

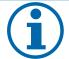

#### **NOTE**

The maximum length of the warranty is based on the currently applicable national warranty conditions.

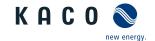

# 15 Appendix

# 15.1 EU Declaration of Conformity

| Manufacturer's name and add | ress KACO new energy GmbH              |                                    |  |  |
|-----------------------------|----------------------------------------|------------------------------------|--|--|
|                             | Carl-Zeiss Straße 1                    |                                    |  |  |
|                             | 74172 Neckarsulm, Germany, Germa       | 74172 Neckarsulm, Germany, Germany |  |  |
| Product description         | Photovoltaic feed-in inverte           | r                                  |  |  |
| Modules [KACO art. no.]     | KACO blueplanet 87.0 TL3 M1 WM OD IIF0 | [ 1001784 ]                        |  |  |
|                             | KACO blueplanet 92.0 TL3 M1 WM OD IIG0 | [ 1001785 ]                        |  |  |
|                             | KACO blueplanet 110 TL3 M1 WM OD IIK0  | [ 1001786 ]                        |  |  |
|                             | KACO blueplanet 125 TL3 M1 WM OD IIP0  | [ 1001623 ]                        |  |  |
|                             | KACO blueplanet 137 TL3 M1 WM OD IIP0  | [ 1001787 ]                        |  |  |
|                             | KACO blueplanet 150 TL3 M1 WM OD IIQ0  | [ 1001783 ]                        |  |  |

This is to confirm that the devices listed above comply with the protection requirements set forth in the Directive of the Council of the European Union of 26th February 2014 on the harmonisation of the laws of the member states relating to Electromagnetic Compatibility (2014/30/EU) and the Low Voltage Directive (2014/35/EU).

The devices conform to the following standards:

| 2014/35/EU                                                                                               | Safety of the device                             |  |  |  |
|----------------------------------------------------------------------------------------------------|--------------------------------------------------|--|--|--|
| "Directive relating to electrical equipment designed within certain voltage limits"                      | d for use EN 62109-1:2010<br>EN 62109-2:2011     |  |  |  |
| 2014/30/EU                                                                                               | Interference immunity                            |  |  |  |
| "Directive relating to electromagnetic compatibil-                                                       | EN 61000-6-1:2007                                |  |  |  |
| ity"                                                                                                    | EN 61000-6-2:2005+AC:2005                        |  |  |  |
|                                                                                                    | Emitted interference                             |  |  |  |
|                                                                                                    | EN 55011:2016+A1:2017 group 1, class A           |  |  |  |
|                                                                                                    | Secondary effects on the grid EN 61000-3-12:2011 |  |  |  |
|                                                                                                    |                                                  |  |  |  |
|                                                                                                    | EN 61000-3-11:2000                               |  |  |  |
| 2011/65/EU                                                                                               | RoHS                                             |  |  |  |
| "Directive on the restriction of the use of certain h substances in electrical and electronic equipment" |                                                  |  |  |  |
|                                                                                                    |                                                  |  |  |  |

The types mentioned above are therefore labelled with the CE mark.

Unauthorised modifications to the supplied devices and/or any use of the devices that is contrary to their intended use render this Declaration of Conformity null and void.

This declaration of conformity is issued under the sole responsibility of KACO new energy GmbH.

Neckarsulm, 29.06.2019

KACO new energy GmbH

p.p. Matthias Haag

Management team for technology / CTO

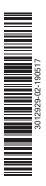

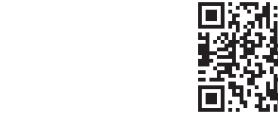

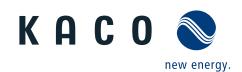